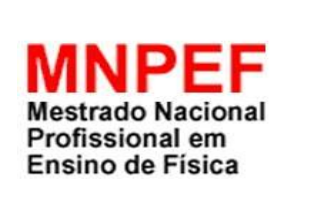

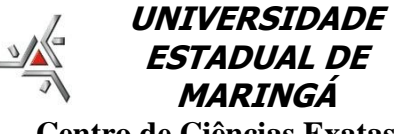

 **Centro de Ciências Exatas Departamento de Física**

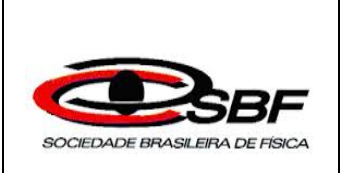

RAFAEL RODRIGUES BARBOSA

**DESENVOLVIMENTO DE UM CALORÍMETRO UTILIZANDO UMA PLACA DE PROTOTIPAGEM ELETRÔNICA DE HARDWARE LIVRE PARA O ENSINO DE FÍSICA**

Maringá - 2016

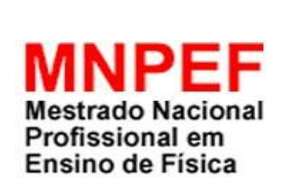

**UNIVERSIDADE ESTADUAL DE MARINGÁ Centro de Ciências Exatas**

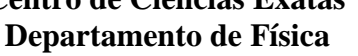

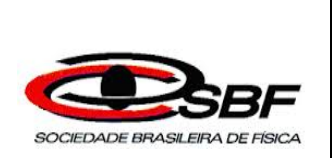

## **DESENVOLVIMENTO DE UM CALORÍMETRO UTILIZANDO UMA PLACA DE PROTOTIPAGEM ELETRÔNICA DE HARDWARE LIVRE PARA O ENSINO DE FÍSICA**

## RAFAEL RODRIGUES BARBOSA

Dissertação de Mestrado apresentada ao Programa de Pós-Graduação do Mestrado Nacional Profissional em Ensino de Física – Polo UEM, como parte dos requisitos necessários à obtenção do título de Mestre em Ensino de Física.

Orientador: Prof. Dr. Jusmar Valentin Bellini

Maringá Dezembro 2016

## DESENVOLVIMENTO DE UM CALORÍMETRO UTILIZANDO UMA PLACA DE PROTOTIPAGEM ELETRÔNICA DE HARWARE LIVRE PARA O ENSINO DE FÍSICA

### RAFAEL RODRIGUES BARBOSA

**Orientador** Prof. Dr. Jusmar Valentin Bellini

Dissertação de Mestrado submetida ao Programa de Pós-Graduação no do Mestrado Nacional Profissional em Ensino de Física – Polo UEM, como parte dos requisitos necessários à obtenção do título de Mestre em Ensino de Física.

Aprovada por:

Prof. Dr. Jusmar Valentin Bellini

\_\_\_\_\_\_\_\_\_\_\_\_\_\_\_\_\_\_\_\_\_\_\_\_\_\_\_\_\_\_\_\_\_\_\_\_\_\_\_\_\_

\_\_\_\_\_\_\_\_\_\_\_\_\_\_\_\_\_\_\_\_\_\_\_\_\_\_\_\_\_\_\_\_\_\_\_\_\_\_\_\_\_

\_\_\_\_\_\_\_\_\_\_\_\_\_\_\_\_\_\_\_\_\_\_\_\_\_\_\_\_\_\_\_\_\_\_\_\_\_\_\_\_\_

Prof. Dr. Fabrício Tronco Dalmolin

Prof. Dr. Maurício Custódio de Mello

Maringá Dezembro 2016

#### Dados Internacionais de Catalogação-na-Publicação (CIP) (Biblioteca Central - UEM, Maringá – PR, Brasil)

Barbosa, Rafael Rodrigues<br>B238d Desenvolvimento de um Desenvolvimento de um calorímetro utilizando uma placa de prototipagem eletrônica de hardware livre para o ensino de física / Rafael Rodrigues Barbosa. -- Maringá, PR, 2016. 125 f. : il. color.

> Orientador: Prof. Dr. Jusmar Valentin Bellini. Dissertação (mestrado) - Universidade Estadual de Maringá, Centro de Ciências Exata, Departamento de Física, Programa de Pós-Graduação do Mestrado Nacional Profissional em Ensino de Física, 2016.

 1. Ensino de física. 2. Aprendizagem significativa. 3. Protótipos, Engenharia. 4. Experiências científicas. I. Bellini, Jusmar Valentin, orient. II. Universidade Estadual de Maringá. Centro de Ciências Exatas. Departamento de Física. Programa de Pós-Graduação do Mestrado Nacional Profissional em Ensino de Física. III. Título.

> CDD 23.ed. 530.07 MRP-003549

Dedicatória

À minha família pelo apoio incontestável.

### **Agradecimentos**

Agradeço ao Prof. Dr. Jusmar, que me auxiliou no desenvolvimento desse trabalho e pelos conselhos prestados.

À Universidade Estadual de Maringá (UEM) pelo programa Mestrado Nacional Profissional em Ensino de Física, ao corpo docente de Física, e a todos os meus colegas do mestrado que ajudaram nessa empreitada.

Agradeço também a minha namorada Maiara Ignacio, sem ela não estaria nesse programa de mestrado. À CAPES pelo apoio financeiro, e aos secretários Paulo Roberto e Tatiana pelos serviços da secretaria do Mestrado Profissional (MNPEF-DFI-UEM).

## **RESUMO**

#### DESENVOLVIMENTO DE UM CALORÍMETRO UTILIZANDO UMA PLACA DE PROTOTIPAGEM ELETRÔNICA DE HARDWARE LIVRE PARA O ENSINO DE FÍSICA

#### Rafael Rodrigues Barbosa

#### Orientador: Prof. Dr. Jusmar Valentin Bellini

Dissertação de Mestrado submetida ao Programa de Pós-Graduação do Mestrado Nacional Profissional em Ensino de Física - Polo UEM (MNPEF/UEM), como parte dos requisitos necessários à obtenção do título de Mestre em Ensino de Física.

Pode-se afirmar que o ensino de Física no Brasil em nível médio vem se processando de forma alheia à produção da ciência e tecnologia, ou seja, privilegiando técnicas de resoluções de exercícios e memorização de fórmulas. Essa abordagem tradicional acentua o desinteresse pelo discente afastando-o das áreas da ciência básica e engenharia.

A contribuição desse trabalho visou despertar a curiosidade científica e a criatividade nos estudantes, por meio da descoberta e da aprendizagem significativa. Para isso, alunos do segundo ano do ensino médio desenvolveram um projeto no qual foi utilizada uma placa de prototipagem eletrônica de *hardware* livre. Neste experimento, os próprios alunos desenvolveram o protótipo de um calorímetro.

Para que os alunos pudessem reproduzir o trabalho, tutoriais foram preparados baseados na teoria de aprendizagem de David Ausubel e na teoria de Vygotsky. A aplicação do experimento foi por meio da metodologia de projetos e a avaliação da aprendizagem, por meio de mapas conceituais. O calorímetro associado à um *software* de aquisição de dados tornou possível o estudo da calorimetria.

Os resultados corroboraram para aplicabilidade da metodologia no ensino médio, mostrando-se um grande potencial tanto nas medidas experimentais como na contribuição da aprendizagem significativa.

Palavras-chave: Ensino de Física, Teoria de Projetos, Placa de Prototipagem Eletrônica.

## **ABSTRACT**

## **DEVELOPMENT OF A CALORIMETER USING A FREE ELECTRONIC HARDWARE PROTOTYPING BOARD FOR THE PHYSICS TEACHING**

Rafael Rodrigues Barbosa

Adviser: Dr. Jusmar Valentin Bellini

Master's dissertation submitted to the graduate program of Universidade Estadual de Maringá at Curso de Mestrado Profissional de Ensino de Física (MNPEF), in partial fulfillment of the requirements for the degree of Master in Physics Teaching.

It can be inferred that the Physics teaching in Brazil in high school has been being processed in an unconnected way to the science and technology production, in other words, favoring techniques of resolutions of exercises and formulae memorization. This traditional approach enhances the lack of interest by the student moving him or her away from the fields of basic science and engineering.

The contribution of this study aimed to awake the scientific curiosity and the students' creativity, by means of the discovery and the meaningful learning. In order to do so, students from the second grade of high school developed a project in which it was used a free electronic *hardware* prototyping board. In this experiment, the students themselves developed a prototype of a calorimeter.

So that the students could reproduce the study, tutorials were prepared based on the learning theory of David Ausubel and the theory of Vygotsky. The implementation of the experiment was by means of the project methodology and the learning assessment, by means of concept mappings. The calorimeter associated with a software of data acquisition made possible the study of the calorimetry.

The results corroborated to the applicability of the methodology in the high school, showing itself to be of great potential in both the experimental dimension and in the contribution to the meaningful learning.

Keywords: Physics Teaching, Project Theory, Electronic Prototyping Board.

> Maringá December 2016

# **Sumário**

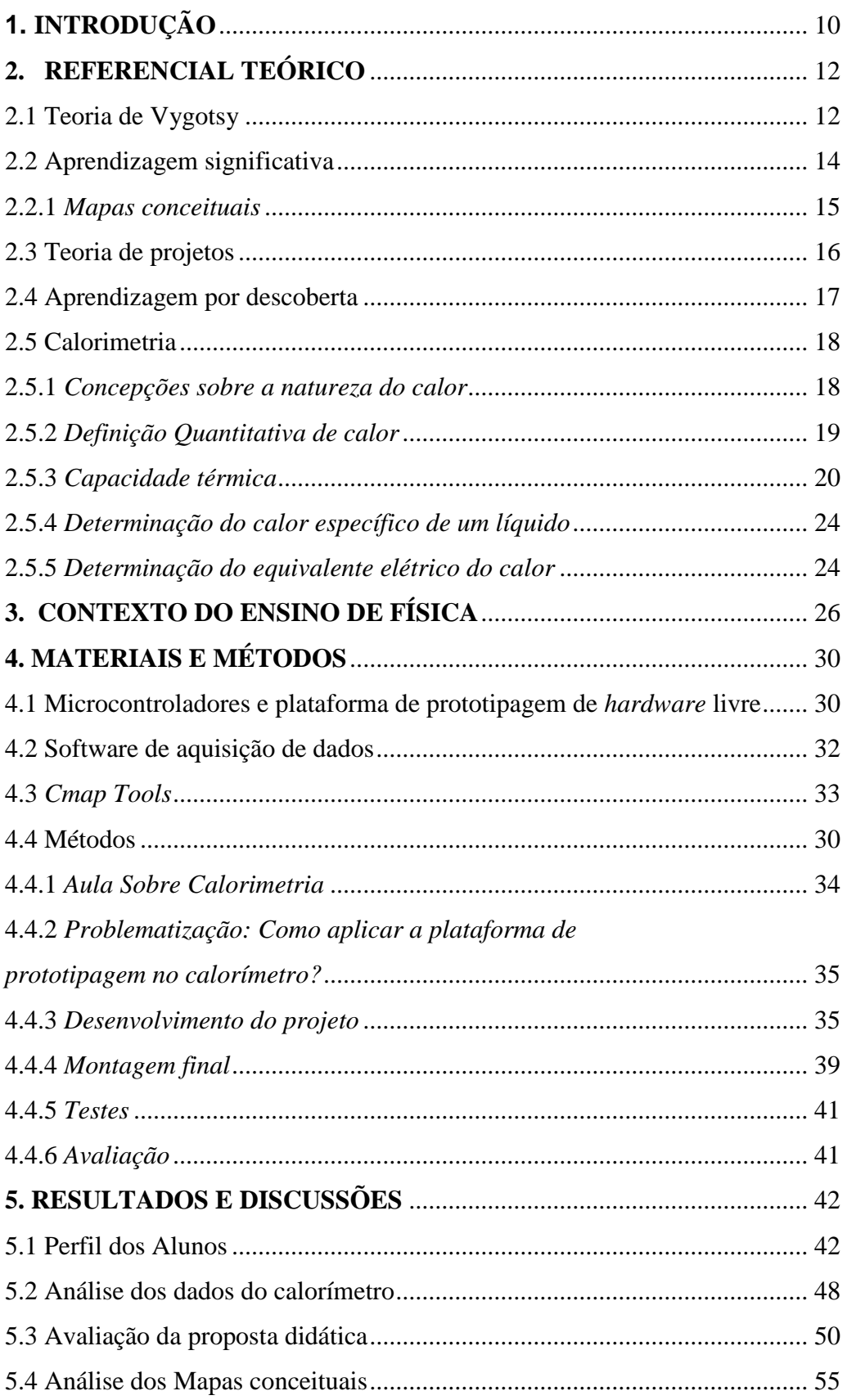

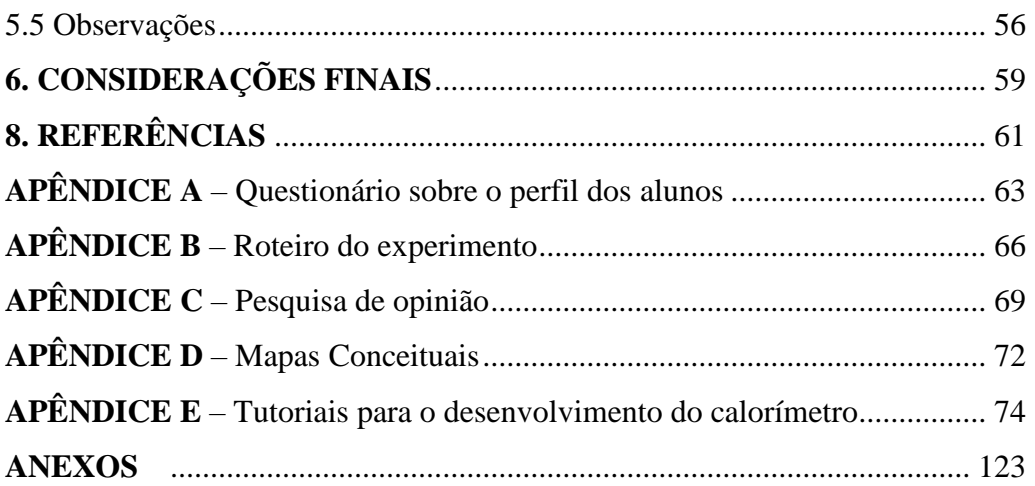

# **Capítulo 1 INTRODUÇÃO**

O ensino de Física no ensino médio no Brasil está em processo de mudança. Os currículos e as metodologias de ensino estão sendo renovados, com a perspectiva de ultrapassar a visão de uma disciplina vinculada à memorização de nomenclaturas e listas intermináveis de fórmulas. Apesar de tudo isso, ainda predomina o sistema de ensino distante da realidade dos alunos, na qual o professor fica na condição de "protagonista do processo". Como consequência de tudo isso, vemos os alunos se desencantando pela Ciência Física.

Diante desse cenário, o ensino de Física requer uma busca por novas metodologias de ensino, que vise a experimentação e a contextualização, com o intuito de motivar os alunos e tornar o estudo da Física mais atrativo. Contudo, os equipamentos e *softwares* necessários para montar um laboratório didático (*softwares* de aquisição de dados, osciloscópio, multímetros, geradores de função, termômetros químicos, dentre outros) são de alto custo, inviabilizando sua aplicabilidade.

Buscando uma alternativa para essa realidade, plataformas de prototipagem eletrônica como o Arduino têm sido difundidas como uma ferramenta para aproximar o educando da experimentação.

A placa Arduino é baseada num microcontrolador, podendo operar no controle de vários dispositivos e uma infinidade aplicações em instrumentação embarcada, por isso tem um grande potencial para ser utilizado no ensino médio. Devido à baixa carga da disciplina, os alunos possuem pouca ou nenhuma base experimental. Dessa forma se faz importante o desenvolvimento de tutoriais com o intuito de orientar os alunos na construção do projeto.

Para tentar relacionar esses conceitos os mapas conceituais foram utilizados como instrumentos educacionais, que têm por finalidade conceber relações significativas entre os conceitos e suas ligações. A técnica de construção de mapas conceituais foi desenvolvida pelo pesquisador norte-americano Joseph Novak, na década de 1970, desde então eles vêm sendo utilizados por muitos educadores. De acordo com Nouer (2014), a vantagem dos mapas conceituais é poder articular conhecimentos em rede, aproximando conceitos que, em um texto corrido, por exemplo, ficariam distantes.

Neste trabalho é apresentada uma proposta para o desenvolvimento de um calorímetro (instrumento utilizado para medir capacidade térmica e calor específico), por meio de uma placa eletrônica de *hardware* livre. O objetivo foi aplicar os conceitos de calorimetria de maneira prática, envolvendo o aluno na construção do projeto, com o intuito de evidenciar a aprendizagem significativa por meio de mapas conceituais.

## **Capítulo 2 REFERENCIAL TEÓRICO**

### 2.1 TEORIA DE VYGOTSKY

Vygotsky nasceu em 1896 na Bielorrússia, que em 1917 ficou incorporada à União Soviética, e mais recentemente voltou a ser um país independente. Em 1934 morreu de tuberculose, antes de completar 38 anos.

Foi pioneiro no conceito de que o desenvolvimento intelectual das crianças ocorre em função das interações sociais, e sugeriu também os mecanismos pelos quais a cultura torna-se parte da natureza de cada pessoa. Conseguiu explicar a transformação dos processos psicológicos elementares em processos complexos dentro da história.

O ponto de partida de toda a transformação ocorre no indivíduo, no curso de seu desenvolvimento. O domínio dos conhecimentos depende de relações intra e interpessoais e de troca com o meio, a partir de um processo denominado mediação.

Para Vygotsky, a relação entre o desenvolvimento e a aprendizagem está atrelada ao fato de o ser humano viver em meio social, sendo este a alavanca para estes dois processos. Ou seja, tudo é aprendido em dois níveis. Em primeiro, lugar, através da interação com os outros, e em seguida, integrado na estrutura mental do indivíduo.

> Cada função no desenvolvimento cultural da criança aparece duas vezes: primeiro no nível social e, mais tarde, no nível individual; em primeiro lugar, entre as pessoas (interpsicológico) e depois no interior da criança (Intrapsicológico) . Isto aplica-se igualmente a atenção voluntária, à memória lógica e à formação de conceitos. Todas as funções superiores se originam como relações reais entre os indivíduos. (VYGOTSKY, 1978, p.57).

Na explicitação mais difundida, a ZDP (Zona de Desenvolvimento Proximal) é descrita conforme Oliveira (1998, p. 35), "distância entre o nível de desenvolvimento real, determinado pela capacidade de resolver tarefas de forma independente, e o nível de desenvolvimento potencial, determinado por desempenhos possíveis, com ajuda de adultos ou de colegas mais avançados ou mais experientes."

As implicações que a ZDP tem para o processo de instrução são imensas, a (FIGURA 1) representa uma explicação simples da Zona de Desenvolvimento Proximal. O professor deve assumir como o mediador entre a criança e os objetos e os pares. Caso

seja proposta alguma tarefa que está para além da zona de desenvolvimento proximal, é quase certo que a criança não entenderá a tarefa, e a aprendizagem não vai ser significante. Nesse sentido, a criação de grupos de aprendizagem colaborativa, com níveis de aprendizagem diferentes, constitui uma estratégia importante. Mediadores pares revelam ser capazes, embora as tarefas devam estar próximas dos níveis do educando. É importante que o professor desenvolva durante uma tarefa a contextualização cultural, criando uma Zona de Desenvolvimento Proximal.

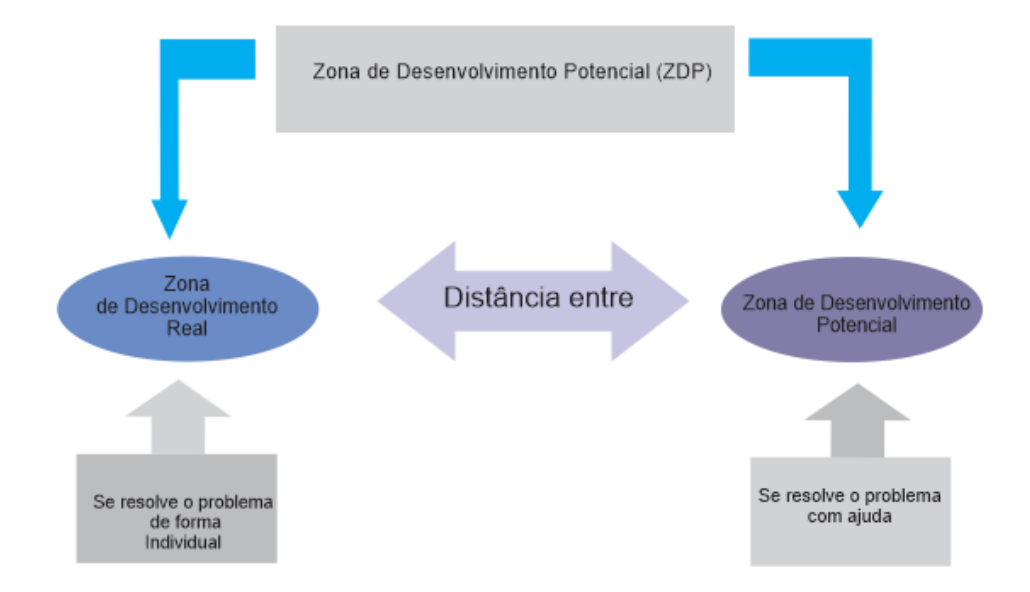

FIGURA 1 – ZDP (Zona de Desenvolvimento Proximal)

É importante destacar que o professor tenta alcançar todos os estudantes e estes estão em níveis variados de experiência em sua ZDP. Como os educadores podem criar uma experiência de aprendizagem em uma sala de aula composta por alunos em diferentes níveis de aprendizagem?

A ZDP é simples e ao mesmo tempo complexa. É simples no sentido que quando o aluno é desafiado o aluno aprende melhor. É complexa na medida em que nem todas as situações de aprendizagem em uma turma funcionam, porque existem níveis de conhecimento distintos entre os alunos. Em um mundo fictício, todos os alunos em uma sala de aula seriam exatamente no mesmo nível e seria necessário a mesma quantidade de desafio para se envolver com a sua aprendizagem individual. No mundo real, salas de aula são um caldeirão diversificado de conjuntos de habilidades, fundos, níveis de conhecimento e necessidades.

Freund (1990) quis investigar se as crianças aprendem de forma mais eficaz através do conceito de aprendizagem pela descoberta de Piaget ou por aprendizagem guiada através da ZDP. Ele pediu a um grupo de crianças entre as idades de três e cinco anos para ajudar um boneco a decidir qual mobília deveria ser colocada em vários quartos de uma casa de bonecas.

Primeiro Freund avaliou o que cada criança já sabe sobre colocação de mobiliário (como uma medida de linha de base). Em seguida, um grupo de crianças trabalhou em uma tarefa semelhante, isoladamente. Outro grupo trabalhou sendo assistida pela mãe. Para avaliar o que cada criança tinha aprendido foram dadas a cada um, móveis e tiveram que executar uma tarefa mais complexa. Os resultados do estudo mostraram que as crianças assistidas pela mãe tiveram melhor desempenho na classificação dos móveis do que as crianças que trabalhavam isoladamente.

### 2.2 APRENDIZAGEM SIGNIFICATIVA AUSUBEL

David Ausubel (1918 - 2008) foi um teórico de aprendizagem cognitiva, que incidiu sobre a aprendizagem de disciplinas escolares e que colocou um interesse considerável sobre o que o aluno já sabe como sendo sua principal determinante. Ausubel vê a aprendizagem como um processo ativo, e não algo simplista que não é inerente ao seu contexto. Os alunos procuram dar sentido ao seu ambiente através da integração de novos conhecimentos com o que eles já aprenderam.

O foco de Ausubel é a aprendizagem significativa. Para ele, o novo aprendizado tem que estar relacionado de uma maneira não-arbitrária há algo que a pessoa já saiba. O significado acontece quando uma nova informação é levada a uma estrutura cognitiva existente e está relacionada com o conteúdo aprendido anteriormente formando novas conexões entre esta informação e a anterior. De acordo com Moreira:

> Entretanto, a experiência cognitiva não se restringe à influência direta de conceitos já aprendidos sobre componentes da nova aprendizagem, mas abrange também modificações relevantes nos atributos da estrutura cognitiva pela influência do novo material. (MOREIRA, 1999, p.152).

Essa interação da nova informação e a estrutura do conhecimento específico, é definida como *subsunçor*, que é basicamente incorporar novas informações em estruturas cognitivas do aluno. A aprendizagem significativa pode ser contrastada com a memorização. Este por último também pode incorporar novas informações na estrutura de conhecimento pré-existente, mas sem interação. Às vezes o aluno não consegue fazer a relação do que ele conhece com a nova informação recebida.

#### 2.2.1 *Mapas Conceituais*

Os mapas conceituais são ferramentas gráficas para organizar e representar o conhecimento. A teoria a princípio foi desenvolvida na década de 70 pelo pesquisador Joseph Novak, apresentando-se como um instrumento didático, incluindo conceitos, geralmente fechados em círculos ou caixas, e as relações entre conceitos são indicados por uma linha de conexão. Palavras sobre as linhas são comuns para especificar a relação entre os dois conceitos. Definimos conceito como uma regularidade percebida em eventos ou objetos. O rótulo para a maioria dos conceitos é uma palavra, embora às vezes símbolos possam ser usados. Proposições contêm dois ou mais conceitos ligados usando palavras ou frases de ligação para formar uma declaração significativa. Exemplo de mapa conceitual na (FIGURA 2).

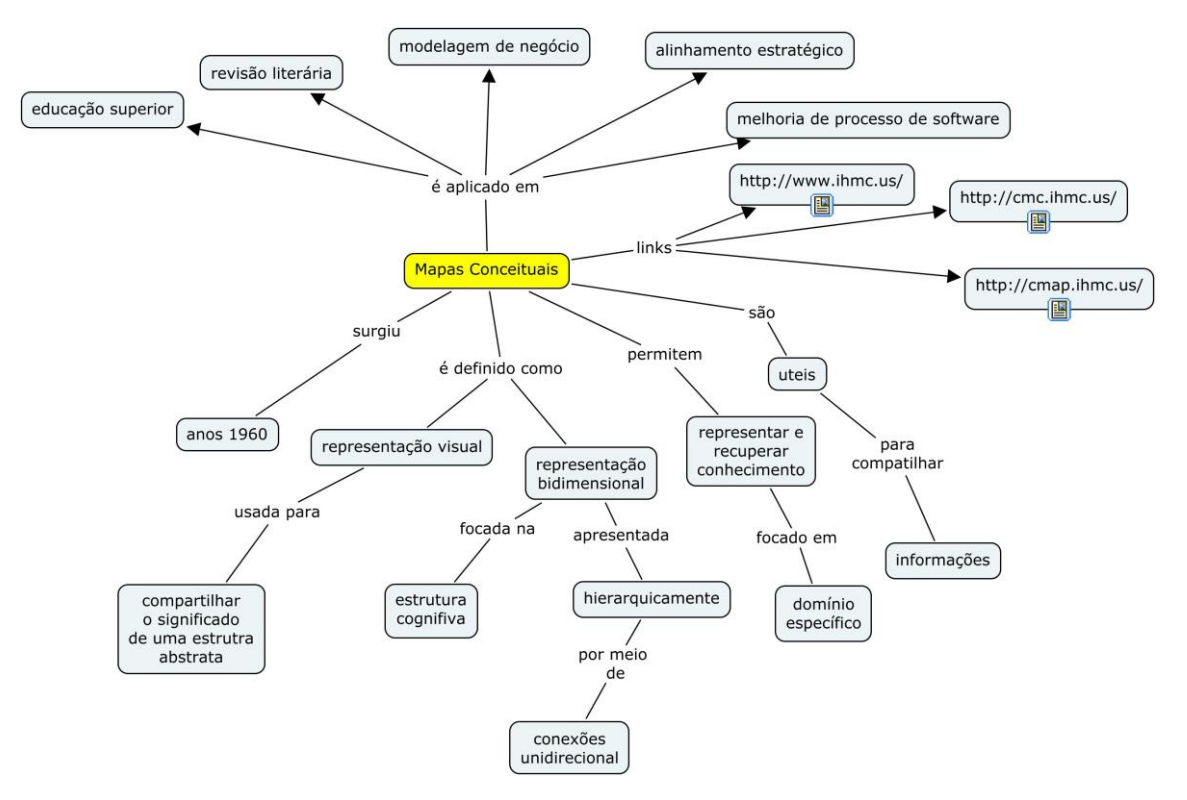

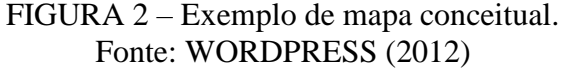

Outra característica dos mapas conceituais é que os conceitos são representados de uma forma hierárquica. Os conceitos mais gerais ficam no topo e os mais específicos, abaixo.

Assim, Ausubel acredita que o conhecimento é organizado hierarquicamente; que as novas informações são significativas na medida em que elas podem ser relacionadas com que já é conhecido. Ele defende o uso de organizadores prévios (*advance organizer*) como mecanismo para ajudar a vincular o novo material de aprendizagem com as ideias existentes relacionadas.

O mapa conceitual pode pertencer a alguma situação ou evento que estamos a tentar compreender, através da organização do conhecimento na forma de um mapa. Em conformidade com Moreira (2005), é possível traçar-se um mapa conceitual para uma única aula, de acordo com a unidade de estudo. A diferença está no grau de generalidade e inclusão dos conceitos colocados no mapa. Não existe um manual para desenvolver um mapa conceitual, o importante é que ele seja capaz de evidenciar significados atribuídos a conceitos e demonstrar a relação entre conceitos no contexto do conhecimento.

Ainda de acordo com Moreira (2005), os mapas conceituais como instrumento de avaliação da aprendizagem podem ser usados para obter uma visualização da organização conceitual que o aprendiz atribui a um dado conhecimento.

Trata-se de uma avaliação não tradicional, ou seja, sem necessidade de computar nota. Entretanto, é interessante analisar informações obtidas que formam o conhecimento do aluno, principalmente sobre os conceitos-chave no assunto abordado. O caráter da avaliação é qualitativa e formativa da aprendizagem.

#### 2.3 TEORIA DE PROJETOS

A teoria de projetos é uma pedagogia centrada no aluno que envolve uma abordagem em sala de aula de forma dinâmica em que os alunos adquirem conhecimento mais profundo através da exploração ativa dos desafios do mundo real e problemas encontrados no seu cotidiano. Os alunos aprendem sobre um assunto, através do trabalho conjunto para investigar e responder uma questão complexa, desafios ou problemas.

A pedagogia de projetos contrasta com memorização ou instrução conduzida pelo professor que simplesmente apresenta fatos estabelecidos ou retrata um caminho suave para o conhecimento. A escola assume um novo papel, onde alunos e professores estão na condição de "eternos aprendizes" (ABREUS, 2007). Segundo Sônia Nikitiuk:

Uma nova concepção de ensino, contudo, está sendo esboçada. Fundamentada principalmente nas teorias de Piaget e Vygotsky, a concepção construtivista fornece subsídios para a superação das aulas expositivas como metodologia exclusiva, apontando caminhos para um ensino que estimule o desenvolvimento cognitivo dos alunos em direção a níveis qualitativamente superiores. (NIKITIUK, 1999, p. 75).

A teoria de projetos é uma aplicação dos estudos onde os alunos trabalham como uma equipe para responder um desafio se baseando nos conhecimentos adquiridos. A solução pode resultar na construção de um artefato (ou artefatos) para apresentar o seu conhecimento adquirido. Artefatos podem incluir uma variedade de meios, tais como escritos, arte, desenhos, representações, vídeos, fotografia, ou apresentação de um equipamento de base tecnológica ou ainda um aplicativo de celular ou programa de computador.

Os defensores da aprendizagem baseada em projetos podem citar inúmeros benefícios para a implementação das suas estratégias na sala de aula, incluindo uma maior profundidade de compreensão de conceitos, melhor comunicação e habilidades/sociais, liderança e criatividade.

#### 2.4 APRENDIZAGEM POR DESCOBERTA

A preocupação da aprendizagem por descoberta é induzir o educando a uma participação ativa do processo de aprendizagem. Por conta disso se diz que é considerada uma abordagem construtivista. É apoiado pelo trabalho de teóricos da aprendizagem e psicólogos Jean Piaget, Jerome Bruner e Seymour Papert. Embora essa forma de instrução tenha grande popularidade, há algum debate na literatura sobre a sua eficácia (MAYER, 2004).

Jerome Bruner (1915-2016) foi um psicólogo estadunidense muitas vezes creditado pelo desenvolvimento da aprendizagem por descoberta na década de 60. Marques (2002) argumenta que a prática de descobrir por si mesmo ensina a adquirir informações de uma maneira mais fácil e viável na solução de problemas. O mantra deste movimento sugere que devemos "aprender fazendo".

A descoberta consiste na transformação de fatos ou experiências que nos é apresentada, de maneira que pode ir além da informação recebida. Nessa abordagem o estudante é levado a avaliar toda a informação recebida que lhe vem do ambiente, sem se limitar a repetir o que lhe é dado.

Para Bruner, o desenvolvimento é caracterizado pelo domínio progressivo de três formas de representação do conhecimento: ativa, icônica e simbólica.

- Ativa é caracterizada pelo manuseio e pela ação física.
- Icônica se caracteriza pelo surgimento da capacidade de associação e representação através de imagens.
- Simbólica é caracterizada pela representação formal e transposição das experiências para a linguagem.

A aprendizagem por descoberta ocorre por meio desses estágios, ela começa com a manipulação direta do objeto. Depois de ter a oportunidade de explorar o objeto, os alunos são incentivados a construir representações visuais, como um desenho ou diagrama e finalmente o aluno compreende os símbolos associados com o que eles representam. Por exemplo, um aluno em matemática entende que o sinal de multiplicação (x) é uma forma de adicionar uma quantidade finita de números iguais para chegar ao produto.

#### 2.5 CALORIMETRIA

#### 2.5.1 *Concepções sobre a natureza do calor*

Até meados do século XVIII existiam duas teorias alternativas sobre a natureza do calor: a teoria do calórico e a teoria mecânica do calor.

A primeira considerava que o calor é um fluido sutil, batizado de calórico, que preenchia o interior dos corpos materiais. A teoria do calórico foi expressa pela primeira vez por Lavoisier (1743 - 1794), químico francês, sugeria que o calor seria transferido de um corpo a outro, respeitando a lei de conservação do calor. A teoria do calórico explicava os efeitos do atrito, dizendo que o fluído calórico era expulso para fora do material e o outro corpo absorveria esse calórico.

A teoria rival consistia que o calor era uma "vibração" dos átomos que constituíam a matéria. Tal hipótese foi formulada por Francis Bacon (1561-1626), um filósofo inglês. Graças a observação empírica é possível verificar a geração de calor por atrito. Por exemplo, fortes e frequentes marteladas produzem aquecimento em um pedaço de ferro, fato conhecido por qualquer ferreiro.

Experiências evidenciadas por Benjamim Thomson (1753 - 1814), físico e inventor anglo-americano, sugeriu em 1798, que o calor desenvolvido em uma perfuração de canhão tinha um grau de aquecimento muito alto em um curto espaço de tempo. Esse fato podia ser explicado considerando a energia mecânica no processo. Assim a teoria de "vibração" dos átomos ganhou força.

A máquina a vapor de James Watt (1736-1819), matemático e engenheiro escocês, desenvolvida em 1765, era uma demonstração prática de que o calor levava à capacidade de produzir trabalho. Experiências para obtenção do equivalente mecânico da caloria foram realizadas durante um período de muitos anos pelo cientista James Prescott Joule (1818 - 1889), físico britânico, encerrando de vez a disputa das duas teorias sobre o calor.

## 2.5.2 – *Definição Quantitativa de Calor*

O calor é a energia interna em trânsito, fluindo de uma parte do sistema para outro, em virtude da diferença de temperatura. Nas palavras de Callen (1985) o *Heat Flux* (Fluxo de Calor), flui para um sistema em qualquer processo (número de moles constante) é simplesmente a diferença da energia interna entre os estados final e inicial, diminuída pelo trabalho realizado nesse processo.

Assim temos:

$$
\delta Q = dU + P dV \tag{1}
$$

Vale ressaltar, ainda de acordo com Callen (1985), que está expressão vale para diferenciais não-exatas, para o calor e para o trabalho (Q e W). Entretanto, a energia é uma diferencial exata. Isto implica que os valores de variação de Q e W são dependentes do processo particular que se está considerando, enquanto que o valor de variação da energia interna U é independente das particularidades do processo.

Uma unidade prática é a caloria ou 4,1858 J. Como falado na subseção 2.5.1, a medição do calor era feita antes da relação de calor e trabalho fosse clara. Vemos também que ainda persiste o "preconceito" para o uso da caloria para o calor e o Joule para o trabalho. No entanto, o caloria e o Joule são simplesmente unidades de energia alternativas, sendo aceitável se o fluxo de energia é trabalho, calor ou alguma combinação de ambos.

A definição de caloria era a quantidade de energia necessária para elevar em 1 grau Celsius a temperatura de 1 grama de água. Porém, com o desenvolvimento da instrumentação e técnicas de medidas, evidenciou-se que o calor específico não era constante com a temperatura. Pela nova definição de caloria, o calor específico da água entre 14,5ºC e 15,5ºC é *c* = 1 cal/g°C. Contudo, pode-se definir como a variação térmica de determinada substância ao receber uma quantidade de calor, sendo expressa pela unidade do S.I (J/kg K).

#### 2.5.3 – *Capacidade Térmica*

Se um corpo recebe energia térmica, ocorre um aumento de sua energia interna, resultando uma elevação de sua temperatura. Entre a quantidade de energia térmica doada a um corpo a energia absorvida desse corpo se traduz em uma variação de sua temperatura.

Se *m* gramas de uma substância *c*, a quantidade de calor *dQ* necessária para elevar sua temperatura de *dT* é:

$$
C = \frac{dQ}{dT} \tag{1}
$$

Onde:

$$
c = \frac{C}{m} \tag{2}
$$

Assim:

$$
dQ = mcdT \tag{3}
$$

Onde, ou seja *"a quantidade de calor que causa uma variação unitária de temperatura"; dQ* é a quantidade de calor infinitesimal que entra ou sai do sistema ou ; *dT* é uma variação infinitesimal de temperatura; *c* é o calor específico ou de uma substância que *"é a quantidade de calor necessária para variar 1 grau a temperatura de uma unidade de massa"*, e depende das características do material; *m* é a quantidade de massa (g) que absorve ou libera a quantidade de calor *dQ.* 

Pode-se abstrair a capacidade térmica pela primeira lei da termodinâmica que estabelece  $dU = \delta Q - \delta W$ . O trabalho realizado pelo gás pode ser escrito como produto da pressão e variação do volume.  $dU = \delta Q - P dV$ . Se o calor é adicionado a volume

constante o segundo termo desaparece e obtêm-se (HALLIDAY; RESNICK; WALKER, 2009) :

$$
\left(\frac{\partial U}{\partial T}\right)_v = \left(\frac{\partial Q}{\partial T}\right)_v = C_V \tag{4}
$$

Isto define a capacidade calorífica à volume constante,  $C_V$ , que também está relacionado com mudanças na energia interna. Outra quantidade útil é a capacidade térmica a uma pressão constante  $C_n$ . Está quantidade refere-se à entalpia do sistema, que é dada pela equação 5.

$$
\left(\frac{\partial H}{\partial T}\right)_v = \left(\frac{\partial Q}{\partial T}\right)_v = C_p \tag{5}
$$

Para medir o calor específico de uma substância, suponha-se que o intervalo de temperatura inicial  $T_i$  e a temperatura final  $T_f$  é suficientemente grande para que seja preciso levar em conta a variação do calor específico com a temperatura, *c = c(T)* a equação 3 é substituída por:

$$
\int_0^Q dQ = m \int_{Ti}^{Tf} c(T) dT = m\bar{c} (T_f - T_i)
$$
 (6)

Onde  $\bar{c}$  é o calor específico médio entre as temperaturas  $T_i$  e  $T_f$ . Supondo que uma amostra *A* de massa *mA* de uma substância de calor especifico *ca*, aquecida a uma temperatura TA, é mergulhada dentro de uma massa *m* de água, de calor específico *c*, contida num recipiente de paredes adiabáticas e de capacidade térmica do sistema *Csist* . A água e o recipiente estão inicialmente à temperatura  $T_i < T_A$ . Após estabelecer-se o equilíbrio térmico, o sistema atinge a temperatura  $T_f$ , medida pelo termômetro T.

Como as paredes adiabáticas não permitem trocas de calor com o exterior, a quantidade de calor perdida pela amostra é inteiramente cedida à água e ao recipiente:

$$
m_a c_a (T_A - T_f) = (mc + C_{sist}) (T_f - T_i)
$$
\n<sup>(7)</sup>

Com essa relação encontra-se o calor específico de *c<sup>a</sup>* da amostra, ou seja, o calor específico médio no intervalo entre *T<sup>f</sup>* e *TA*. Este é o princípio do calorímetro de misturas.

O calorímetro para fazer as medições deve ser composto por um vaso interno de alumínio (elimina a propagação do calor por radiação) e um recipiente de isopor (elimina a propagação do calor por condução), como na (FIGURA 3).

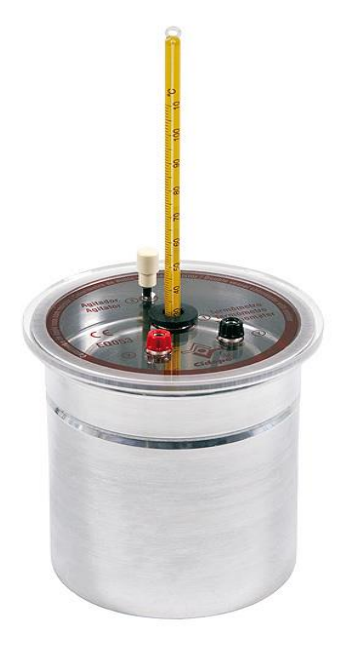

 FIGURA 03 – Calorímetro Fonte: (CIDEPE, 2016)

Pode-se determinar a capacidade térmica do sistema, a partir da relação:

$$
(\mathcal{C}_{sist})_{liq} = (\mathcal{C}_{cal})_{liq} + \mathcal{C}_{liq} \tag{7}
$$

onde  $(C_{sist})_{liq}$  é a capacidade térmica do sistema e  $(C_{cal})_{liq}$  é a capacidade térmica do calorímetro quando estes contêm um certo líquido; e  $C_{liq}$  é a capacidade térmica da massa do próprio líquido (água) que está no interior do sistema.

$$
C_{\text{sist}} = \frac{dQ}{dT} \tag{8}
$$

Mas  $dQ = dW$ , ou seja,  $dQ$  (J) é a quantidade de calor convertido por efeito Joule devido à passagem da corrente elétrica pelo resistor, e  $dW$  (J) é o trabalho realizado pela fonte de tensão. Sabe-se ainda que  $dW = dqV$ , onde  $dQ$  é a variação da quantidade de carga  $(C)$  que passa pelo resistor sob ação de uma diferença de potencial  $V$  na fonte.

Pode-se escrever que  $dq = idt$ , onde *i* (A) é a corrente elétrica que passa pelo circuito em um intervalo de tempo  $dt$  no qual a tensão é aplicada. Substituindo-se estas relações na equação 8 resulta:

$$
C_{\text{sist}} = iV \frac{dt}{dT} \tag{6}
$$

A potência elétrica, *P = iV*, então:

 $C_{sist} = P \frac{dt}{dT}$ 

A quantidade *Pdt* tem unidade (J), daí que  $C_{sist}$  é dada em (J/grau). A partir da equação 7 pode-se escrever que:

(7)

$$
C_{cal} = P \frac{dt}{dT} - m_{liq} \cdot c_{liq} \tag{8}
$$

Pode-se calcular as respectivas quantidades  $\frac{dt}{dT}$ , as quais podem ser escritas em função da velocidade de aquecimento:

$$
\left(\frac{dt}{dT}\right)_{liq} = \frac{1}{\dot{T}_{liq}}
$$
\n(9)

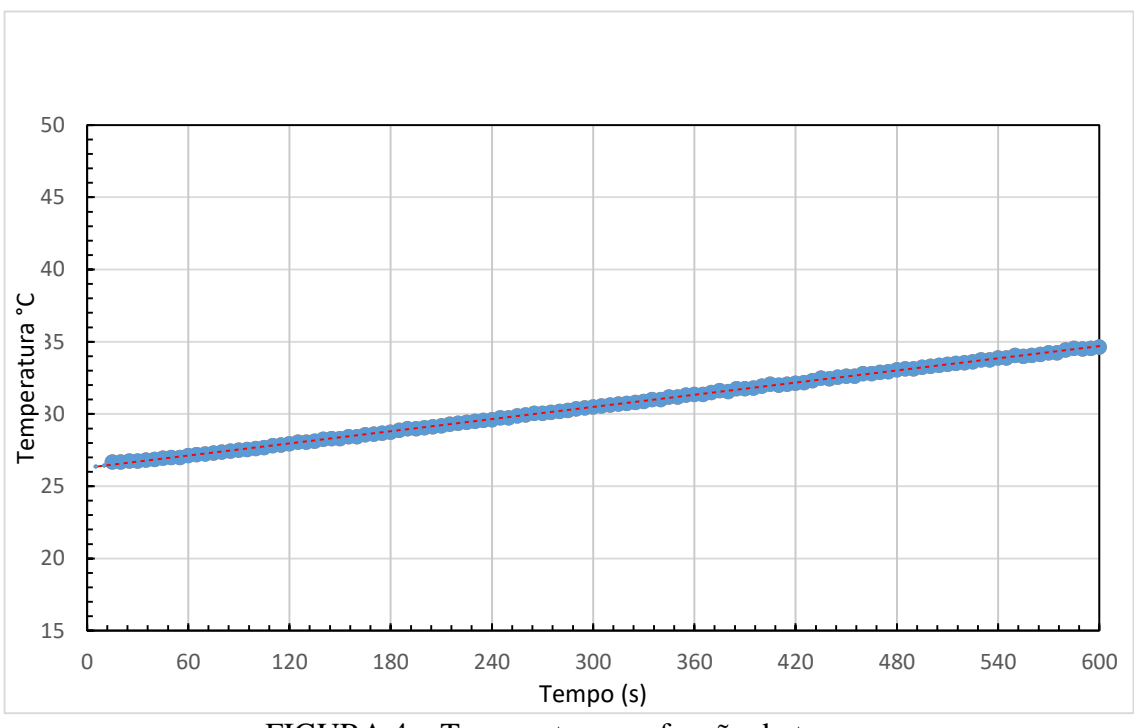

O coeficiente é obtido através da análise do gráfico, como na (FIGURA 4).

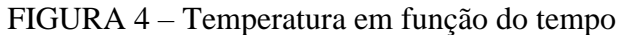

Substituindo a equação 9 na 8:

$$
\dot{T} = P/(m_{\text{liq}} \cdot c_{liq} + C_{cal}) \tag{10}
$$

### 2.4.4 – *Determinação do calor específico de um líquido*

Para determinação do calor específico (*c*) de um líquido deve-se comparar o comportamento térmico da água (referência) com o líquido a ser medido, fornecendo a mesma quantidade de calor em um mesmo intervalo de tempo. Neste caso, as massas de água e da substâncias utilizadas serão iguais.

Como o calorímetro é tudo que está no interior do sistema menos a massa do líquido, sua capacidade térmica permanece constante e é independente do tipo de líquido que está dentro do sistema durante o experimento. Para calcular o calor específico do de um líquido, se utiliza uma relação mais geral dada pela equação 11:

$$
c_{liq} = \frac{1}{m_{liq}} \left[ P \left( \frac{1}{\dot{r}_{liq}} - \frac{1}{\dot{r}_{\land gua}} \right) + m_{\land gua} \cdot c_{\land gua} \right] \tag{11}
$$

#### 2.4.5 – *Determinação do Equivalente Elétrico do Calor*

O equivalente elétrico do calor, representa a relação existente entre a energia térmica e energia elétrica. O fenômeno envolvido para expressar essa relação é o efeito Joule, o nome é devido a James Joule (1818 - 1889) que estudou o fenômeno. A passagem de corrente elétrica num condutor provoca o aumento de temperatura ocorrendo a transferência de energia térmica, e é diretamente proporcional à resistência elétrica.

O aquecimento Joule é causado por interações entre as partículas móveis que formam a corrente (elétrons) e os íons atômicos que compõem o corpo do condutor. Partículas carregadas em um circuito elétrico são aceleradas por um campo elétrico e têm energia potencial eletrostática. Quando as partículas carregadas colidem com os íons no condutor, as partículas são dispersas e assim seu movimento se torna aleatório, a energia cinética é convertida em térmica, consequentemente, acontece o aumento da temperatura.

A quantidade de calor transformada da energia elétrica é dada pela razão de acordo com a equação 12, empiricamente *J = 4,18 J/cal*:

$$
J = Pdt/dQ \tag{12}
$$

# **Capítulo 3 CONTEXTO DO ENSINO DE FÍSICA**

A Física nem sempre foi objeto de ensino nas escolas. O espaço conquistado por essa ciência foi em consequência da relevância adquirida no último século, em função dos avanços e contribuições no desenvolvimento tecnológico, provocando mudanças de mentalidade e circunstâncias sociais. O reconhecimento da ciência e da tecnologia como fundamentais na economia levou a criação de unidades escolares, e a profissionalização do indivíduo para ensinar essa área.

Segundo Delizoicov e Angotti (1994), desde o começo do século XX até a década de 50 no Brasil, os conteúdos estavam apoiados na ciência clássica e estável do século XIX, se baseando nos livros didáticos estrangeiros, com o objetivo de preparar o aluno para o ensino superior.

Não obstante, na década de 60 havia uma maior preocupação com a estrutura do conhecimento científico tal como ele se constituiu no âmbito dos campos científicos. Segundo Krasilchik (1987), na medida em que a ciência e a tecnologia foram reconhecidas como essenciais no desenvolvimento econômico, cultural e social das nações, o ensino de Ciências foi crescendo igualmente em importância. Isso pode ser verificado em inúmeros movimentos de transformação do ensino.

O final da Segunda Guerra Mundial marca um período de conflitos políticos, sociais e econômicos em nível mundial. Na promulgação da constituição de 1946, houve mudanças no cenário educacional. Nessa mesma época após a renúncia de Getúlio Vargas e a posteriormente a eleição de Gaspar Dutra, foi firmado o primeiro acordo entre o Brasil e os EUA, para equipar 33 escolas técnicas industriais, o que fez com que os americanos passassem a ter uma influência cada vez maior no contexto educacional brasileiro. O processo de industrialização no Brasil nesse período permitiu o aumento significativo no número de matriculados no ensino secundário, graças a necessidade de mão-de-obra especializada. Existia uma grande defasagem de professores de Física na época, na verdade até hoje existe um agravante de professores formados na área. Assim, a ênfase curricular se destaca para áreas humanísticas e no estudo de línguas, de acordo com Rosa (1996).

Para reverter isso na década de 60, houve um período conhecido como a era de projetos de ensino de Ciências no Ensino Secundário. Os parâmetros utilizados para aplicação desses projetos advêm do ensino nos Estados Unidos, um dos principais projetos aplicados foi o PSSC (*Physical Science Study Commite*) – Comitê de Estudo da Ciência Física. Esse projeto visa a participação ativa dos estudantes no desenvolvimento dos experimentos, apoiada por equipamentos simples e de fácil reprodução, acompanhados por manuais e guias de laboratório.

Entretanto, de acordo com Moreira (2000), o PSSC falha em não considerar aspectos vinculados à aprendizagem, apesar do material ser interessante do ponto de vista de quem elabora, a aprendizagem não é uma consequência natural.

O resultado desse projeto fez com que os educadores adotassem o livro didático como guia para o ensino. Com o livro o ensino focava aspectos tecnicista de ensino e pouco crítico, e isso limitava o ensino de Ciências. Vemos a sua permanência até hoje nas escolas.

Logo após ocorreu consolidação da LDB (Lei de Diretrizes e Bases da Educação Nacional – nº 4.024, de 20/12/1961), que teve o intuito de unificar o sistema educacional. A lei permitiu a descentralização do ensino, dando autonomia para os estados, entretanto definiu bases para educação nacional. A lei flexibilizou o trânsito dos estudantes de diferentes ramos (industrial, agrícola, entre outros).

Nos anos 70, o ensino de ciências em geral passou por um período de adaptações e consideráveis reflexões sobre o processo de ensino aprendizagem. Nessa época também foram instaurados cursos de pós-graduação nas áreas de educação nas principais instituições de ensino do país. A realidade passou a ser problematizada, a neutralidade da ciência passou a ser questionada, e a associação com tecnologia se torna inseparável, graças aos avanços verificados nessa época.

Nos anos 80, o ensino de Ciências tomou uma dimensão maior. Iniciou-se a discussão dos benefícios que ela poderia trazer para a sociedade, a preocupação com meio ambiente, e como a ciência poderia colocar em risco a existência da humanidade.

Diante de tudo isso, o processo de investigação científica se tornou lugar de destaque. Assim:

> Recomendou-se que é necessária uma perspectiva para o ensino de Ciências que responda a novos problemas de relação entre Ciência/Tecnologia e toda a sociedade, levando aos cidadãos a possibilidade de entender o seu papel na vida moderna, bem como usar o conhecimento de Ciência e Tecnologia em assuntos de escolha individual ou de política pública. (ROSA, 1996, p. 09)

Nos anos 90, a estrutura do ensino nacional teve mudanças impactantes. Em 20 de dezembro de 1996 foi sancionada a nova Lei e Bases da Educação Nacional, a LDB – Lei nº 9.394/96.

Dentre as sinalizações mais expressivas está o caráter do Ensino Médio. De acordo com Kawamura e Hosoume (2003), durante muitos anos esse período de escolaridade vinha sendo considerado uma preparação para o ensino universitário. Todavia, o objetivo do Ensino Médio é a formação ampla, adquirindo instrumentos para a vida, por exemplo, raciocínio, compreensão dos fenômenos da natureza, exercer a cidadania, independentemente de sua escolaridade futura.

Cada escola tem sua autonomia para pensar no perfil de seus alunos, estabelecendo um projeto que possa organizar sua ação pedagógica, a fim de estabelecer condições que possam propiciar uma ação integradora e também uma organização do conhecimento.

Considerando o papel que a área de linguagens, códigos e suas tecnologias tem a desempenhar no desenvolvimento do educando, pode-se destacar uma das competências básicas que se encontra nos Parâmetros Curriculares Nacionais (PCN):

> Entender os princípios das tecnologias da comunicação e da informação, associá-las aos conhecimentos científicos, às linguagens que lhes dão suporte e aos problemas que se propõem a solucionar. (BRASIL, 2010, p. 35)

Nesse sentido, cabe à escola conectar os processos e produtos tecnológicos e o acesso as tecnologias de informação e comunicação (TIC). Por conseguinte, a inserção da Tecnologia de Informação e Comunicação é um elemento mediador no ensino de Física, podendo contribuir significativamente para o processo de ensino aprendizagem.

Embora o uso da tecnologia no ensino seja importante, se não estiver aliado à uma perspectiva educacional, irá se tornar um emprego sem sentido para o educando. Segundo o Guia de Tecnologias Educacionais (GTE) do MEC:

> Sabe-se que o emprego deste ou daquele recurso tecnológico de forma isolada não é garantia de melhoria da qualidade da educação. A conjunção de diversos fatores e a inserção da tecnologia no processo

pedagógico da escola e do sistema é que favorecem um processo de ensino-aprendizagem de qualidade. (BRASIL, 2008, p. 15).

Constata-se, dessa forma, a necessidade de certa orientação pedagógica para aplicação desses recursos. Observa-se em muitos trabalhos o uso de teorias pedagógicas como, por exemplo, Piaget, Vygotsky e a aprendizagem significativa de Ausubel. Essas metodologias são aplicadas por priorizarem uma abordagem humanista (LARA *et al*., 2013).

O uso das tecnologias de informação e comunicação na educação pode proporcionar processos de comunicação mais participativos, tornando a relação professor-aluno mais aberta, interativa (MELO, 2010).

Essas práticas devem estar em sintonia com o contexto do aluno, afim de construir o conhecimento, superando as abordagens tradicionalistas do processo. Segundo Oliveira (1997) a entrada das tecnologias busca exclusivamente melhoras das condições de ensino em sala de aula, estimulando, chamando a atenção, mobilizando o aluno.

As novas tecnologias não dispensam a figura do professor, apenas exige deste, um perfil bem mais complexo, como por exemplo saber manejar criativamente a oferta tecnológica. Nesse sentido, Litwin (1997) destaca a importância de entendermos as novas tecnologias digitais como sendo um produto sociocultural, ferramentas físicas e simbólicas que servem de mediadores na interação do homem com o meio, no sentido de compreendê-lo e transformá-lo.

# **Capítulo 4 MATERIAIS E MÉTODOS**

# 4.1 MICROCONTROLADORES E PLATAFORMA DE HARDWARE LIVRE

Muitas pesquisas em ensino de Física têm sido feitas com o intuito de incorporar cada vez mais os microcontroladores para tornar o ambiente escolar mais contextualizado e atrativo para o aluno.

Nesse contexto, o uso de microcontroladores é uma opção interessante como mediador didático. O microcontrolador pode ser visto como um computador tal como conhecemos, no entanto, em menor escala. Possui memória, unidade lógica aritmética, registradores, *clock*, portas digitais e analógicas.

O microcontrolador é concebido para aplicações embarcadas, ou seja, é um sistema microprocessado no qual o computador é um encapsulado dedicado ao dispositivo que ele controla. Em 1971 surgiu o primeiro microcontrolador de 4-*bit* a Intel 4004. Com o tempo, foram criados outros mais eficientes. Seu uso mais comum é na automação e controle de produtos e periféricos, principalmente por apresentar baixo custo. Hoje, existem no mercado várias versões de placas microcontroladas com preços acessíveis. Um exemplo é o Arduino, conhecido também como uma plataforma de prototipagem de hardware livre. É um dos mais conhecidos pelos entusiastas de robótica e automação. Esse sistema é baseado em um microcontrolador AVR da *Atmel®*.

Com auxílio do computador é feita a programação que é então carregada no Arduino por meio de um cabo USB. O código para programação é baseado em *C/C++*, a IDE (Ambiente Integrado de Desenvolvimento) do Arduino (FIGURA 5) é aplicação escrita em JAVA, podendo ser portátil para diversos sistemas operacionais.

A (FIGURA 6) mostra uma placa de Arduino, com 6 portas analógicas e 14 portas digitais, sendo 6 PWM (*Pulse-Width Modulation*) – Modulação por Largura de Pulso. Essa placa de prototipagem permite o uso de vários sensores tanto digitais quanto analógicos simultaneamente. O usuário pode verificar os resultados através de software de aquisição de dados adaptados para o Arduino*,* podendo tratar os dados em planilhas eletrônicas, nas quais pode ser realizada a análise das informações.

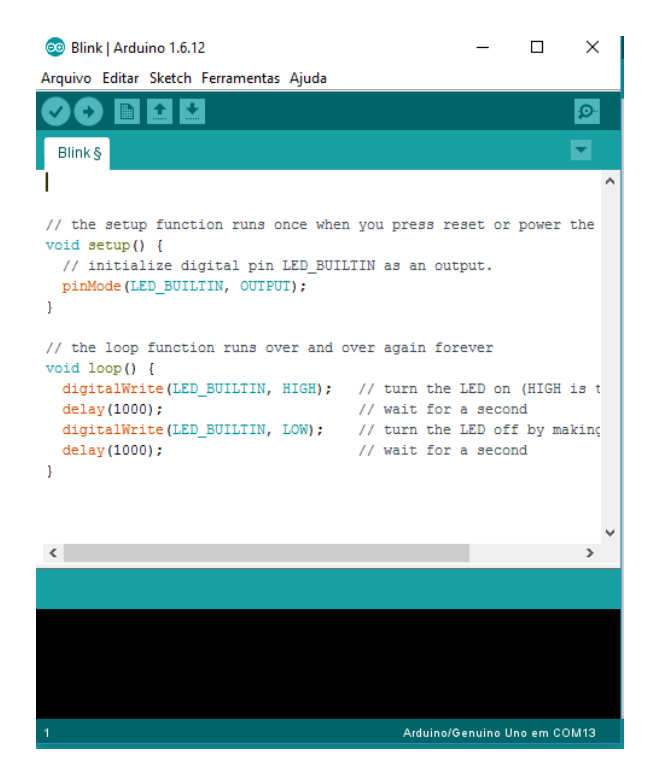

FIGURA 5 – Ambiente de desenvolvimento (IDE) para inserção do código

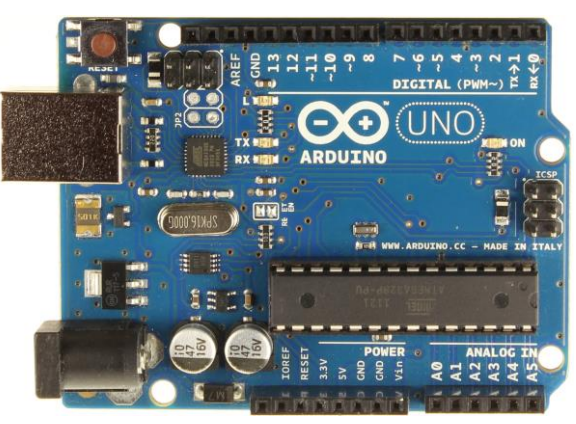

FIGURA 6 – Arduino *UNO REV 3* Fonte: ARDUINO (2016)

De acordo com Martinazzo (2014), o Arduino tem grande aplicabilidade no ensino de física, pois é possível ler dados de qualquer fenômeno físico detectável por sensores. Entre os fenômenos que podem ser estudados: aceleração, movimento uniforme, oscilação, conceito de temperatura, queda dos corpos, resistência elétrica, dentre outros. Com o auxílio de um programa de aquisição de dados a plataforma de prototipagem se torna um recurso interessante, transformando as aulas em um ambiente de investigação e pesquisa.

## 4.2 SOFTWARE DE AQUISIÇÃO DE DADOS

Há um número expressivo de sistemas de aquisição disponíveis no mercado, entretanto softwares pagos apresentam custo alto. A ideia é pesquisar um software livre, e adaptá-lo ao nosso ambiente de estudo. Mas por que a aquisição de dados é importante?

De acordo com Veit *et al.* (2005), a aquisição de dados tem um papel de enriquecer as experiências de aprendizagem propiciando outras alternativas para o aluno compreender e relacionar os resultados obtidos e os conceitos vinculados à fundamentação teórica do experimento. Além de permitir a realização de experimentos que envolvam medições de frações de tempos curtos. O mais relevante é propiciar medidas com maior precisão e rapidez para que o aluno disponha de uma melhor compreensão de como funciona o trabalho da Ciência.

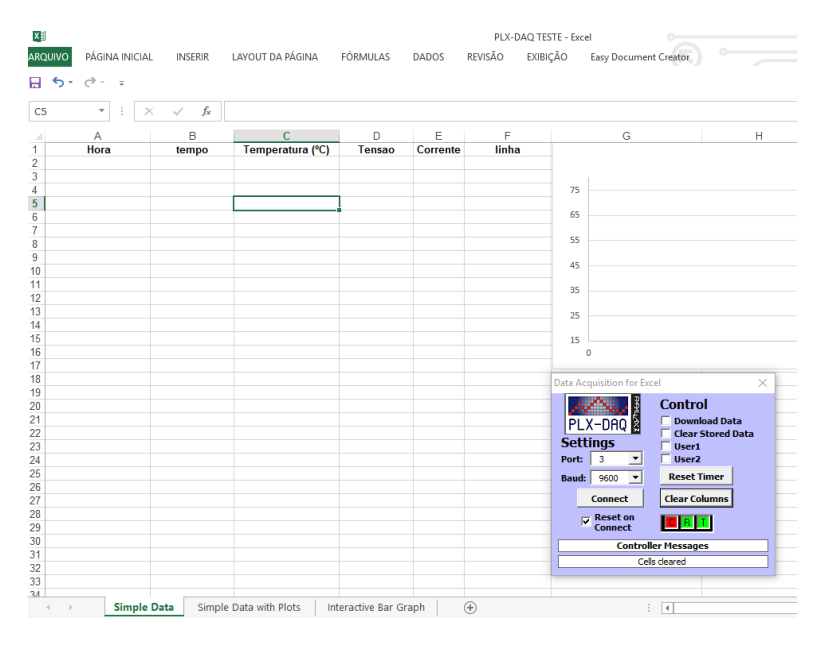

FIGURA 7 – PLX DAQ aberto no EXCEL 2010

Segundo Veit e Silva (2006), com a aquisição de dados o aluno pode manipular seus dados de maneira dinâmica evidenciando outros aspectos sem necessidade de um roteiro especifico. A possibilidade de introduzir atividades abertas aumenta o potencial de aprendizagem da física envolvida na experimentação.

O PLX – DAQ (*Parallax Data Acquisition tool*) é uma das opções diante da infinidade de softwares de aquisição de dados, na (FIGURA 7) o complemento aberto no

EXCEL. O PLX consiste de um complemento instalado no Microsoft Excel que tem capacidade de suportar uma plataforma de hardware.

Os dados processados por essa ferramenta são computados em planilhas, facilitando a análise e possibilitando o monitoramento em tempo real. Por ser um pequeno complemento, conta com a facilidade de instalação e configuração.

## 4.3 CMAP TOOLS

*Cmap Tools* é um software usado para desenvolver mapas conceituais, desenvolvido pelo *Institute for Human and Machine* (IHMC). Permitindo os usuários desenvolver mapas conceituais de acordo com a teoria de Joseph Novak, esse software tem sido utilizado em salas de aula e laboratórios de pesquisa e em treinamento corporativo.

O *software* possui várias funcionalidades. O usuário não só pode construir o mapa conceitual, mas também pode inserir links entre os conceitos para conduzir o leitor para outro local com mais informações sobre o conceito apresentado. O mapa desenvolvido pode ser compartilhado com outros usuários. A ferramenta possui independência de plataforma e permite construir e colaborar de qualquer lugar da rede, *internet* e *intranet,*  como também compartilhar e navegar por outros modelos distribuídos em servidores.

O *Cmap Tools* é gratuito e em português, disponível no link [<http://cmap.ihmc.us/>](http://cmap.ihmc.us/).

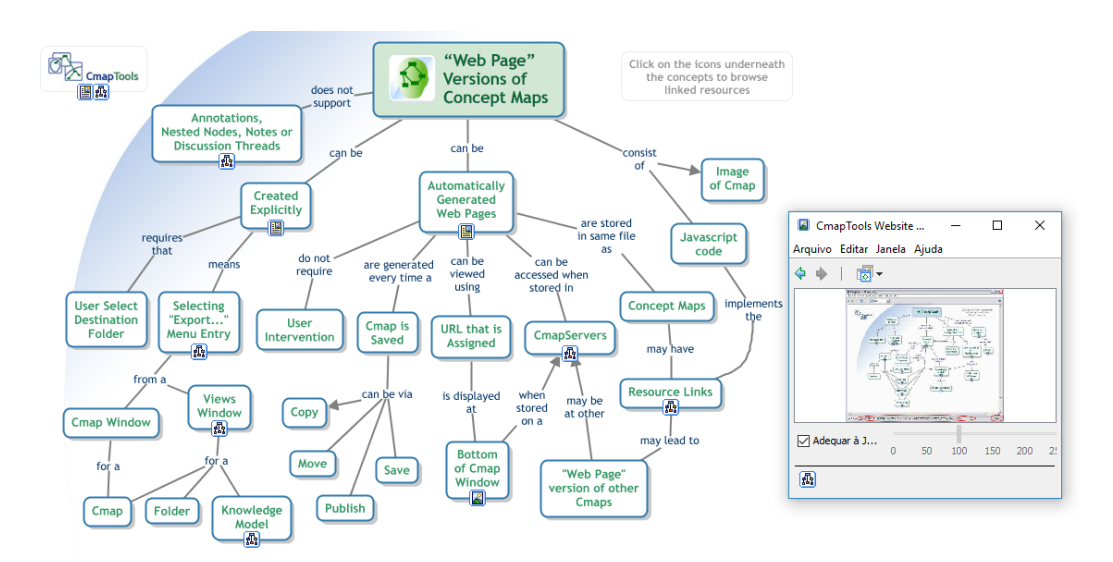

FIGURA 8 – Mapa conceitual da utilização *Web Page* do *Cmap Tools* Fonte: IHMC (2016)

Uma das características importantes do uso do *Cmap Tools* é a possibilidade de exportar os mapas em formato XML/XTM. Essa operação permite o desenvolvimento de aplicações para *Web*, permitindo a integração dos dados em outras plataformas facilitando ainda mais o compartilhamento.

## 4.4 MÉTODOS

No ano de 2015, ocorreram algumas formulações de currículo no ensino médio dos colégios SESI no Paraná e algumas disciplinas foram incluídas. Oficinas tecnológicas é uma delas, além Ciências Aplicadas e Projetos. Dessa maneira surgiu a oportunidade de utilizar a plataforma de hardware livre para ensinar, reforçar e estimular conceitos de Física na área de Calorimetria.

O projeto foi divido em seis momentos, com o objetivo de viabilizar a experiência e o uso da placa de prototipagem no estudo da calorimetria.

### 4.4.1 *Tema: Aula sobre Calorimetria*

No primeiro momento os alunos foram divididos em sete grupos compostos por 5 integrantes. A partir daí eles fizeram uma pesquisa sobre o tema no livro didático. Um dos objetivos dessa abordagem é estimular a comunicação e a cooperação entre os alunos, trabalhando os conceitos de calorimetria.

Na segunda parte da aula, houve uma intervenção e mediação da aprendizagem com o intuito de contextualizar o processo e promover a construção coletiva do conhecimento. Nesse momento, os alunos tiveram liberdade de questionar e problematizar o assunto.

Em outro momento, os alunos em grupos tiveram que resolver as atividades propostas no livro didático que tem a função formativa na apropriação do conhecimento.

Posteriormente ocorreu a etapa da aplicação do conhecimento na elaboração do mapa conceitual. É neste momento que os alunos são estimulados a empregar seus conhecimentos, em que podem articular aos conceitos propostos.

## 4.4.2 *Problematização: Como aplicar a plataforma de prototipagem no calorímetro?*

Nessa etapa, os alunos expressaram suas ideias e conhecimentos sobre o problema em questão. Esse passo é fundamental, pois dele depende todo o desenvolvimento do projeto. Foi proposta uma organização para divisão das tarefas para responder os desafios. Foram feitas as seguintes divisões (TABELA 1):

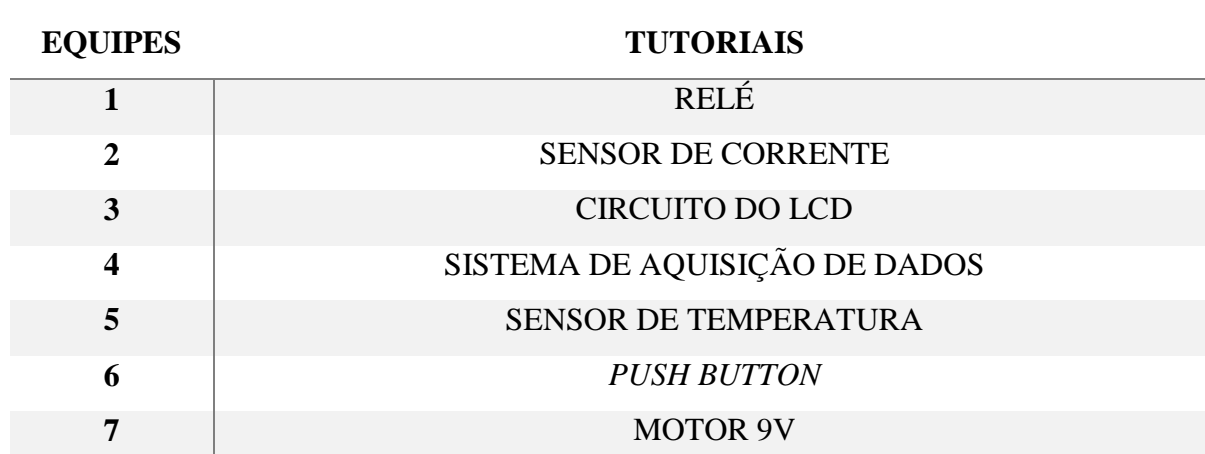

TABELA 1 – Divisão das tarefas

Os grupos receberam tutoriais (APÊNDICE E) para desenvolver o projeto. Todos os sensores e módulos foram disponibilizados pelo colégio. Antes de começar a prática e montagem, os alunos realizaram uma pesquisa sobre o funcionamento dos componentes, que consiste na leitura e fichamento do conteúdo, servindo de subsídio para o desenvolvimento do projeto.

#### 4.4.3 *Desenvolvimento do projeto*

A partir da pesquisa realizada, os grupos criaram uma estratégia para planejar a construção do experimento. A intervenção pedagógica foi no sentido de defrontar com as ideias dos grupos e sugerir situações que os estimulassem a confrontar pontos de vista, rever suas hipóteses e sugerir novas soluções. No decorrer do desenvolvimento do projeto foi disponibilizado para cada equipe um kit Arduino (FIGURA 9) básico para testes e construção.
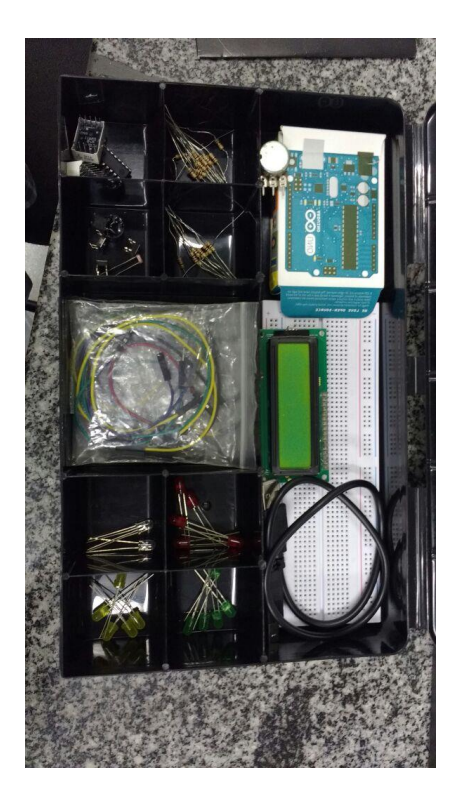

FIGURA 9 – Kit Arduino da Robocore

A equipe 01 teve a responsabilidade de ligar a resistência do calorímetro ao relé como na (FIGURA 10). Nesse caso houve intervenção pedagógica para explicar o porquê do tipo de conexão além de verificar se todos os integrantes da equipe estavam compreendendo o processo. A equipe explorou os conceitos de ligação elétrica e eletricidade, e o funcionamento do relé.

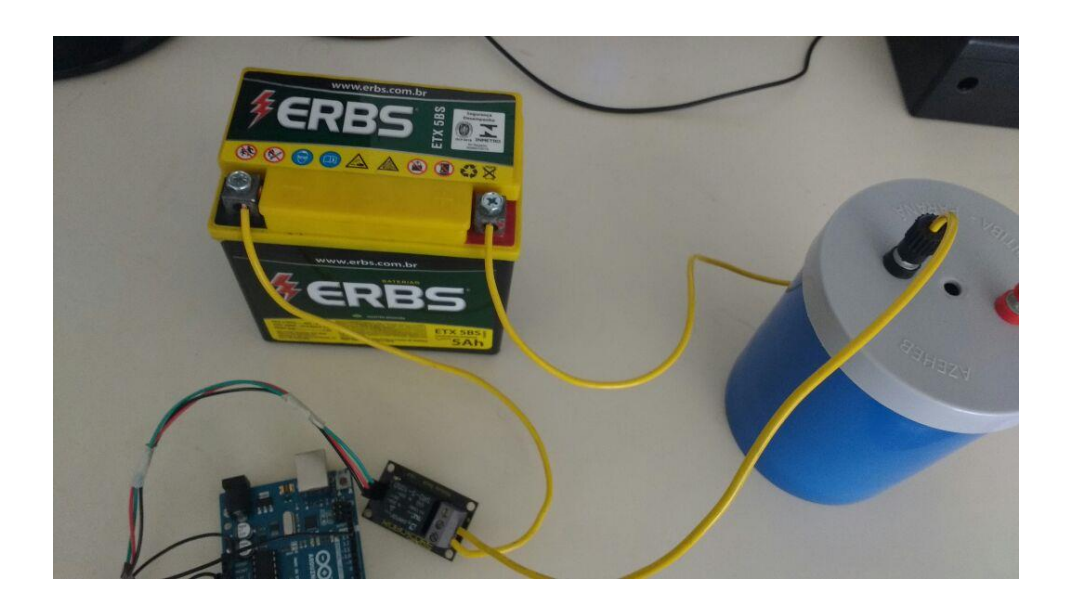

FIGURA 10– Ligação bateria e relé

A equipe 2 ficou responsável pela montagem do sensor de corrente que será ligado em série entre a bateria e a resistência do calorímetro, mas antes, os alunos testaram o sensor em uma lâmpada incandescente. A equipe estudou o funcionamento do sensor de corrente, além de conceitos de eletricidade.

A equipe 3, montou o LCD com o Arduino, seguindo o tutorial. Tiveram a oportunidade de verificar o funcionamento do LCD e suas variadas aplicações.

A equipe 4 ficou encarregada de testar o complemento PLX no EXCEL 2013 para verificar as funcionalidades do software e sua aplicação na plataforma Arduino. Utilizaram o sensor LM35 para verificar a aquisição de dados. Dessa forma foi possível analisar os dados e plotar gráficos. A equipe 5 testou o sensor DS18B20 (FIGURA 11), responsável por verificar a temperatura.

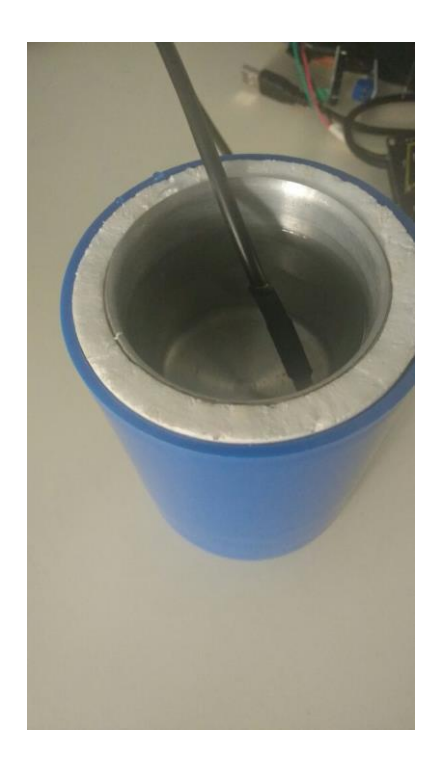

FIGURA 11 – Verificação da temperatura da água, utilizando o sensor de temperatura DS18B20

A equipe 6 ficou encarregada de configurar o *push button*, um pequeno botão para ligar e desligar a resistência do calorímetro. Além disso, esses alunos adaptaram esse botão na tampa da caixa patola como visto na (FIGURA 12e 13).

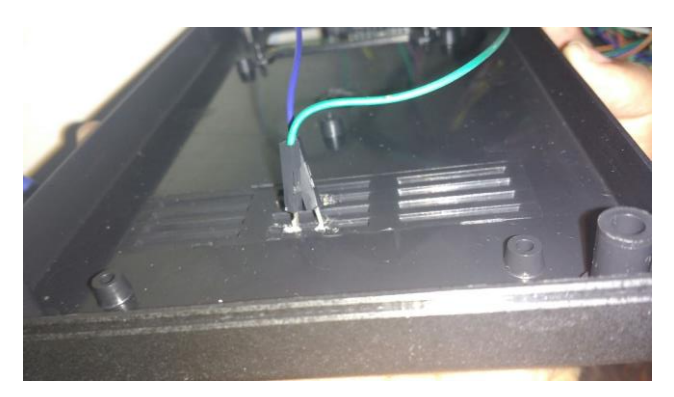

FIGURA 12 – Solda dos jumpers no *push button*

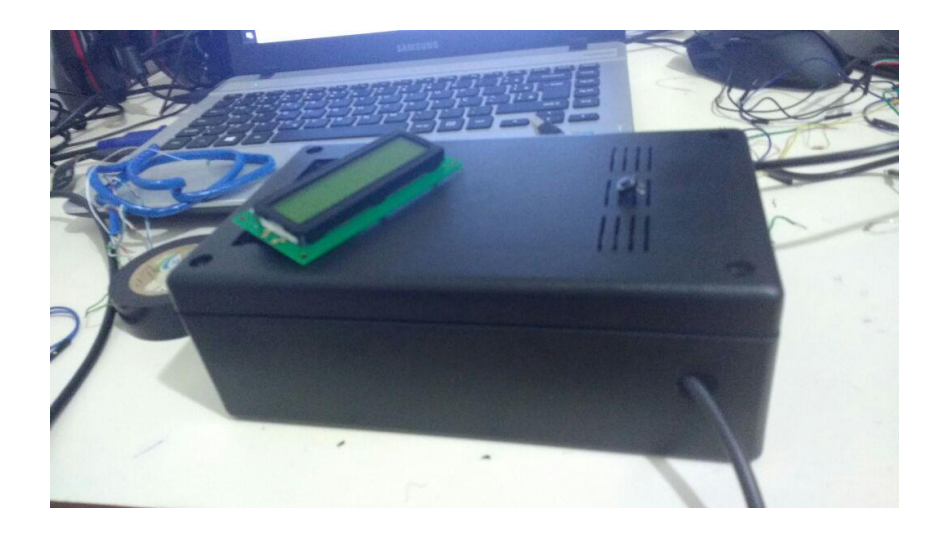

FIGURA 13 – Caixa patola com o *push button* instalado

A equipe 07 teve a responsabilidade de adaptar o motor no calorímetro. Uma vez que esse calorímetro não tem agitador, a equipe furou a tampa e acoplou um tubo de plástico adaptado a uma pá de plástico, mostrado na (FIGURA 14). Para acoplar o motor no calorímetro foi utilizada cola de silicone.

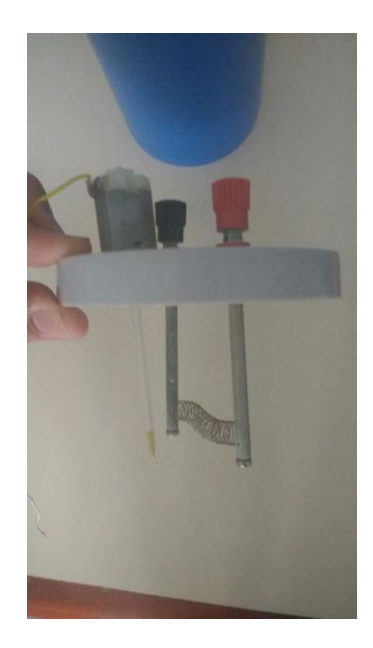

FIGURA 14 – Motor adaptado na tampa do calorímetro

O intuito do desenvolvimento era fazer que os alunos resolvessem as adversidades sem interferência pedagógica desnecessária, sempre em equipe. Isso fez com que eles pesquisassem e buscassem respostas em outros ambientes não apenas utilizando os tutoriais, mas também vídeos da internet e sites.

Essa autonomia fez com que alguns alunos se interessassem no tema e na resolução do desafio. A função do projeto é a de tornar a aprendizagem real e atrativa para o educando, englobando a educação em um plano de trabalho agradável, sem impor os conteúdos programáticos de forma autoritária.

### 4.4.4 *Montagem final*

Após todos da equipe verificarem as funcionalidades dos componentes e sensores, foi proposto um planejamento para juntar as partes. Para organização da montagem foi utilizada a plataforma da equipe 03, seguido pelos complementos colocados pelas equipes 01, 02, 05 e 6. A equipe 06 organizou os componentes na caixa patola e colocou os *jumpers* na *protoboard,* como pode ser observado na (FIGURA 15)*.* A equipe 07 utilizou uma *protoboard* separada como consta no tutorial, para o funcionamento do motor CC que funcionou de maneira independente da plataforma Arduino*.*

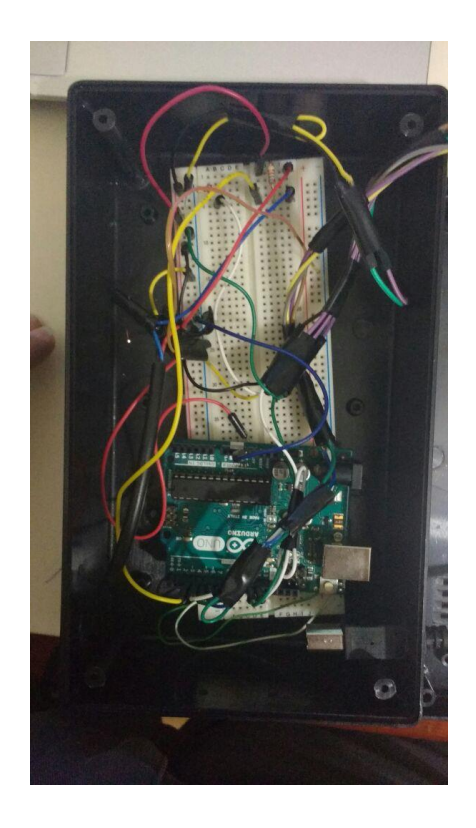

FIGURA 15 – *Protoboard* montado pelos alunos na caixa patola

Ainda sem conectar os componentes no calorímetro, foram feitos os testes de medição no *sketch* e no programa de aquisição de dados (FIGURA 16).

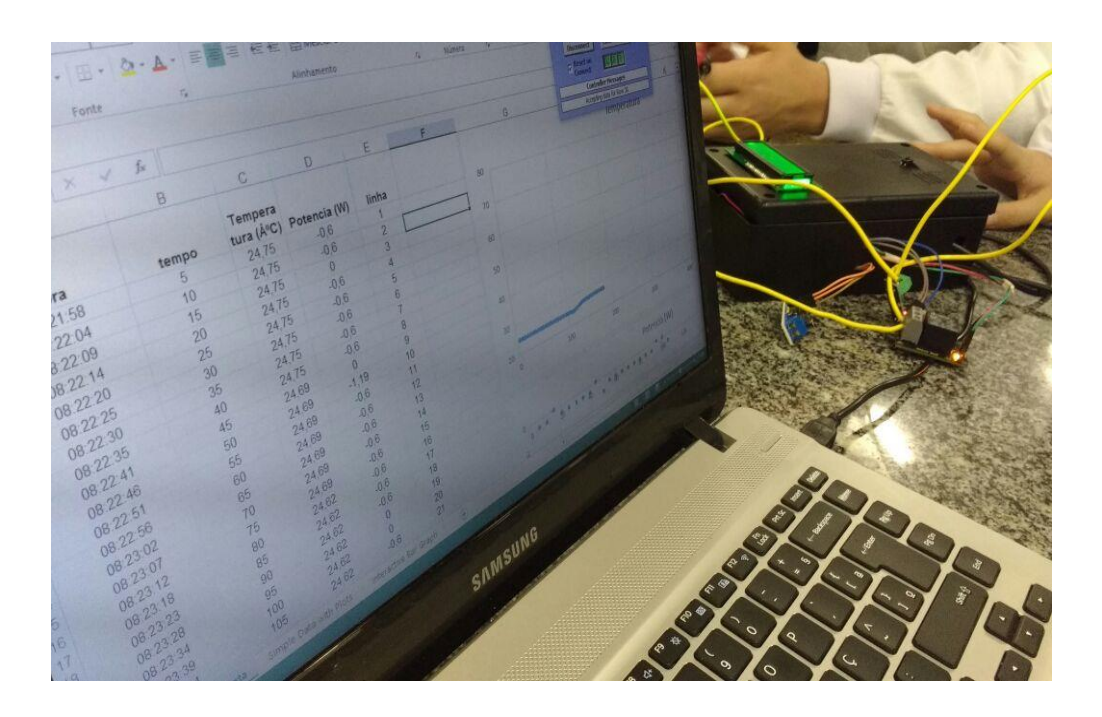

FIGURA 16 – Teste do software de aquisição de dados

### 4.4.5 *Testes*

Foi proposto um experimento para verificar a capacidade térmica do calorímetro, utilizando a resistência elétrica como fonte de calor. Ainda em equipe, os alunos foram desafiados a pesquisar sobre resistência elétrica, corrente, tensão e potência elétrica, antes de efetuar as medidas com o calorímetro que desenvolveram. Em seguida foi proposta uma questão desafio como consta no (APÊNDICE B). O conhecimento dos resultados é um componente importante no processo de ensino-aprendizagem.

## 4.4.6 *Avaliação*

E por último, mapas conceituais foram utilizados como instrumento de avaliação da aprendizagem. Todos os alunos elaboraram mapas conceituais depois da execução do projeto, que foram comparados com os primeiros (realizados no início das aulas experimentais).

# **Capítulo 5 RESULTADO E DISCUSSÕES**

Os principais instrumentos utilizados para análise dos resultados do projeto foram: o perfil dos alunos, dados obtidos do experimento, questionário de avaliação da proposta didática e construção de mapas conceituais.

# 5.1 PERFIL DOS ALUNOS

O público alvo foi composto por alunos do 2º Ano do ensino médio, em uma escola particular situada na cidade de Toledo - PR. Cerca de 31 alunos participaram da pesquisa de perfil. Um questionário (APÊNDICE A) foi aplicado para caracterizar a turma com relação ao uso da informática e conhecer o envolvimento dos estudantes com equipamentos eletrônicos, em especial ferramentas computacionais. É relevante que se valorize o conhecimento prévio dos alunos. A partir do momento que o estudante toma o conhecimento de novas informações ele cria a possibilidade de relacionar com seu conhecimento prévio, implicando no crescimento e modificação de conceitos préexistentes na estrutura do aprendiz. Com relação ao uso dos equipamentos (FIGURA 17):

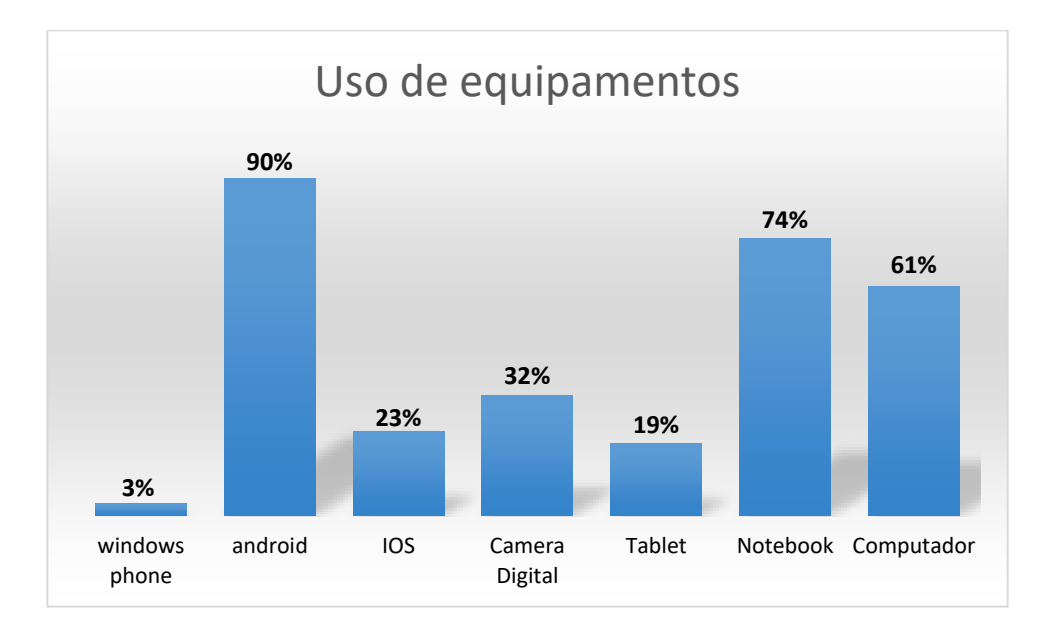

FIGURA 17 – Gráfico sobre o uso de equipamentos eletrônicos pelos alunos

Verificou-se que 100% dos alunos possuem celulares, dentre os quais cerca de 90% possui o Android como sistema operacional, e mais de 70% possui notebook.

Buscou evidenciar quantos dias por semana os alunos utilizam o computador (FIGURA 18):

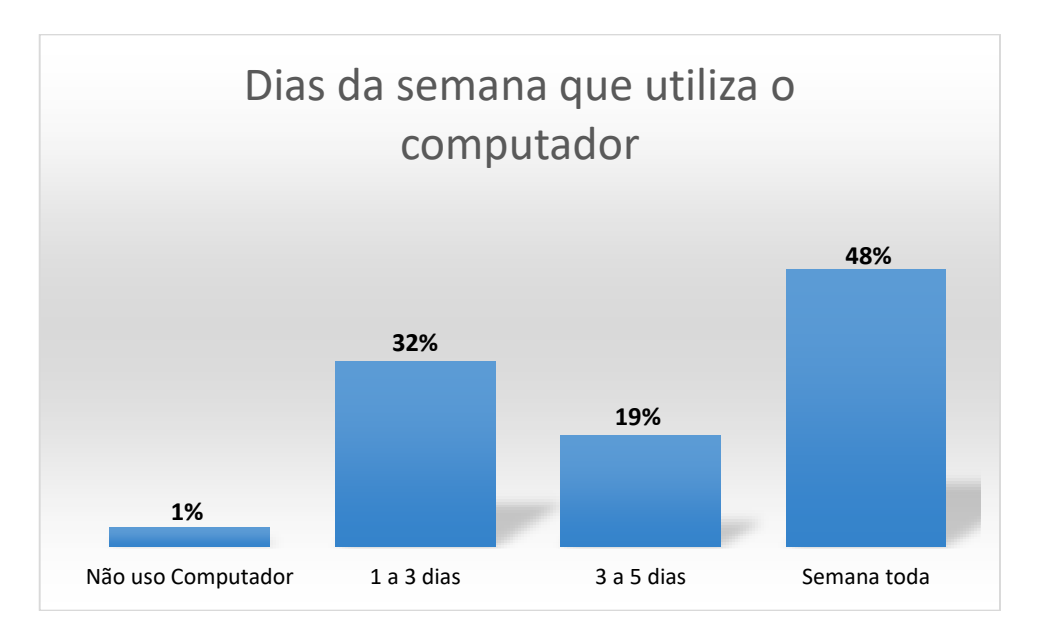

FIGURA 18 – Gráfico sobre a quantidade de dias da semana que utiliza o computador

Quase 50% dos alunos utilizam o computador toda semana, apenas 1% não utiliza. Ou seja, 97% dos alunos utilizam o computador pelo menos uma vez na semana.

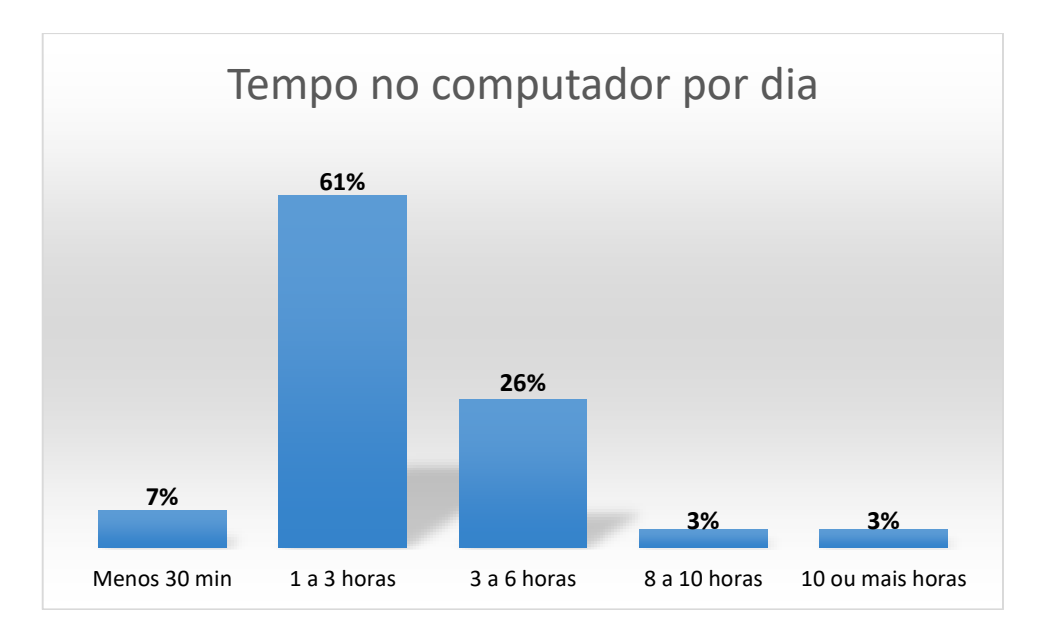

FIGURA 19 – Tempo no computador por dia

Mais de 60% dos alunos utilizam o computador pelo menos 1 a 3 horas por dia, e mais de 80% tem domínio do sistema operacional Windows, apenas 14% tem conhecimento do Linux (FIGURA 19 e 20).

Para utilizar a internet quase a totalidade dos alunos utilizam o celular e o computador pessoal (FIGURA 21). Entre o acesso favorito dos alunos está rede social com quase 94% e as pesquisas com 100%. O computador pode ser uma grande ferramenta para auxiliar na aprendizagem, entretanto, apenas 35% utilizam a internet para aplicativos educacionais, como simuladores, jogos educacionais dentre outros (FIGURA 22).

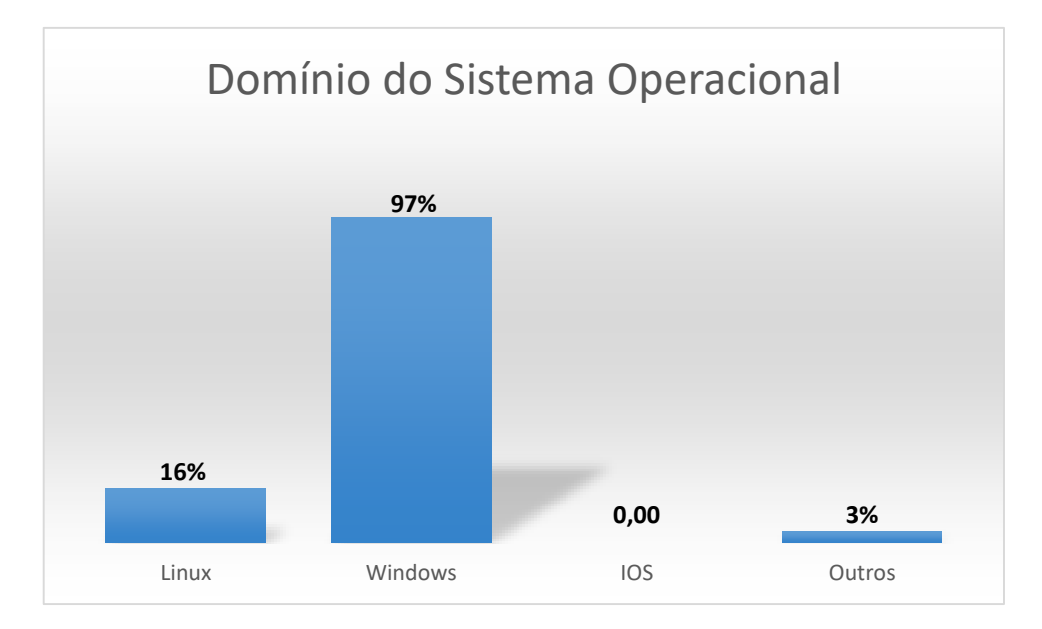

FIGURA 20 – Domínio do Sistema Operacional

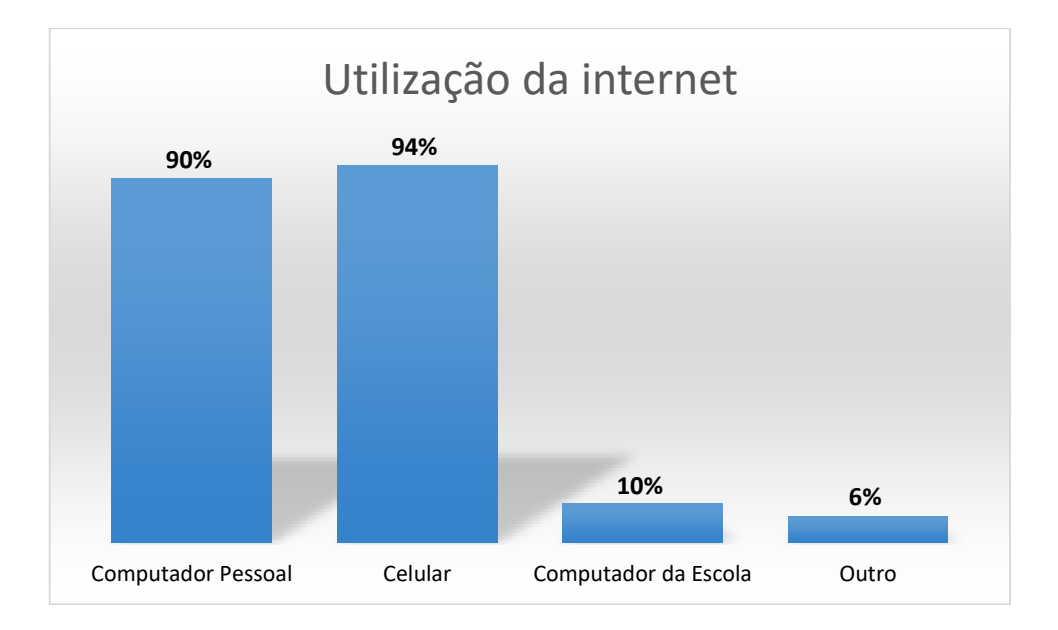

FIGURA 21 – Qual meio de acesso para a internet

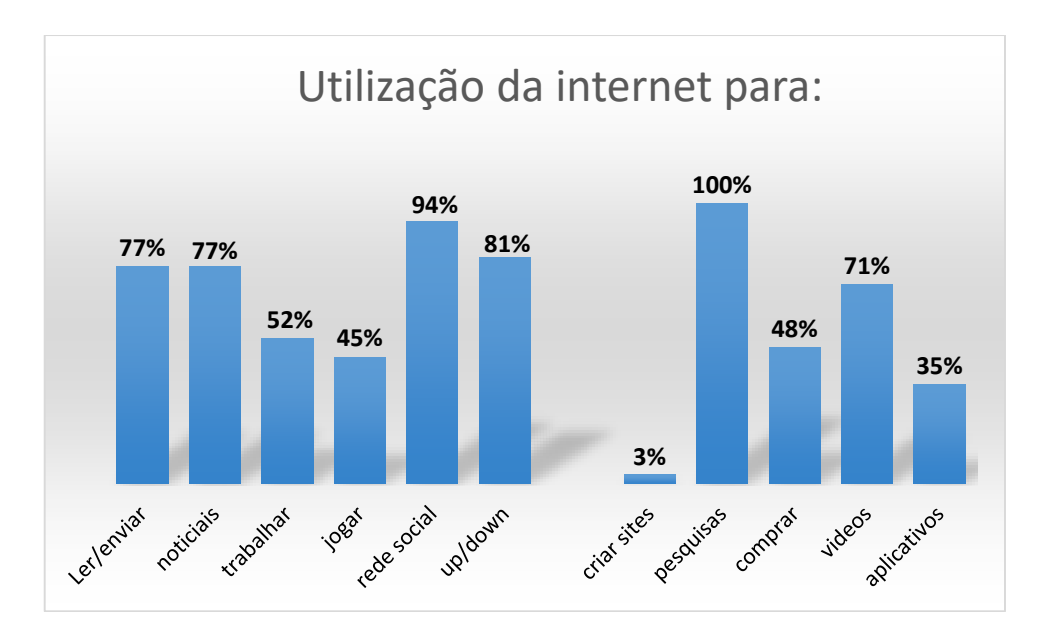

FIGURA 22 – Utilização da internet

Buscou-se avaliar o domínio de ferramentas computacionais em relação a planilhas, ferramentas de desenho, banco de dados e o ambiente de desenvolvimento do Arduino.

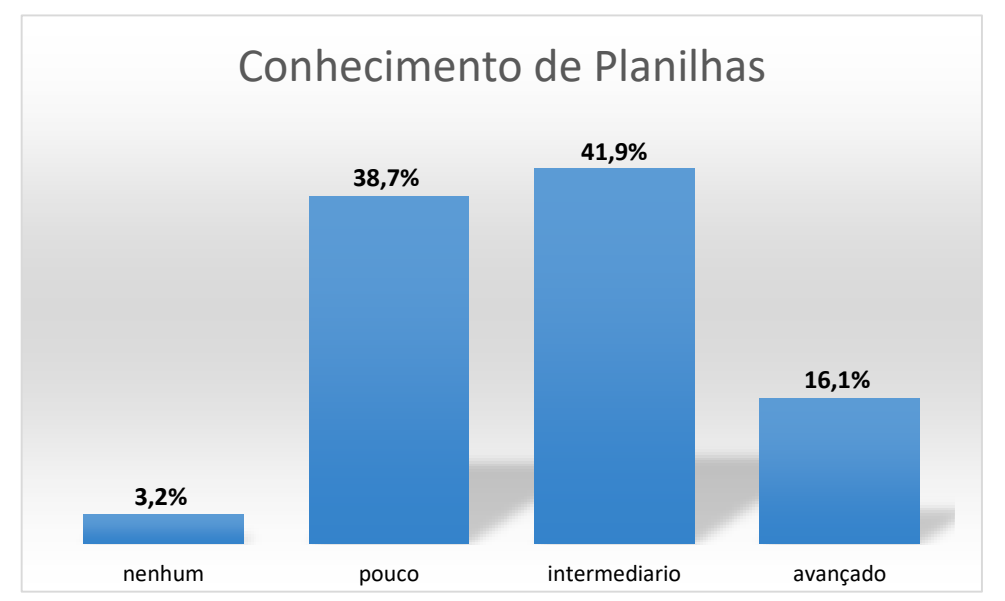

FIGURA 23 – Conhecimento de planilhas eletrônicas (EXCEL, LIBRE OFFICE, dentre outras)

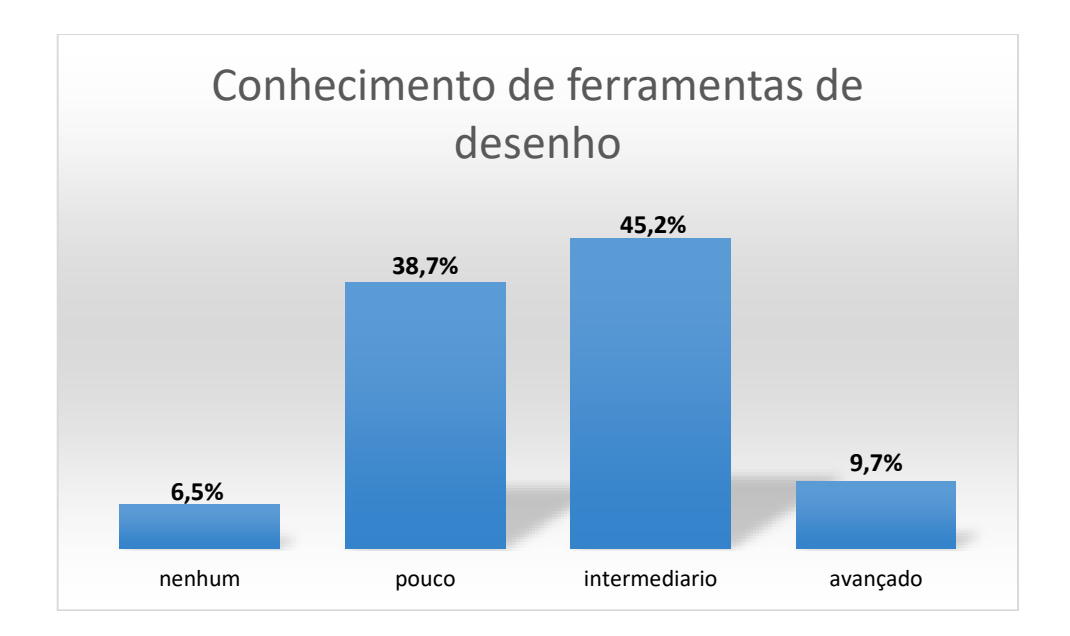

FIGURA 24 – Conhecimento de ferramentas de desenho como por exemplo (*Corel Draw*, *Paint*, dentre outros)

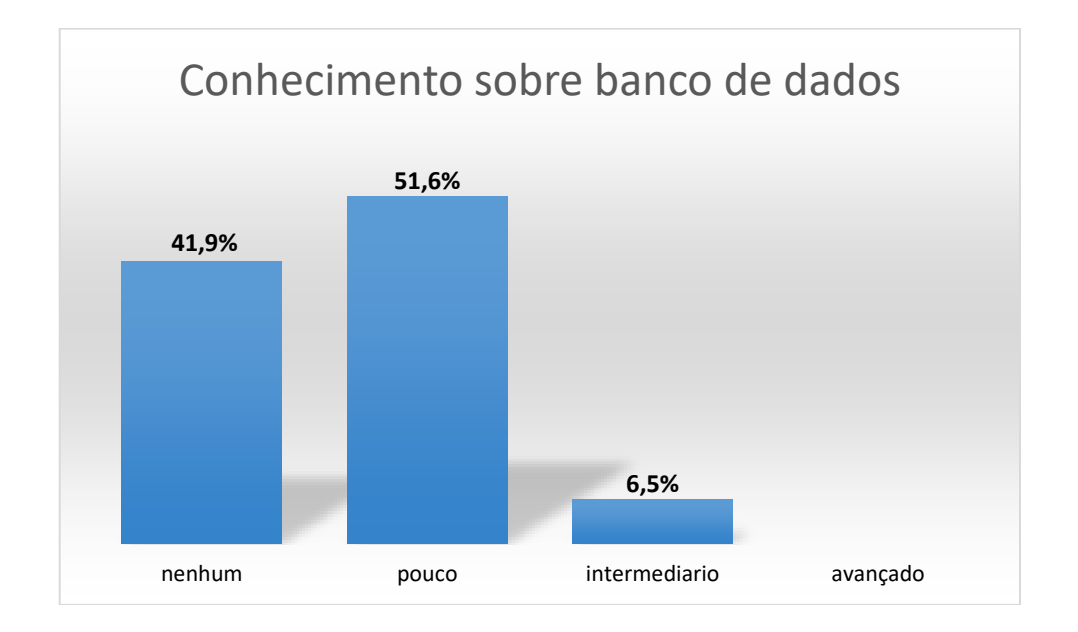

FIGURA 25 – Conhecimento de ferramentas de bancos de dados como por exemplo (ACESS, SQL, dentre outros)

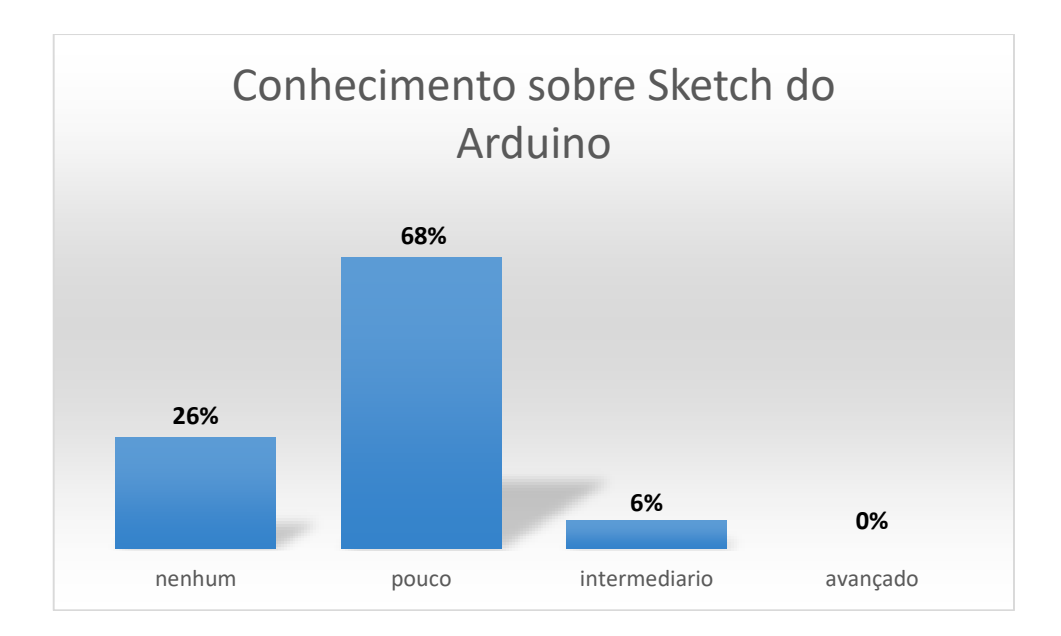

FIGURA 26 – Conhecimento sobre o *Sketch* do Arduino, ou seja, o ambiente de desenvolvimento

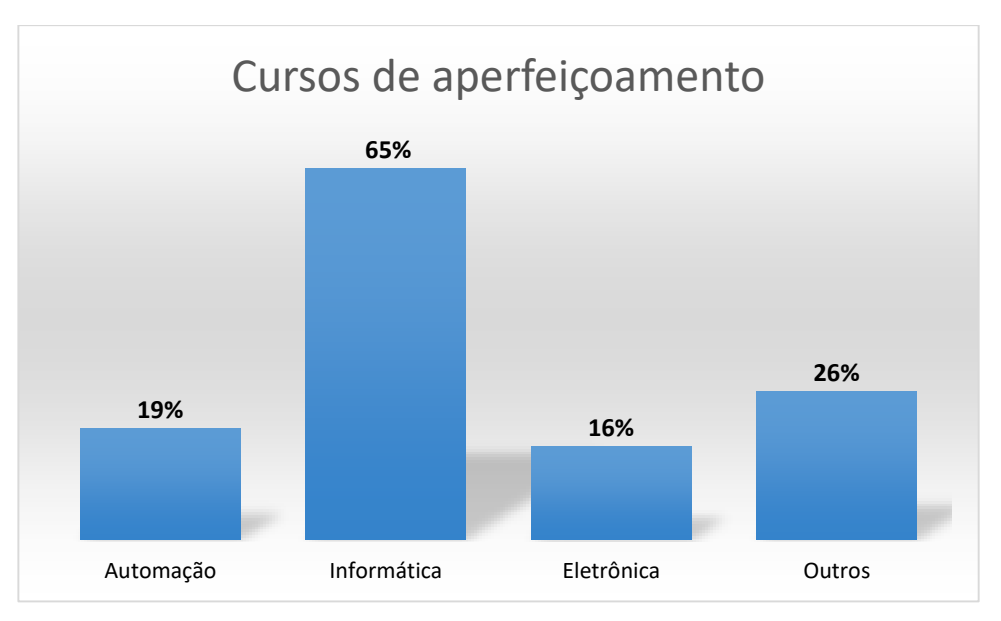

FIGURA 27 – Cursos de aperfeiçoamento

Observa-se que uma parte dos alunos possuem conhecimentos de planilhas e banco de dados indicando que não terão muita dificuldade em utilizar o PLX – DAQ o complemento para fazer a aquisição dos dados (FIGURA 23 e 25). Sobre a ferramenta de editar desenhos mais de 94% tem um certo domínio, sugerindo que terão predisposição de utilizar o *software Cmap Tools* para desenvolver os mapas conceituais (FIGURA 24).

Sobre o ambiente de desenvolvimento do Arduino (*Sketch*), quase 70% dos alunos tem determinado conhecimento da ferramenta, isso pois, no período passado eles tiveram uma pequena introdução do funcionamento do Arduino (FIGURA 26).

Sobre cursos de aperfeiçoamento, quase a totalidade está fazendo ou já fez. Dentre os favoritos está a própria informática com praticamente 65% e quase 20% da turma está realizando o curso de automação e eletrônica. Para esse grupo o projeto poderá se tornar fonte de motivação tanto para o ensino regular como para o técnico (FIGURA 27).

## 5.2 ANÁLISE DOS DADOS DO CALORÍMETRO

O propósito do experimento foi de analisar a capacidade térmica do calorímetro e o equivalente elétrico do calor pela análise do gráfico da curva de aquecimento (FIGURA 28), utilizando os procedimentos de acordo com o roteiro (APÊNDICE B).

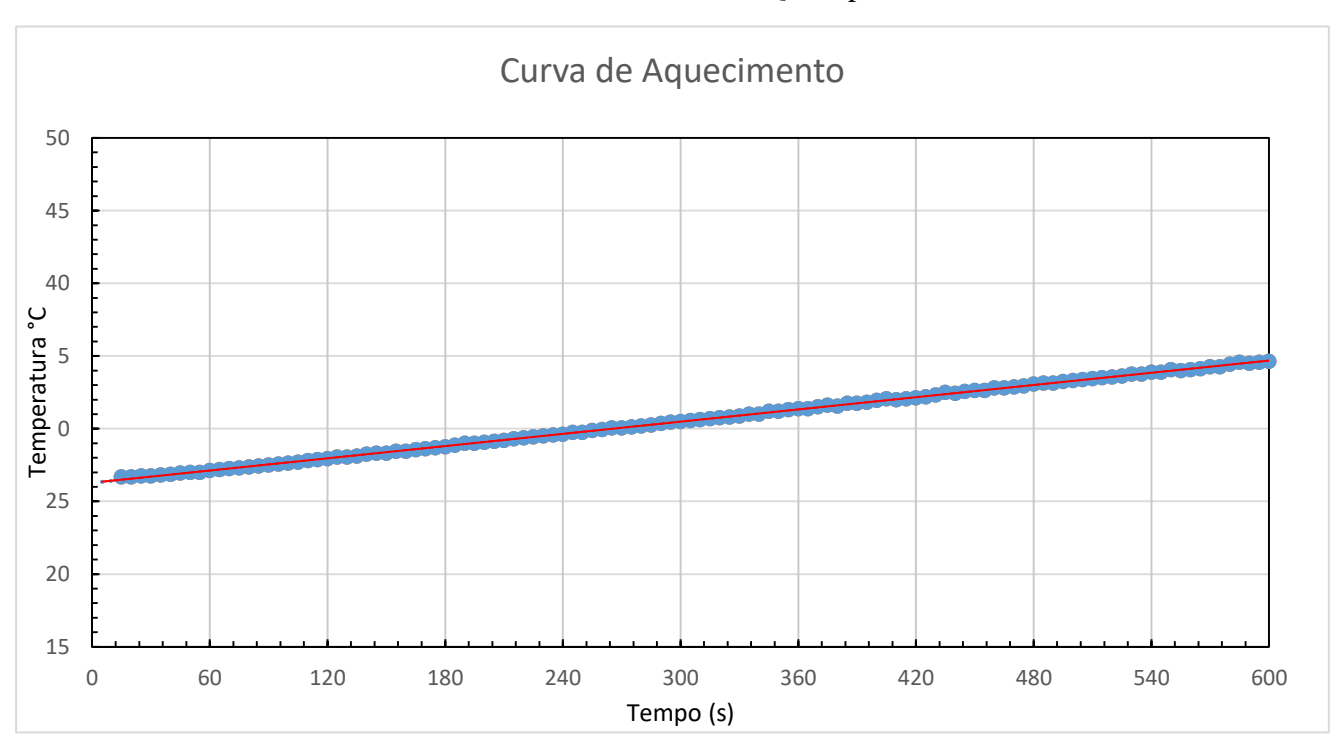

Os dados foram coletados utilizando o PLX-DAQ complemento do EXCEL 2010.

FIGURA 28 – Gráfico da curva de aquecimento

Utilizando a função linha de tendência, o EXCEL forneceu a reta de regressão linear a partir dos dados experimentais:

$$
T(t) = 0.014t + 26.283\tag{11}
$$

Diante da conservação da energia em um sistema termicamente isolado, como o calorímetro, a energia foi fornecida pela resistência que dissipa uma potência durante um tempo. A (FIGURA 29) representa a potência em função do tempo.

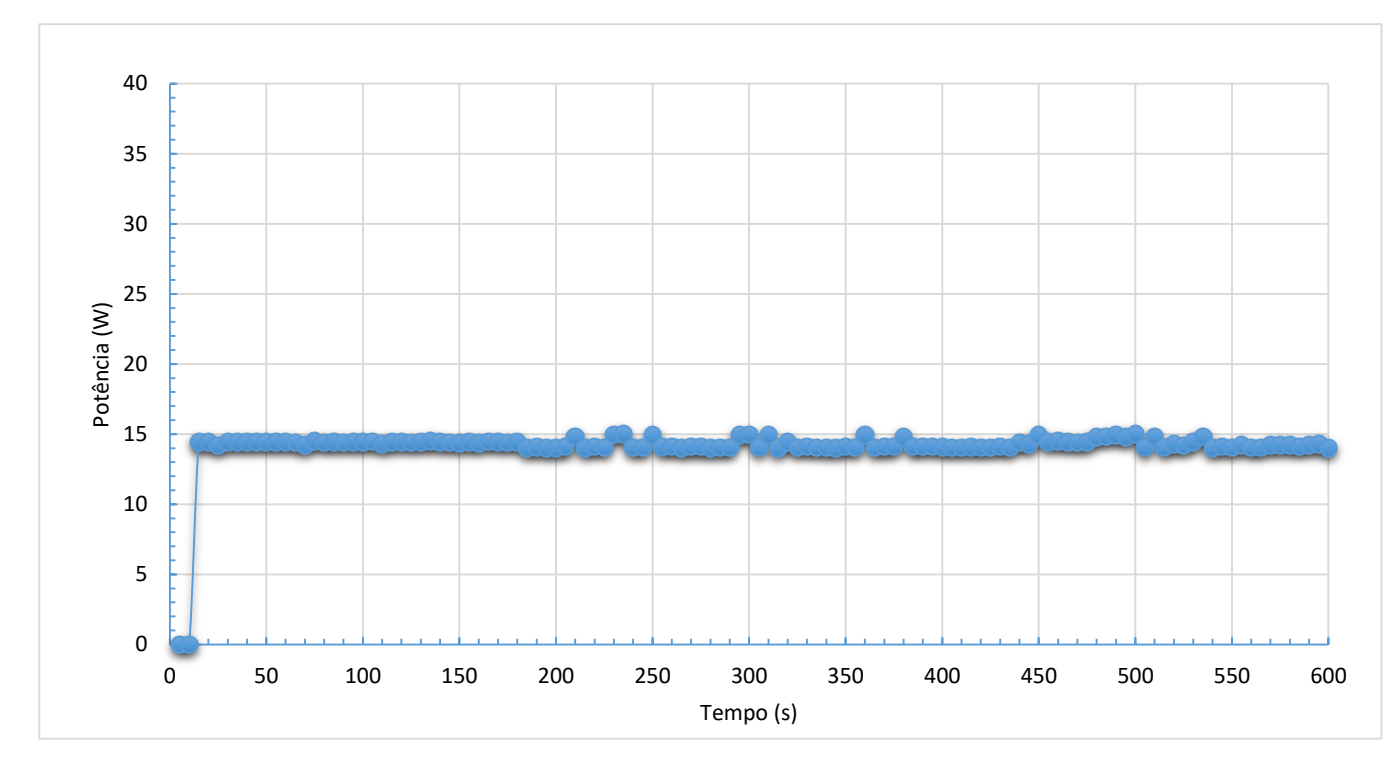

FIGURA 29 – Potência em função do tempo

Partindo da equação 10 o cálculo da potência considerou a tensão aproximadamente 10,5 V; corrente 1,34 sendo assim potência média foi de 14,09 W e a massa da água 238 g, considerando o calor específico da água aproximadamente 4,18 kJ/kgºC. A capacidade térmica do calorímetro é de:

$$
C_{cal} = \frac{P}{T} - mc \tag{12}
$$

A capacidade térmica do calorímetro foi  $C_{cal} = 11,58$  J/°C, ou 2,75 cal/°C.

O equivalente elétrico do calor pode ser obtido medindo a energia elétrica dissipada pelo resistor do calorímetro durante um certo intervalo de tempo. Utilizando a equação 3 na 13:

$$
J = P \frac{dt}{mc dT}
$$
 (13)

Simplificando a equação 13, utilizando  $\frac{dt}{dT} = \frac{1}{T}$  $\frac{1}{T}$ :

$$
J = \frac{P}{mc\dot{T}}\tag{15}
$$

Substituindo as grandezas, temos 4,22 J/cal. Em relação ao valor de referência 4,18 J/cal, uma diferença de 0,04. O experimento permitiu a determinação de valores muito próximos da literatura.

## 5.3 AVALIAÇÃO DA PROPOSTA DIDÁTICA

A efetivação da proposta didática foi avaliada pelos alunos participantes. Cerca de 25 alunos responderam o questionário adaptado de Silveira (2016) (APÊNDICE C), elaborado para verificar a opinião dos alunos no processo de construção do projeto. Foram desenvolvidas questões em relação aos tutoriais, construção do projeto realizado, e por último questionando o uso do software *Cmap Tools* para desenvolver mapas conceituais.

Sobre a clareza da linguagem apresentada pelo tutorial: a resposta consistia de sim ou não acompanhada da justificativa. Foi observado que todos os alunos, acharam uma linguagem clara e fácil, presente nos tutoriais, disponível na (TABELA 2).

TABELA 2 – Opinião sobre a linguagem e ilustração presentes nos tutoriais

*01-) Na sua opinião, o tutorial apresenta uma linguagem e ilustração clara e fácil de entender?*

- *A1* Sim "Os tutoriais apresentavam conceitos e imagens para a montagem, eu e a equipe não tivemos dificuldades."
- *A2* Sim "Achei fácil, porque o professor já tinha pedido pra nós pesquisarmos aí conseguimos associar com o que pesquisamos nos sites."

Os alunos não tiveram muita dificuldade, uma vez que foi requisitada uma pesquisa para viabilização do projeto. A seguinte questão verificou se a leitura do tutorial e a pesquisa eram suficientes para montagem do esquema presente no tutorial. Cerca de 72% dos alunos necessitaram de outras orientações os outros 28% responderam que não, que apenas a sua pesquisa e a leitura do tutorial eram suficientes (TABELA 3).

TABELA 3 – Respostas sobre a necessidade de outras orientações, além da montagem do projeto

*02-) Além da leitura do material e a sua pesquisa, foram necessárias outras orientações para que a montagem do projeto fosse possível?*

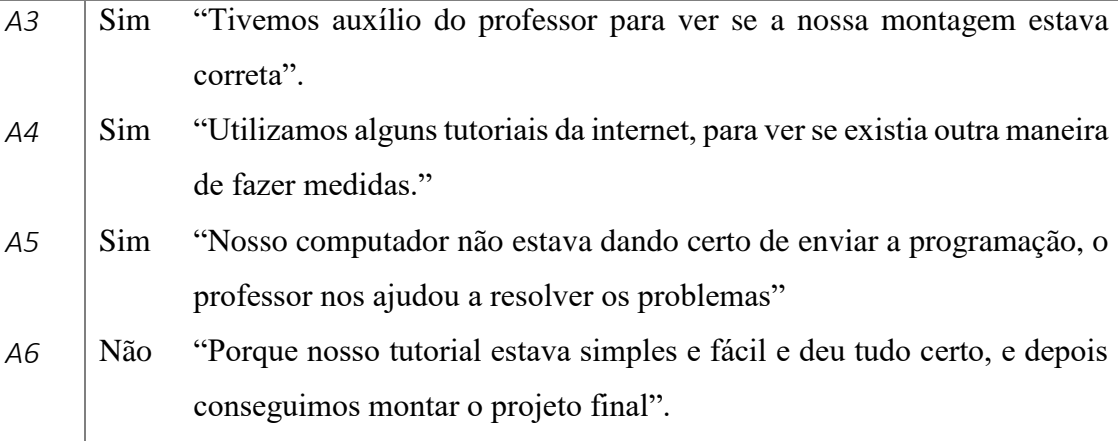

Em algumas equipes existiam alunos com facilidade em montar o projeto. Esses alunos lideravam as problemáticas e buscavam resolvê-las por conta. No entanto, algumas equipes tiveram alguns entraves simples e não apresentaram a ousadia de tentar resolver. Acredita-se que esse tipo de reação se deve ao medo de causar dano à algum componente. Apesar disso, não houve incidentes em relação ao mal manuseio ou a queima de algum componente.

Conclui-se que apesar das intervenções no sentido de orientar a montagem do calorímetro, os tutoriais cumpriram com o objetivo de guiar os estudos na construção do projeto. Além disso, os alunos tiveram facilidade com esse material, uma vez que os tutoriais apresentavam uma linguagem clara e ilustrativa de cada etapa.

Sobre as orientações do professor no desenvolvimento do projeto, objetivou-se saber se o professor atendeu às chamadas quando foi solicitado. Em sua totalidade os alunos responderam "sim".

Outra questão analisada foi em relação a acessibilidade da linguagem do professor (TABELA 4). Em sua totalidade os alunos marcaram "sim".

TABELA 4 – Respostas sobre a orientação do professor

*04-) Na sua opinião, a explanação do professor apresentou uma linguagem clara, fácil de entender?*

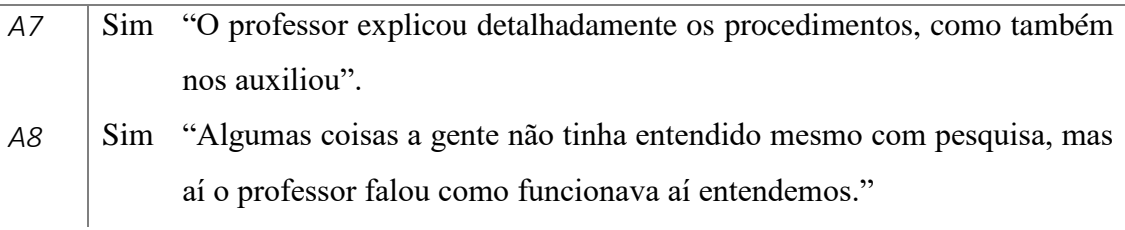

A opinião sobre o desenvolvimento do calorímetro com o software de aquisição de dados também foi verificada. Dos alunos que montaram com base nos tutoriais, cerca de 80% achou de fácil realização e montagem, outros 20% não acharam, como vemos a seguir na (TABELA 5).

TABELA 5 – Opinião sobre a montagem do projeto

*05-) A montagem do projeto final (junção das partes), foi de fácil realização?*

| A9 | $\sim$ Sim | "Porque nosso tutorial era fácil e conseguimos auxiliar nossa parte no            |
|----|------------|-----------------------------------------------------------------------------------|
|    |            | projeto final"                                                                    |
|    |            | A10   Não "Porque nosso Push Botton, não estava dando certo"                      |
|    |            | A11   Não "A dificuldade foi a organização pois tinha equipe que demorava demais" |

Alguns alunos acharam que a montagem foi dificultada pelo mal funcionamento de alguns componentes. Apesar da maioria dos alunos acharem fácil a montagem do projeto final, foi verificado quais as principais dificuldades, de acordo com a (TABELA 6).

TABELA 6 – Principais dificuldades

### *06-) Quais as dificuldades encontradas na montagem do projeto do calorímetro?*

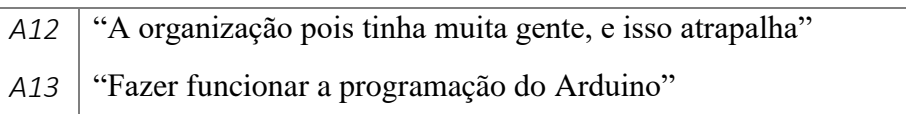

Mais uma vez foi observado que a organização foi comprometida devido ao número de alunos. O foco em trabalhar com essa plataforma não é a programação, uma vez que os alunos receberam o código pronto, bastava digitar e fazer os procedimentos como nos tutoriais.

As principais dificuldades foram com relação ao funcionamento dos componentes eletrônicos e a configuração do programa que puderam ser resolvidos com a intervenção do professor. No geral, todos os integrantes dos grupos interagiram com o projeto. O uso do software de aquisição de dados ajudou a tornar o produto mais atrativo, já que a maioria dos estudantes estão habituados com o EXCEL.

Já que estamos lidando com taxa de crescimento linear, os alunos não tiveram dificuldade em interpretar o gráfico, uma vez que esse crescimento ficou evidente. Apesar do segundo ano do ensino médio ser mais voltado à termodinâmica, os alunos não apresentaram dificuldade em assimilar conceitos de eletricidade, ou seja, conseguiram relacionar os temas estudados com o projeto. No questionário também foram observadas várias sugestões para melhorias no projeto (TABELA 7).

TABELA 7 – Principais sugestões para a melhoria do projeto

#### *11-) Você tem sugestões para melhorar o projeto?*

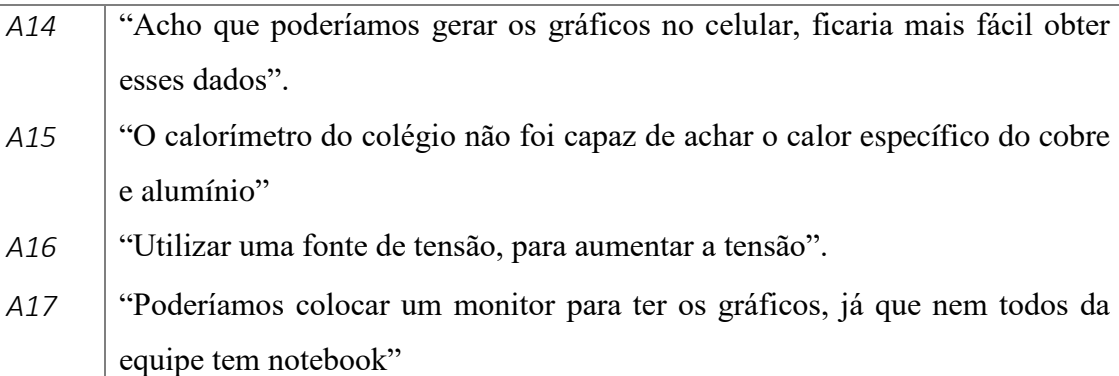

De acordo com o fabricante esse calorímetro não possui capacidade de encontrar calor específico de metais. Algumas sugestões se voltaram à parte de desenvolvimento de um calorímetro mais robusto.

Uma sugestão interessante do aluno 16 foi de a tensão fosse maior, para que o gráfico gerado demonstrasse uma inclinação maior.

O aluno 17 sugeriu de colocar um monitor para obter gráficos, infelizmente, o Arduino não tem saída VGA ou HDMI. Uma alternativa a esse problema seria o *Raspeberry*®, outra plataforma que apresenta essa possibilidade. Talvez um projeto

futuro essa sugestão poderá ser efetivada, já que o *Raspberry®*, utiliza um processador e roda um sistema operacional, podendo assim em nossa experiência descartar o uso do computador, pois a plataforma possibilita a geração de gráficos.

Com relação ao uso do software *Cmap Tools* para desenvolvimento do mapa conceitual 84% dos alunos acharam fácil de interagir e desenvolver seus mapas, ver (TABELA 8).

TABELA 8 – Opinião sobre o uso do software *Cmap Tools*.

*12-) Na sua opinião, foi fácil de desenvolver seu mapa conceitual utilizando o software Cmap Tools?*

| A15 |     | Sim "Achei melhor fazer no computador do que no papel"           |
|-----|-----|------------------------------------------------------------------|
| A12 | Sim | "No computador fica mais interessante a construção"              |
| A4  | Não | "Não achei difícil, só que prefiro fazer no papel"               |
| A7  | Não | "Achei o programa complicado de mexer não conseguia fazer o mapa |
|     |     | direito."                                                        |

Apesar da dificuldade e a preferência de alguns em utilizar a caneta e o papel, a adesão ao programa foi favorável.

# 5.4 ANÁLISE DOS MAPAS CONCEITUAIS

Os mapas conceituais foram usados para identificar os conhecimentos prévios dos alunos e acompanhar o processo de mudança conceitual ao longo da construção do projeto em dois momentos distintos. Um total de 25 alunos fizeram os dois mapas conceituais com a pergunta focal: "O que estuda a calorimetria?" O primeiro mapa conceitual foi aplicado logo após a aula teórica e o segundo no final do projeto como consta no cronograma em anexo.

O primeiro mapa conceitual, realizado pelo A1 tem poucos conceitos sobre o tema (APÊNDICE D). Não conseguiu relacionar com outros conteúdos, ou seja, é evidente que esse aluno apresentava uma limitação conceitual. Além disso, ele evidenciou equações sem relacioná-las ao objetivo das mesmas. Esse aluno conseguiu interligar 12 conceitos.

Agora no segundo mapa conceitual do aluno A1 vemos o aumento dos conceitos e ligações, subiu para 27 conceitos ligados, um aumento de 125%. Nesse sentido foi constatado o potencial da teoria de projetos fazendo com que os alunos consigam fazer mais ligações entre os conceitos.

Dos 25 alunos que fizeram os dois mapas conceituais antes e depois do projeto, 18 alunos tiveram um aumento do número de ligações que ultrapassaram 100%. Esse aumento denota uma compreensão mais completa do tema estudado.

Os outros 7 alunos apenas adicionaram poucos conceitos e reorganizaram o mapa conceitual. No entanto, essas mudanças indicam maior grau de aprendizagem fazendo com que o projeto apresentasse resultado positivo. No (APÊNDICE D), no primeiro mapa conceitual do aluno A2, vemos poucas conexões de conceitos, diferentemente do seu segundo mapa conceitual, porém era possível aumentar mais o mapa.

Utilizando os mapas conceituais os alunos organizaram seus conceitos e relações entre conceitos. Esta organização é a externalização dos conceitos aprendidos durante a construção do projeto. Não existe mapa conceitual correto, cada mapa é uma representação externa de quem o fez. Diante de tudo isso, foi verificado que os mapas conceituais são um recurso relevante para verificar a aprendizagem.

# 5.5 OBSERVAÇÕES

Durante a aplicação dos tutoriais e construção do projeto, muitos questionamentos surgiram sobre os equipamentos e sensores, e como isto estava relacionado com a Física. Notou-se também que apesar de não estarem acostumados em desenvolver projetos, os alunos se sentiram desafiados em resolver problemas recorrentes na construção.

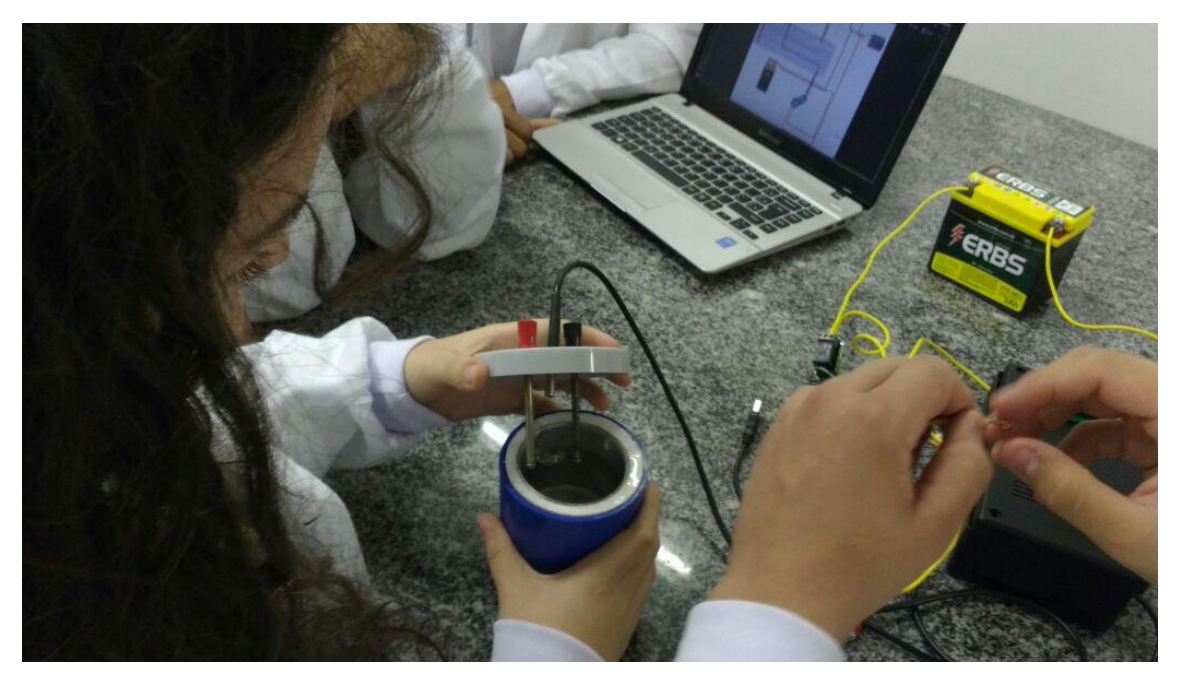

FIGURA 30 - Equipe verificando o resistor antes de fazer a ligação com a bateria.

Houve muita interação não só com os integrantes da equipe, mas também entre equipes. A sala de aula se tornou dinâmica e algumas vezes o empenho e a dedicação de alguns causavam pequenas discussões dentro da equipe. Esse fato é normal quando uma proposta traz liberdade aos educandos. Os avanços cognitivos são formados a partir do confronto de ideias. Para haver aprendizagem e desenvolvimento, faz necessário a confrontação de convicções.

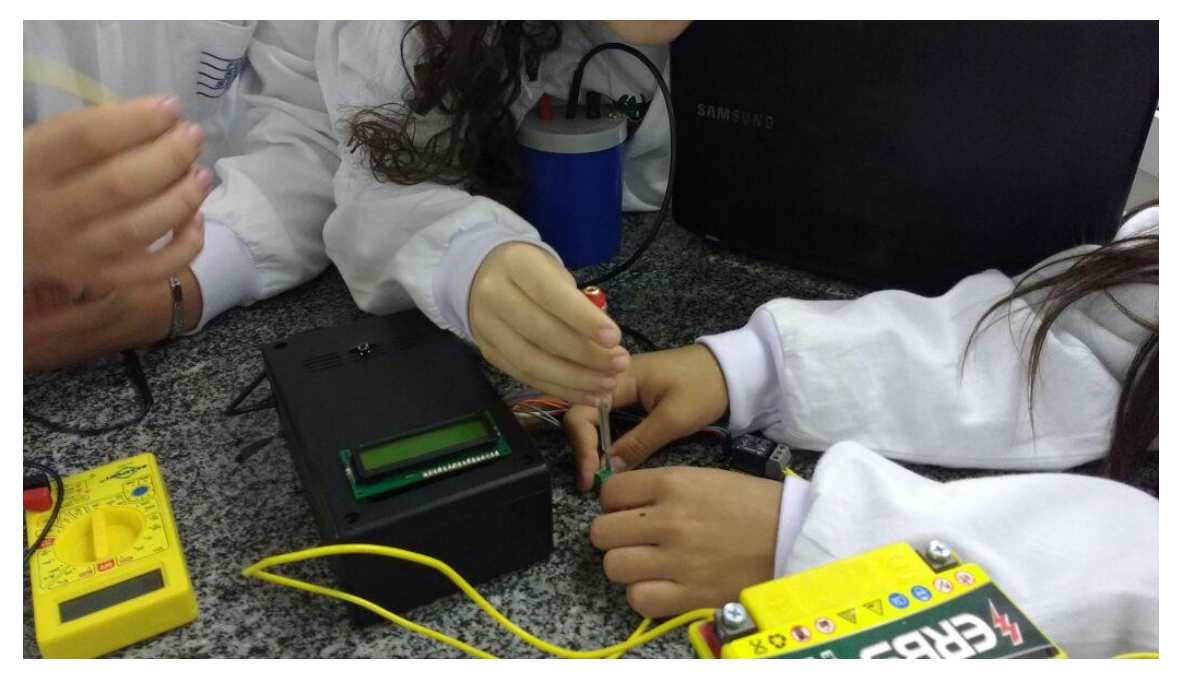

FIGURA 31 - Equipe ajustando o relé na plataforma

Infelizmente o número de alunos não foi adequado para o projeto. Houve participação de 35 alunos, fato que trouxe certo desgaste para o professor. O auxílio por parte dos alunos com mais facilidade foi imprescindível. Esse projeto seria ideal em uma turma de 15 ou até 20 alunos.

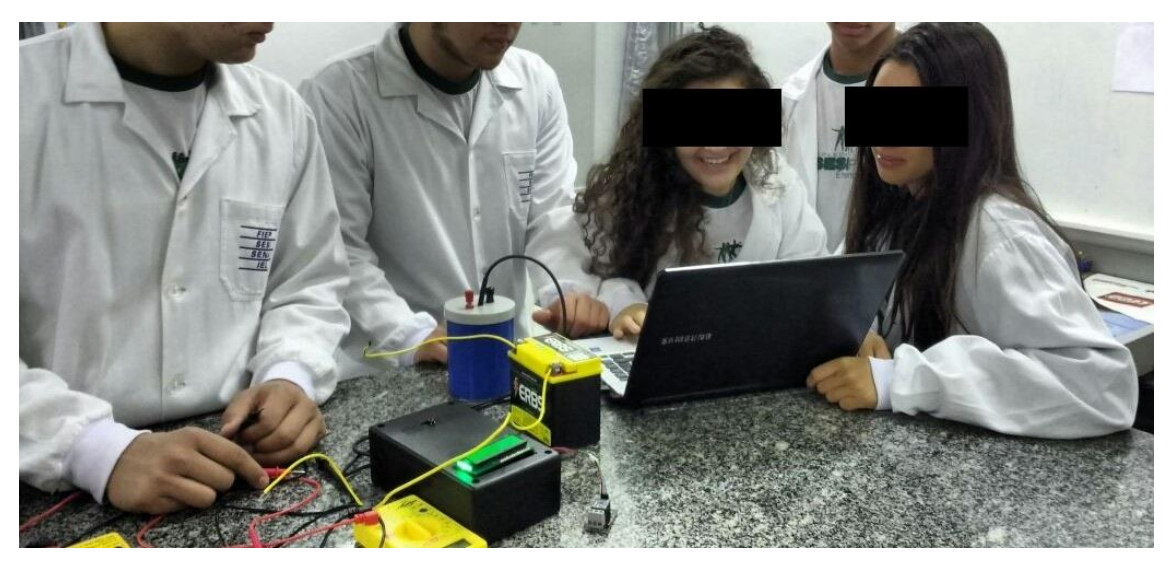

FIGURA 32 - Equipe testando o software PLX-DAQ

A relação entre o professor e aluno ficou mais estreita. Os alunos sentiam mais liberdade em perguntar coisas referentes ao dia a dia e autonomia para buscar respostas por meio de pesquisas da internet. Essa relação professor-aluno ajudou no sentido da aprendizagem, diminuindo o receio em fazer perguntas.

# **Capítulo 7 CONSIDERAÇÕES FINAIS**

Os tutoriais demostraram que é possível o aluno desenvolver um projeto utilizando uma plataforma de hardware livre. O trabalho em equipe e a teoria de projetos trouxe benefícios aos educandos, como aprender a ouvir e a se posicionar.

O interesse em aplicar as teorias de Vygotsky é na chamada "aprendizagem colaborativa", sugerindo que membros do grupo devem ter diferentes níveis de habilidade para que os amigos mais avançados possam ajudar os membros menos avançados para operar dentro da sua zona de desenvolvimento proximal.

Thomas Markham (2011) diz que a aprendizagem pela teoria de projetos não só corrobora para o trabalho em equipe mas também faz com que os alunos aprendam conhecimentos e elementos do currículo básico e aplicam o que sabem para resolver problemas autênticos e produzir resultados que importam para os alunos, tirando proveito das ferramentas digitais para produzir produtos de alta qualidade.

A pesquisa foi um grande instrumento na construção do conhecimento, possibilitando ao aluno descobrir novas informações e curiosidades. Dessa forma, o professor tem a incumbência de gerenciar e orientar os seus alunos na busca de informações.

Propostas que agregam o uso de recursos tecnológicos interativos são bem recebidas pelos jovens, visto que estão em contato o tempo todo com tais recursos. Isso se tornou uma motivação e favoreceu o protagonismo dos sujeitos envolvidos no processo ensino aprendizagem.

Durante as práticas os alunos perceberam como a Física está presente nos equipamentos eletrônicos. Por ser uma turma de 2º ano do ensino médio, era de se esperar algumas dificuldades com os conteúdos não abrangidos (eletricidade, por exemplo) nesse período. Esse fato não ocorreu. De acordo com os Parâmetros Curriculares Nacionais (BRASIL, 2010) é importante compreender que a Base Nacional Comum não pode constituir uma camisa-de-força que tolha a capacidade dos sistemas, a lei não só permite isso, como estimula. Essa flexibilidade não só compreende o conteúdo, mas também a metodologia a ser desenvolvida no processo ensino-aprendizagem e na avaliação.

Com os mapas conceituais foi possível verificar a aprendizagem, a partir das construções conceituais que os alunos criaram. Com tantos conceitos absorvidos pelos alunos durante a execução do projeto, a utilização dos mapas conceituais foi útil para entender as estruturas e conjuntos de ideias dos alunos, a fim de avaliar o conhecimento. Isso está de acordo com Moreira (2005) que defende a avaliação não no sentido de testar conhecimentos e atribuir nota ao aluno, mas sim no sentido de se obter informações sobre o tipo de estrutura que ele vê para um dado conjunto de conceitos.

A utilização do *software Cmap Tools*, tornou a elaboração dos mapas conceituais mais interessante de acordo com os alunos. A evolução da estrutura cognitiva foi evidente na maioria dos educandos, ou seja, novas informações foram adquiridas e reorganizaramse em novos significados.

Esse tipo de projeto possibilitou momentos nos quais a experiência vivida e a produção cultural sistematizada se entrelaçaram, dando significado às aprendizagens construídas. A utilização da plataforma de prototipagem de hardware livre, para aquisição de dados em tempo real, por meio de sensores e componentes eletrônicos, é uma alternativa de baixo custo e acessível para o professor. A medição das grandezas teve uma boa precisão e exatidão, mostrando fenômenos da calorimetria.

O tempo de aula semanal foi o suficiente (4 h/aulas), sendo possível realizar 2 aulas teóricas e 2 práticas, e quando viável, trabalhar com 4 aulas práticas. Orientar grupos de alunos em atividades distintas demanda tempo e o professor deve ser ágil para administrar bem e atender todos os alunos.

A análise das manifestações registradas nos questionários pode eventualmente servir para o professor mudar organizar melhor o projeto, pois ficou evidente que aplicar para 35 alunos não é o ideal. Uma solução para esse problema seria de montar 4 equipes de 5 alunos, totalizando 20 alunos.

Acredita-se que a proposta tenha um alto grau de aplicabilidade no ensino médio. Os resultados mostram um grande potencial, tanto nas medidas experimentais, como na contribuição da aprendizagem significativa evidenciada pelos mapas conceituais.

# **REFERÊNCIAS**

ARDUINO. Arduino UNO REV 3. Disponível em: <www.arduino.cc>.

BRASIL/MEC. **Guia de tecnologias educacionais 2008**. 2008.

BRASIL, SECRETARIA DA E.; BRASIL. MINISTÉRIO DA EDUCAÇÃO E DO DESPORTO. CONSELHO NACIONAL DE EDUCAÇÃO; MAYARA, M.; et al. Parâmetros curriculares nacionais : terceiro e quarto ciclos: apresentação dos temas transversais. **Secretaria de Educação fundamental.**, v. 1, n. 15, p. 138, 2010. Disponível em:

<http://medcontent.metapress.com/index/A65RM03P4874243N.pdf\nhttp://www.portal anpedsul.com.br/admin/uploads/2012/Formacao\_de\_Professores/Trabalho/12\_02\_17\_2 429-7197-1-PB.pdf\nhttp://portal.mec.gov.br/seb/arquivos/pdf/livro081.pdf>.

CIDEPE. Calorímetro. Disponível em: <http://www.cidepe.com.br/>.

DELIZOICOV, D.; ANGOTTI, J. . **Metodologia do ensino de Ciências**. São Paulo: Cortez, 1994.

FREUND, L. S. Maternal Regulation of Children's Problem-solving Behavior and Its Impact on Children's Performance. **Child Development**, p. 113–126, 1990.

HALLIDAY; RESNICK; WALKER. **Fundamento de Física**. 8th ed. São Paulo: Editora LTC, 2009.

IANE ABREUS. A Pedagogia de Projetos: O novo olhar na aprendizagem. **Brasil Escola**, 2007. Disponível em: <http://meuartigo.brasilescola.uol.com.br/educacao/apedagogiaprojetos-novo-olhar-na-aprendizagem.htm>.

IHMC. Mapa Conceitual Web Page do CMAP TOOLS. Disponível em: <https://www.ihmc.us/>.

KAWAMURA, M. R. D.; HOSOUME, Y. A contribuição da Física para um novo ensino médio. **A Física na Escola**, p. 12–14, 2003.

KRASILCHIK, M. **O professor e o currículo das ciências**. 1st ed. São Paulo: EPU, 1987.

LARA, A. L. DE; MANCIA, L. B.; SABCHUK, L.; et al. Ensino de Física mediado por Tecnologias de Informação e Comunicacão: Um relato de experiência. , , n. 1994, p. 1– 8, 2013.

LITWIN, E. **Tecnologia Educacional: Política, história e propostas**. Porto Alegre: Artes Médicas, 1997.

MARKHAM, T. Project Based Learning. **Teacher Librarian**, v. 2, p. 38–42, 2011.

MARQUES, R. A Pedagogia de Jerome Bruner. , p. 1–5, 2002. Disponível em:

<http://www.eses.pt/usr/Ramiro/docs/etica\_pedagogia/A Pedagogia de JeromeBruner.pdf>.

MAYER, R. Should there be a three-strikes rule against pure discovery learning? The case for guided methods of instruction. **American Psychologist**, v. 59 (1), p. 14–19, 2004.

MELO, R. B. D. F. A Utilização das TIC ' S no processo de Ensino e Aprendizagem da Física. **3 <sup>o</sup> Simpósio de Hipertexto e Tecnologias na Educação**, p. 1–12, 2010.

MOREIRA, M. A. **Aprendizagem significativa**. Brasília: Universidade de Brasília, 1999.

MOREIRA, M. A. Ensino de Física no Brasil: Retrospectiva e perspectivas. **Revista Brasileira de Ensino de Física**, p. 94–99, 2000. São Paulo.

MOREIRA, M. A. Mapas Conceituais e Aprendizagem Significativa. **Revista Chilena de Educação Científica**, v. 4, n. 2, p. 38–44, 2005. Disponível em: <http://www.if.ufrgs.br/~moreira/mapasport.pdf>.

MOYSÉS NUSSENZVEIG. **Curso de Física 2: Fluidos, Oscilações e Calor**. 4<sup>a</sup> ed. Editora Edgard Blücher, 2002.

NIKITIUK, S. L. **Repensando o ensino de História**. 2nd ed. São Paulo: Cortez, 1999.

NOUER, A. O uso de mapas conceituais favorece aprendizagem e processos colaborativos. Disponível em: <http://www5.usp.br/40901/mapas-conceituaisorganizam-conhecimento-e-favorecem-aprendizagem/>.

OLIVEIRA, R. **Informática Educativa: dos planos à sala de aula**. Campinas - SP: Papirus, 1997.

ROSA, CLECI WERNER DA;ROSA, Á. B. DA. O ensino de ciências (Física) no Brasil: da história às novas orientações educacionais. , 1996.

SILVEIRA, S. **Desenvolvimento de um Kit experimental com arduino para o ensino de Física moderna no Ensino Médio**, 2016. Universidade Federal de Santa Catarina.

VEIT, E. A.; HAAG, R.; ARAUJO, I. S. Porque e como introduzir a aquisição automática de dados no laboratório didático de física? **Física na escola**, v. 6, n. 1, p. 69–74, 2005. Disponível em: <http://hdl.handle.net/10183/116432>.

VEIT, E. A.; SILVA, L. F. Uma experiência didática com aquisição automática de dados no laboratório de física do ensino médio. **Experiências em Ensino de Ciências**, v. 1, n. 3, p. 18–32, 2006.

VYGOTSKY, L. . Mind in Society. **The development of higher psychological processes**, p. 329, 1978. Cambridge: Harvard University Press.

WORDPRESS. Mapas: Mentais e Conceituais. Disponível em: <https://mapamentalconceitual.wordpress.com/>. .

## **APÊNDICE A – QUESTIONÁRIO SOBRE O PERFIL DOS ALUNOS**

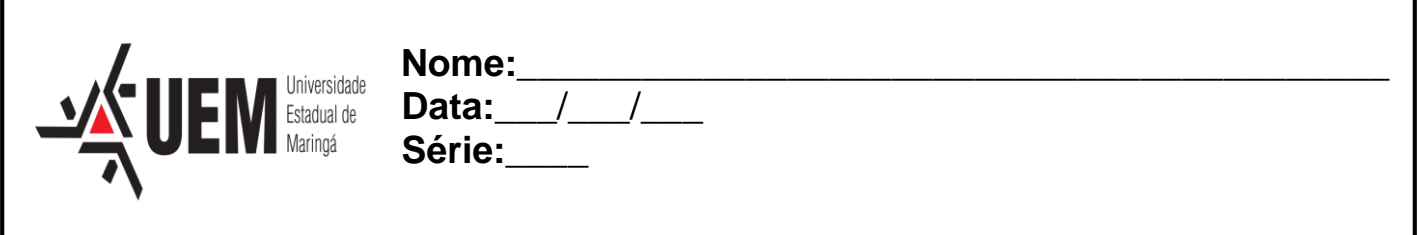

# **QUESTIONÁRIO: INFORMÁTICA**

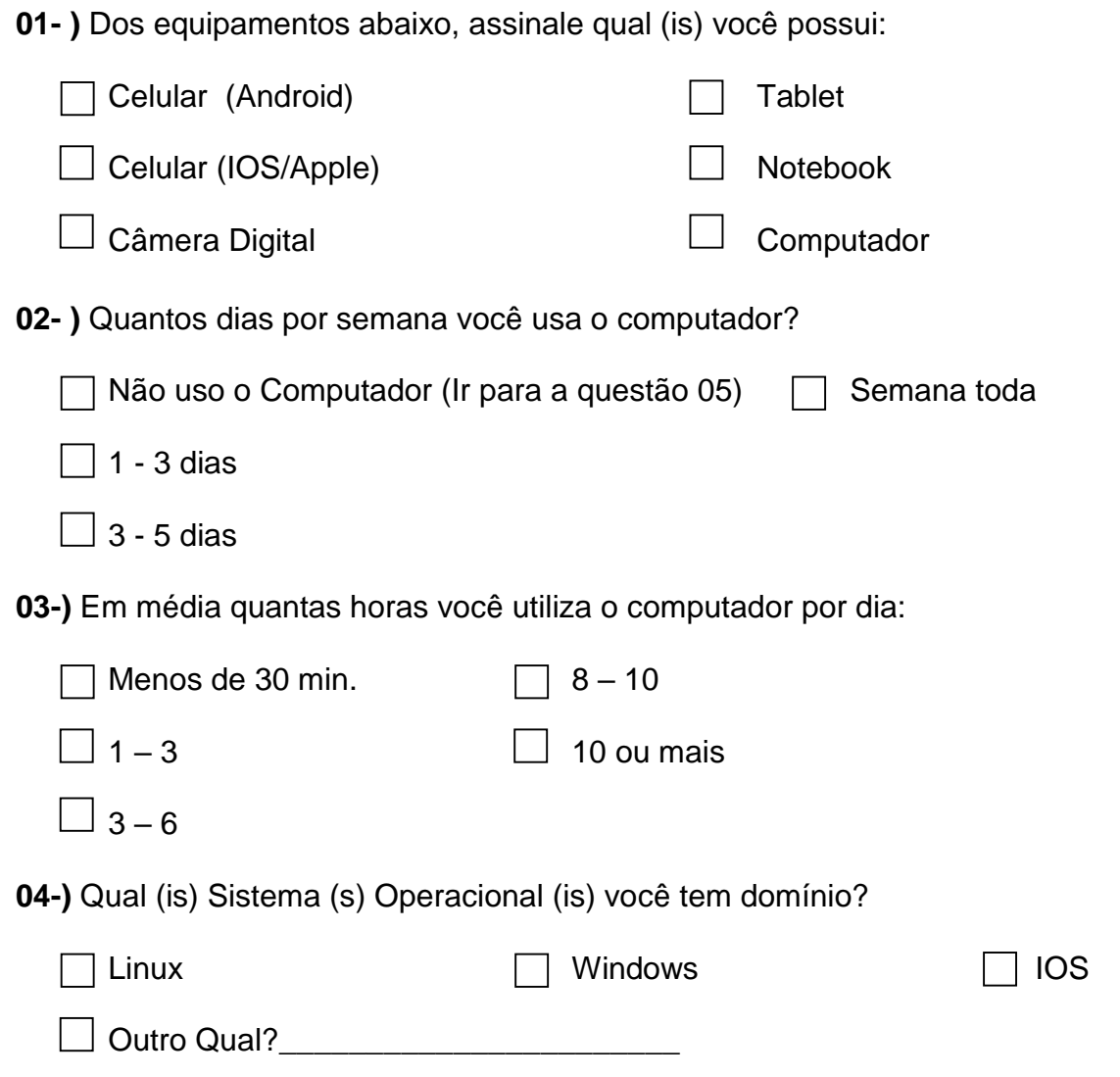

**05-)** Selecione a opção que melhor indica o seu domínio sobre as ferramentas computacionais listadas:

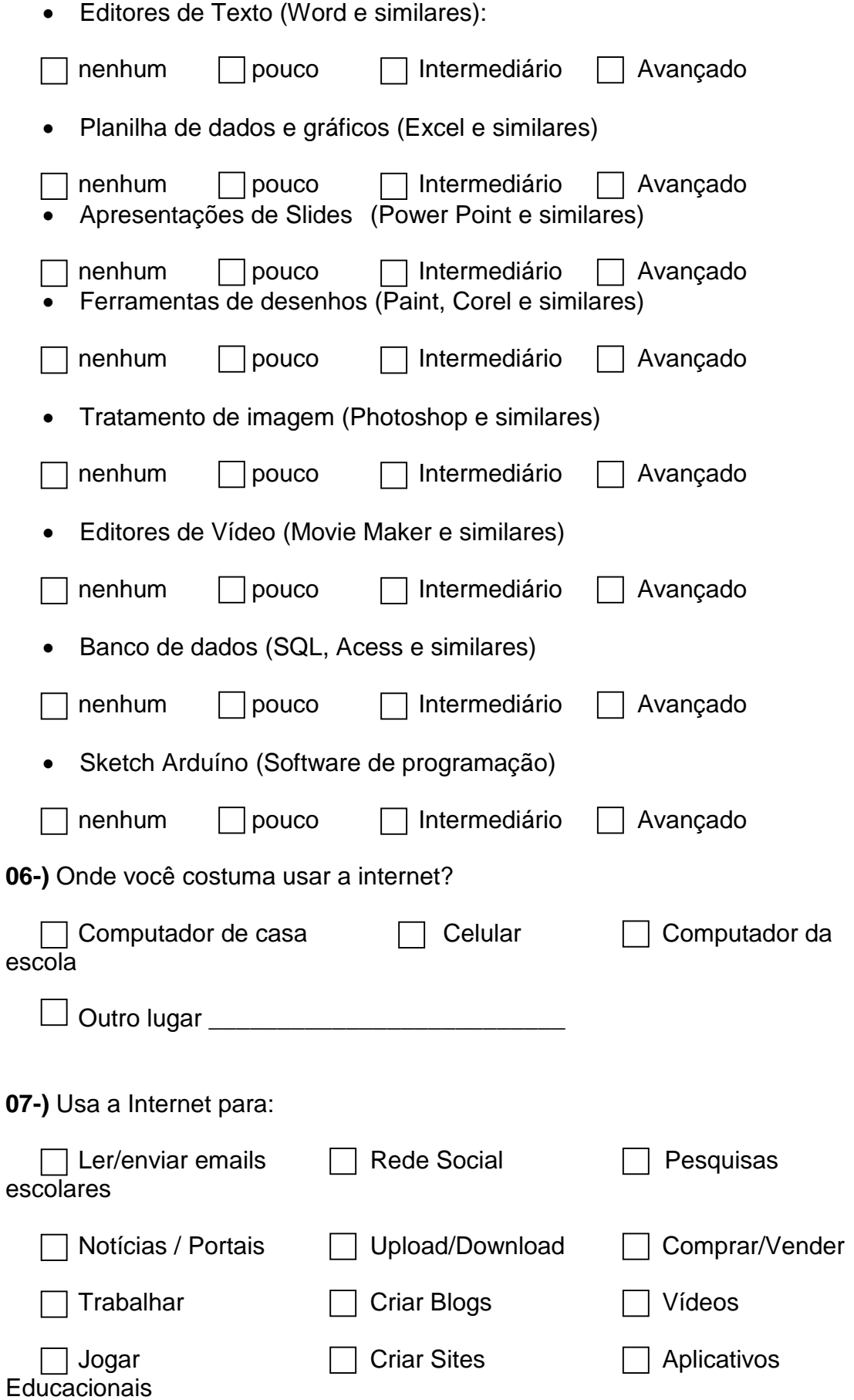

Outros

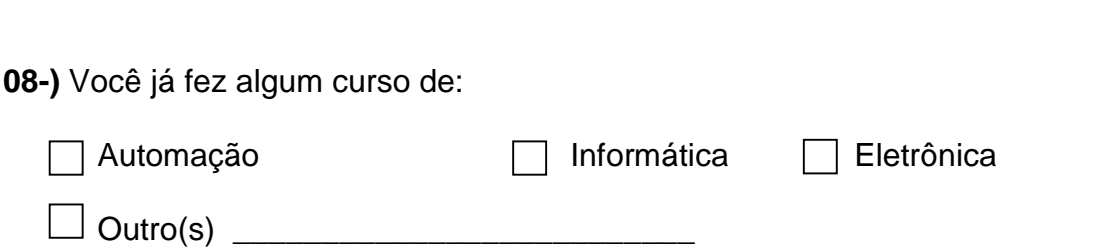

\_\_\_\_\_\_\_\_\_\_\_\_\_\_\_\_\_\_\_\_\_\_\_\_\_\_\_\_\_\_\_\_\_\_\_\_\_\_\_\_\_\_\_\_\_\_\_\_\_\_\_\_\_\_\_\_\_\_\_\_\_\_\_

## **APÊNDICE B – ROTEIRO DO EXPERIMENTO**

### CALORIMETRIA

# Medida da Capacidade Térmica do Calorímetro e Determinação do Equivalente Elétrico do Calor

**Questão Desafio:**

**Como ficaria o gráfico caso forneça diferentes quantidades de calor, para que ocorra a mesma variação de temperatura? Considere que a massa de água é a mesma.**

#### **OBJETIVOS**

- Verificar experimentalmente, como ocorre o equilíbrio térmico, utilizando um calorímetro.
- Medir a capacidade térmica do calorímetro.
- Encontrar o equivalente elétrico do calor

#### INTRODUÇÃO

Se um corpo recebe energia térmica, ocorre um aumento de sua energia interna, resultando, uma elevação de sua temperatura. Entre a quantidade de energia térmica doada a um corpo a energia absorvida se traduz em uma variação de sua temperatura.

**Equilíbrio Térmico:** Obedece a lei zero da termodinâmica, se dois corpos A e B estão separadamente em equilíbrio térmico com um terceiro corpo C, A e B estão em equilíbrio térmico entre si. Isso implica que todas as partes de um sistema ou todos os sistemas, tenham a mesma temperatura.

A equação fundamental da calorimetria:

$$
Q = m c \tag{1}
$$

$$
c = Q/m \Delta T \tag{2}
$$

Unidade de calor específico decorrente da teoria do calórico: U (c) = 1 cal /  $g^{0}C$ Unidade de calor específico - Sistema Internacional: U (c) = 1 joule/ (kg  $^0C$ )

$$
Q_{\text{ganho}} = Q_{\text{perdido}} \tag{3}
$$

Onde a quantidade de calor é dada pela equação fundamental da calorimetria:

$$
Q = m c \Delta T \tag{4}
$$

**Determinação da capacidade térmica do calorímetro:** Para calcular a capacidade térmica, utilizaremos a resistência elétrica que será responsável pela variação de temperatura dentro do calorímetro, isso é possível graças a conservação de energia em um sistema termicamente isolado:

$$
E = C \cdot \Delta T \tag{5}
$$

Em que E é a energia fornecida ao sistema,  $\Delta T$  é a variação de temperatura e C é a capacidade térmica do sistema. A energia é fornecida por uma resistência que dissipa uma potência P durante um tempo t, temos:

$$
E = P \cdot t \tag{6}
$$

Incluindo equação (1.3) na (1.4):

$$
(m_1 \cdot c + C_c) \cdot \Delta T = P \cdot t \tag{7}
$$

Sendo m<sub>1</sub> a massa de água contida no calorímetro, c é o calor específico da água e Cc é a capacidade térmica do calorímetro. Com isto, é possível fazer um gráfico de temperatura em função do tempo, este gráfico tem como coeficiente angular  $(b)$ :

$$
b = \Delta T / t \tag{8}
$$

Analisando a equação (1.5) e a (1.6):

$$
b = \frac{P}{m_1 \cdot c + C_c} \tag{9}
$$

Sendo:

$$
P = u \cdot i \tag{10}
$$

O coeficiente é obtido através dos gráficos gerados no Excel, que nos fornece a equação da reta a partir dos dados experimentais.

$$
T_1(t) = a + bt \tag{11}
$$

**Equivalente elétrico do calor:** O equivalente elétrico do calor, representa a relação existente entre a energia térmica e energia elétrica:A quantidade de calor transformada da energia elétrica, é dada pela razão de acordo com a equação (2.4.18), empiricamente *J = 4,18 J/cal*:

$$
J = Pt/Q \tag{12}
$$

#### *Procedimentos:*

- *Utilizando a proveta ou balança, meça a quantidade de água destilada: 240g de água (d = 1,0 g/cm³).*
- *Coloque a água no calorímetro à temperatura ambiente, e ligue o motor CC, para agitar a água, verifique se atingiu o equilíbrio térmico.*
- *Ligue a resistência (push button), e comece a aquisição de dados.*
- *Quando atingir a marca de 600 segundos ou 10 minutos, selecione o botão (disconnect) no PLX-DAQ.*
- *Na opção (ferramentas de gráficos – Adicionar elemento gráfico – Linha de tendência - Linear).*
- *Resolva as questões.*

#### QUESTÕES:

- 1) Determinar o valor médio da capacidade térmica do calorímetro.
- 2) Determinar o equivalente elétrico do calor.
- 3) Dê sugestões de como poderia diminuir a capacidade térmica do calorímetro.
- 4) E agora você consegue responder a questão prévia?

### **APÊNDICE C – PESQUISA DE OPINIÃO**

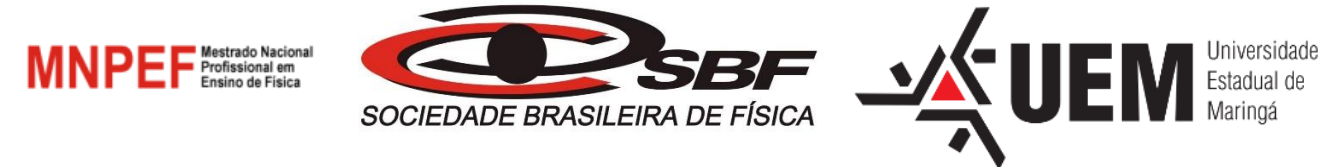

PESQUISA DE OPINIÃO Escola: \_\_\_\_\_\_\_\_\_\_\_\_\_\_\_\_\_\_\_\_\_\_\_\_\_\_\_\_\_\_\_\_\_\_\_\_ Turma: \_\_\_\_\_\_\_\_ Tutorial: Data:

Com base nos tutorias que você recebeu e nas montagens em equipe responda as questões abaixo:

Com relação aos tutoriais:

1. Na sua opinião, o tutorial apresenta uma linguagem e ilustração clara, fácil de entender?

( ) Sim ( ) Não Justifique: \_\_\_\_\_\_\_\_\_\_\_\_\_\_\_\_\_\_\_\_\_\_\_\_\_\_\_\_\_\_\_\_\_\_\_\_\_\_\_\_\_\_\_\_\_\_\_\_\_\_\_\_\_\_\_\_\_\_\_

2. Além da leitura do material e a sua pesquisa, foram necessárias outras orientações para que a montagem do projeto fosse possível? ( ) Sim ( ) Não Justifique:

Das orientações do professor:

3. O professor atendeu seus chamados quando foi solicitado?

( ) Sim ( ) Não

4. Na sua opinião, a explanação do professor apresentou uma linguagem clara, fácil de entender? ( ) Sim ( ) Não

Justifique:

 $\overline{\phantom{0}}$ 

 $\overline{a}$ 

 $\overline{a}$ 

Sobre o projeto: 5. A montagem do projeto final (junção das partes), foi de fácil realização? ( ) Sim ( ) Não  $Justifique:$ 

6. Quais as dificuldades encontradas na montagem do projeto do calorímetro?

69

\_\_\_\_\_\_\_\_\_\_\_\_\_\_\_\_\_\_\_\_\_\_\_\_\_\_\_\_\_\_\_\_\_\_\_\_\_\_\_\_\_\_\_\_\_\_\_\_\_\_\_\_\_\_\_\_\_\_\_\_\_\_\_\_\_\_\_\_\_\_

\_\_\_\_\_\_\_\_\_\_\_\_\_\_\_\_\_\_\_\_\_\_\_\_\_\_\_\_\_\_\_\_\_\_\_\_\_\_\_\_\_\_\_\_\_\_\_\_\_\_\_\_\_\_\_\_\_\_\_\_\_\_\_\_\_\_\_\_\_\_

\_\_\_\_\_\_\_\_\_\_\_\_\_\_\_\_\_\_\_\_\_\_\_\_\_\_\_\_\_\_\_\_\_\_\_\_\_\_\_\_\_\_\_\_\_\_\_\_\_\_\_\_\_\_\_\_\_\_\_\_\_\_\_\_\_\_\_\_\_\_

7. No seu grupo, você interagiu com o projeto?

 $() Sim () Não Se não, por que: __________$ 

8. O uso do computador com o software de aquisição de dados tornou o experimento mais atrativo?  $() Sim () Não Se não, por que: __________$  $\equiv$ 

 $\overline{a}$ 

9. A interface apresenta um gráfico que evolui no tempo. O significado do gráfico ficou evidente?

<u> 1989 - Johann Barn, mars ann an t-Amhain ann an t-Amhain ann an t-Amhain ann an t-Amhain an t-Amhain an t-Amh</u>

 $( ) Sim ( ) Não Se não, por que: __________$ 

10. O projeto tem clara relação com os temas estudados (calorimetria e eletricidade)? 

11. Você tem sugestões para melhorar o projeto?

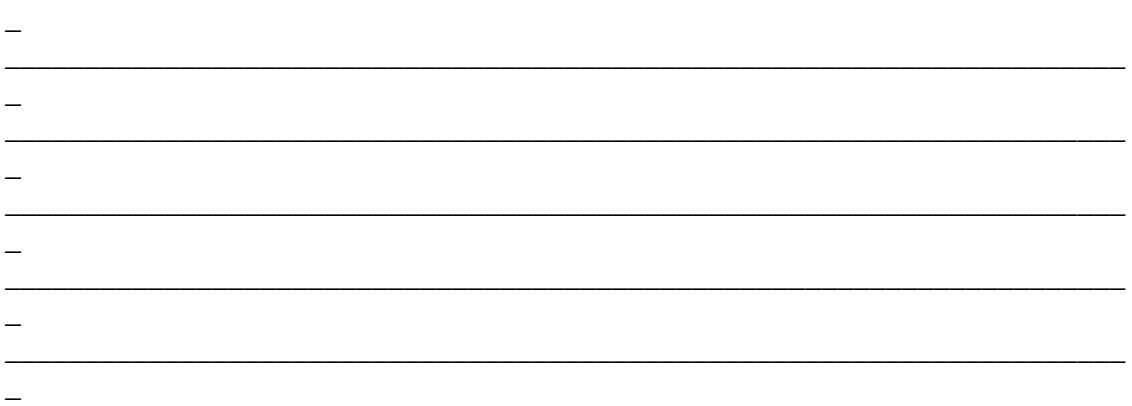

12. Na sua opinião, foi fácil de desenvolver seu mapa conceitual utilizando o software Cmap Tools? ( ) Sim ( ) Não Justifique: \_\_\_\_\_\_\_\_\_\_\_\_\_\_\_\_\_\_\_\_\_\_\_\_\_\_\_\_\_\_\_\_\_\_\_\_\_\_\_\_\_\_\_\_\_\_\_\_\_\_\_\_\_\_\_\_\_\_\_
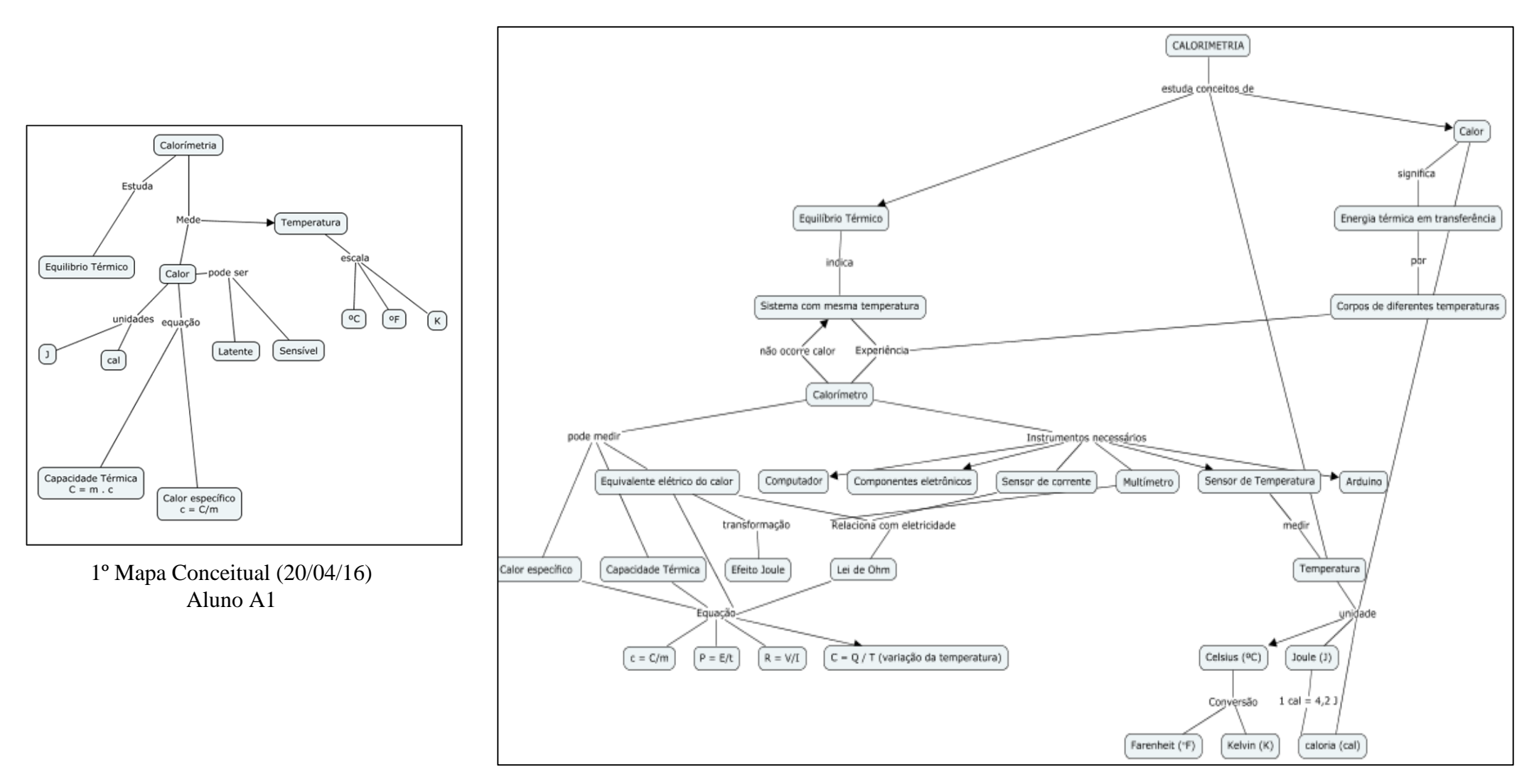

2º Mapa Conceitual (25/05/16) Aluno A1

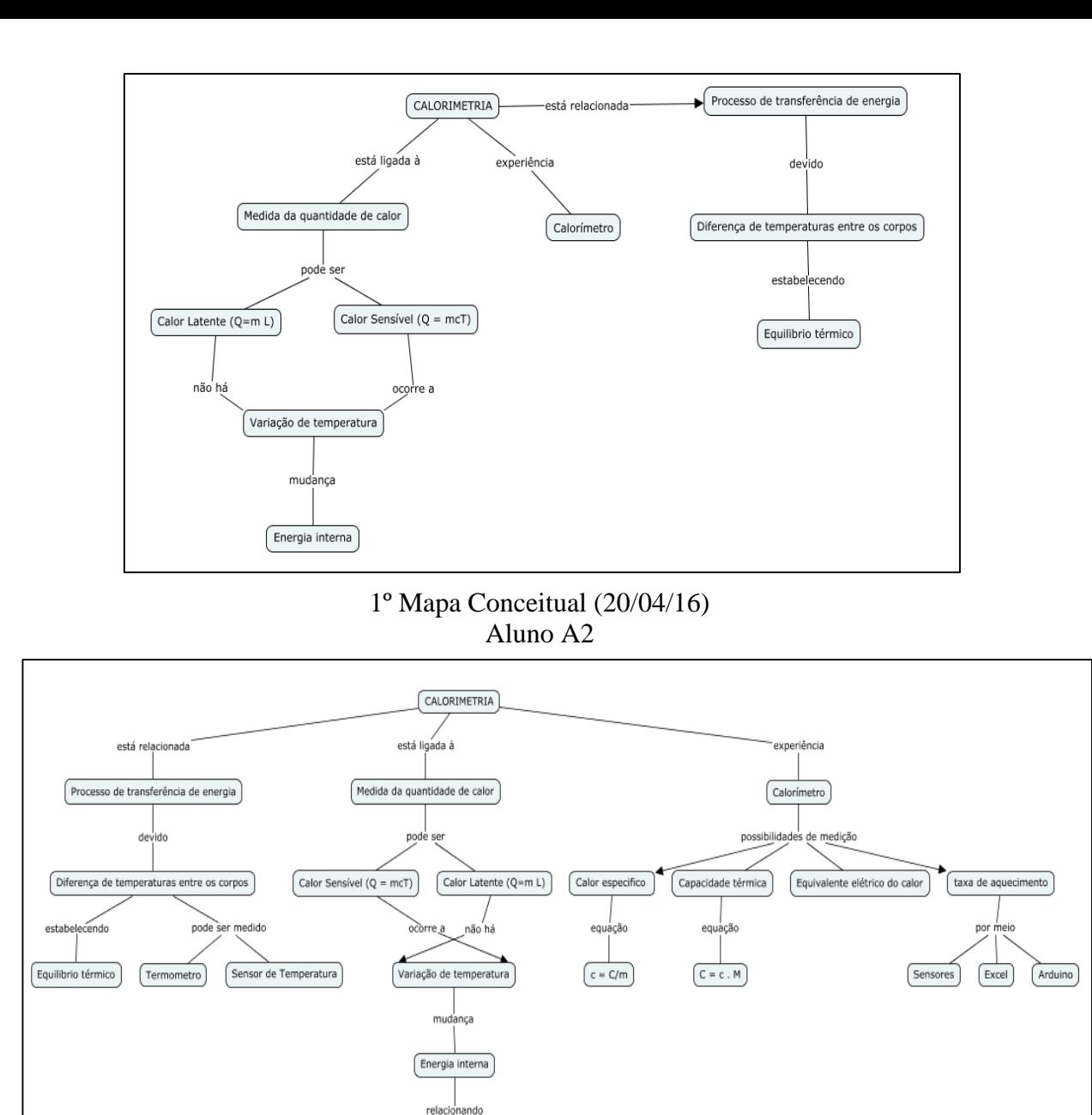

2º Mapa Conceitual (25/05/16)

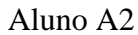

Leis da Termodinâmica

**APÊNDICE E – TUTORIAL** 

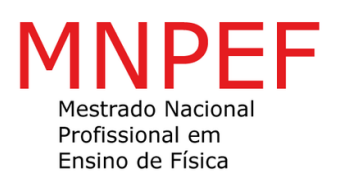

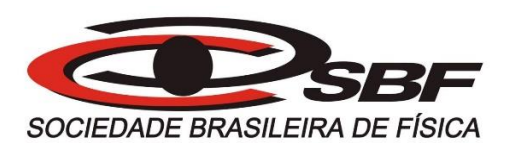

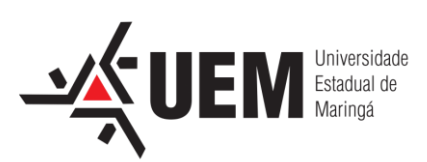

### **TUTORIAL PARA O DESENVOLVIMENTO DE UM CALORÍMETRO UTILIZANDO UMA PLATAFORMA DE PROTOTIPAGEM ELETRÔNICA DE HARDWARE LIVRE**

Maringá - 2016

### **PREFÁCIO**

Esse tutorial visa desenvolver um calorímetro utilizando uma placa eletrônica de hardware livre. O guia é estrategicamente dividido em oito partes para que o professor permita que seus alunos desenvolvam o produto, apenas orientando no processo de montagem.

Por meio do guia dos procedimentos didáticos o professor pode explorar vários conceitos da Física presentes nas etapas de construção do tutorial, despertando assim a curiosidade e interesse dos alunos na disciplina de Física.

### **Materiais**

Os materiais utilizados para projeto e testes foram 7 kits de Arduino básico (*Robocore®),* além de alguns componentes específicos não contemplados nos kits. Os materiais contemplados nos kits estão descritos na tabela 1 e os materiais obtidos separadamente estão descritos na tabela 2.

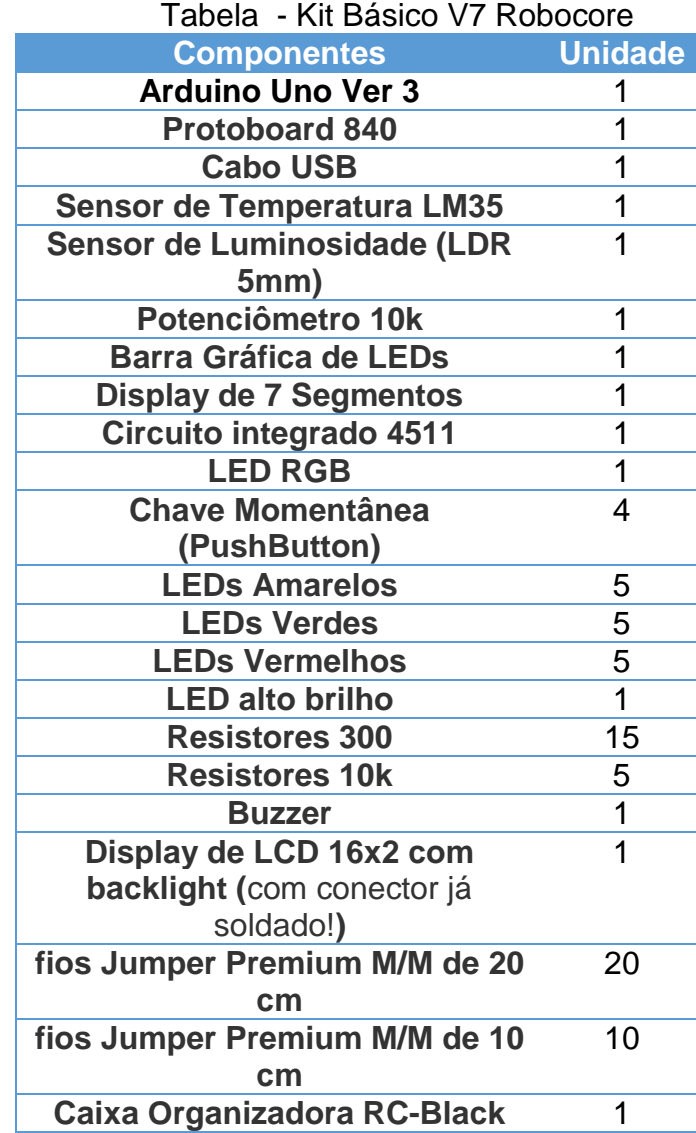

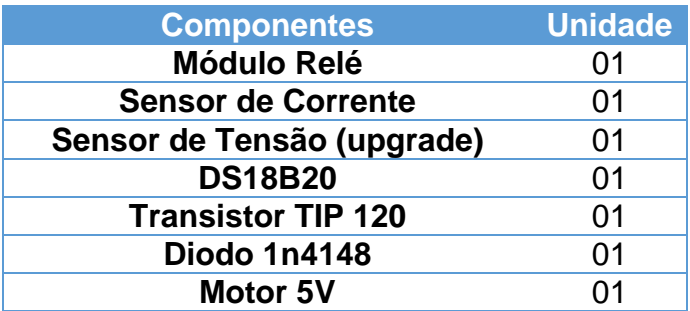

#### **Guia para procedimentos Didáticos**

Este tutorial é uma ferramenta de ensino/aprendizagem que tem como objetivo orientar a execução do projeto, onde os alunos poderão trabalhar no seu desenvolvimento e o professor orientá-los.

Distribua o kit básico do Arduino para cada equipe e os componentes adicionais do projeto como constam nos tutoriais, orientando sobre os cuidados com o kit, é interessante também que o professor distribua o formulário de conceitos de eletricidade e eletrônica, que se apresenta logo a seguir.

O tutorial 01 (todas as equipes recebem) ensina a utilizar o ambiente de desenvolvimento do Arduino (IDE), a utilização de suas ferramentas e a compilação do projeto (*Skecth*).

O tutorial 02 mostra como montar e programar um relé (interruptor eletromecânico) que tem como finalidade ligar a resistência do calorímetro. O professor poderá explorar alguns conceitos físicos como corrente elétrica, campos magnéticos e circuitos elétricos.

O tutorial 03 é a montagem do sensor de corrente. Tem o objetivo de verificar a corrente elétrica que passará no resistor do calorímetro. Uma sugestão para teste é a medição da potência de uma lâmpada, ou outro equipamento disponível, como mostra o esquema de ligação.

O tutorial 04 demonstra a utilização de um LCD (Mostrador de Cristal Líquido) para visualização das informações. Esse LCD tem um controlador que se adapta em qualquer plataforma de prototipagem eletrônica. O interesse dos alunos pode ser explorado durante essa etapa ao comparar a tecnologia LCD e LED (Diodo Emissor de Luz) envolvendo conceitos de ótica.

O tutorial 05 trata sobre o software de aquisição de dados PLX-DAQ em conjunto com Excel 2010. Para testes foi sugerido um esquema de ligação, utilizando o sensor de temperatura LM35. Para análise e configuração das tabelas e gráficos, o professor poderá explorar com seus alunos a interdisciplinaridade com a área da Matemática (construção de gráficos).

O tutorial 06 trata sobre configuração e montagem do sensor de temperatura que será utilizado no projeto (DS18B20). O professor poderá pedir para que os alunos verifiquem a temperatura da água fria ou quente e comparem

78

com um termômetro de mercúrio de laboratório (verificar a precisão). Além disso, existe a possibilidade de explorar o conceito de equilíbrio térmico.

O tutorial 07 refere-se a montagem de um *push button*, que tem a finalidade de ligar o relé do calorímetro. Nessa etapa, o professor pode explorar alguns conceitos de circuitos elétricos.

O tutorial 08 demonstra a montagem do motor 9V. Esse motor tem a finalidade de agitar o interior do calorímetro deixando a temperatura constante em todos os pontos. Nesse momento, o professor pode explorar o funcionamento de um motor CC (corrente contínua) e conceitos envolvidos.

Depois dos testes dos sensores e dos componentes, o professor deverá desafiar seus alunos a montarem o Arduino com o calorímetro e estimular a discussão com objetivo de solucionar o desafio. O ideal é que haja apenas um projeto composto por todos os grupos de alunos. É possível que o projeto final seja organizado em uma caixa patola ou no própria protoboard.

79

### **Formulário de Conceitos de Eletricidade e Eletrônica**

**Eletricidade:** É a parte da Física que estuda fenômenos associados às cargas elétricas.

**Eletrônica:** É a ciência que estuda a forma de controlar a energia elétrica por meios elétricos nos quais os elétrons têm papel fundamental

**Carga elétrica:** O átomo é constituído por muitas partículas as três fundamentais são prótons, elétrons e nêutrons. Os prótons carga positiva e elétron carga negativa de mesmo módulo (valor), enquanto os nêutrons são eletricamente neutros. O valor da carga elétrica do próton e neutro é de: 1,602 10-19 C (Coulomb)

**Tensão:** A tensão elétrica ou ddp (diferença de potencial) é uma indicação de quanta energia é envolvida na movimentação de cargas elétricas, por exemplo os elétrons, entre dois pontos. A unidade de medida é volt (V).

**Corrente Elétrica:** É o fluxo de partículas portadores de carga elétrica (por exemplo: prótons e nêutrons), ou seja é o deslocamento de cargas dentro de um condutor (exemplo: fio de cobre), quando existe uma *ddp* elétrico entre as extremidades. A unidade é o Ampère (A).

**Campo Elétrico:** É um campo de força provocado pela ação de cargas elétricas, esse campo está associado ao espaço onde o valor mensurável da sua intensidade se designa intensidade do campo dada por força (Newton) por unidade de carga (Coulomb) (N/C).

**Campo Magnético**: É um campo de força provocado pela ação do movimento de cargas elétricas ou pelos materiais magnéticos (imãs). Unidade é o Testa (T).

**Resistência Elétrica:** É a capacidade de um corpo qualquer se opor a passagem de corrente elétrica mesmo quando existe um diferença de potencial aplicada. A unidade é ohms (Ω).

**Energia Elétrica:** É uma forma de energia baseada na geração de diferença de potencial entre dois pontos, que permite estabelecer uma corrente elétrica. A unidade é Joule (J).

**Potência Elétrica:** Em sistemas elétricos é o produto da diferença de potencial (ddp) entre os terminais e a corrente que passa através de um dispositivo. Sua unidade é Watts (W).

**Potenciômetro:** É um componente eletrônico que possui resistência elétrica ajustável.

**Semicondutor:** É um sólido geralmente cristalino de condutividade intermediária entre condutores e isolantes.

**Diodo:** É um componente eletrônico composto geralmente por um cristal semicondutor de dois terminais, que conduz corrente elétrica preferivelmente em um só sentido, bloqueando a sua passagem no sentido oposto.

**LED (Light Emitting Diode):** É um diodo emissor de Luz, é utilizado em locais e instrumentos onde se torna mais conveniente em lugar da lâmpada incandescente ou florescente.

**LCD (Liquid Crystal Display):** É um painel utilizado para mostrar ou exibir informações por via eletrônica, como texto ou imagens.

**Transistor:** É um componente eletrônico muito utilizado como interruptores, amplificadores de sinais elétricos o termo provém (Transfer Resistor) – Resistência de Transferência.

### **Tutorial 01 - Arduino**

Nesse tutorial, precisaremos utilizar a placa Arduino e o cabo USB, que contém no kit básico. Caso ainda não tenha o software do ambiente de desenvolvimento, obtenha a última versão na página de download (https://www.arduino.cc/en/Main/Software).

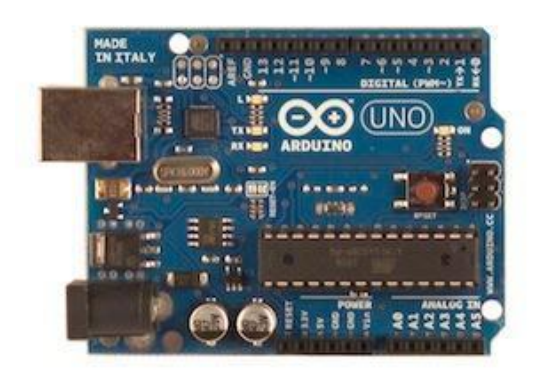

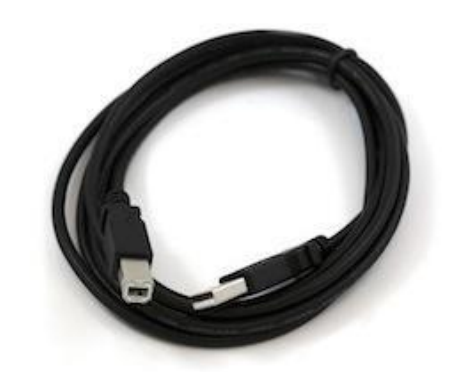

Figura: Arduino e Cabo USB

Quando o download terminar, descompacte o arquivo baixado, garantindo que a estrutura das pastas seja mantida. Dê um duplo clique para abri-la, procure o arquivo executável "Arduino.exe".

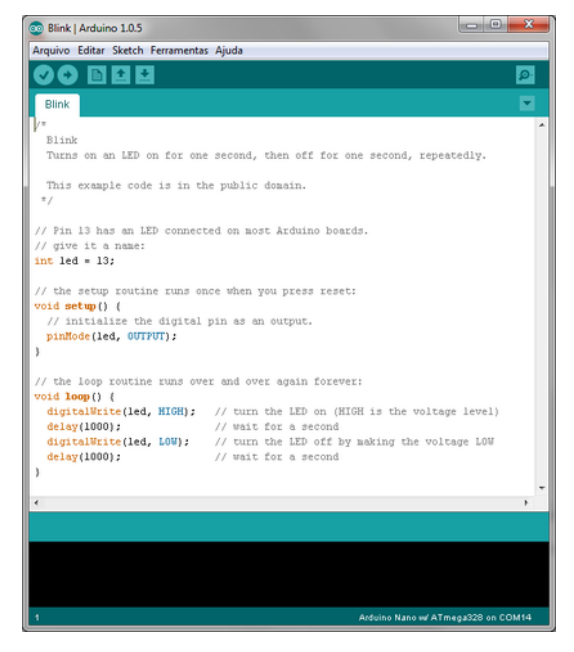

Figura: Ambiente de desenvolvimento

É importante ressaltar que o Arduino obtém energia automaticamente seja da conexão USB ou de uma fonte de alimentação externa. Para verificar se está funcionando, conecte o Arduino no seu computador. O LED verde de energia (marcado como PWR) deve acender.

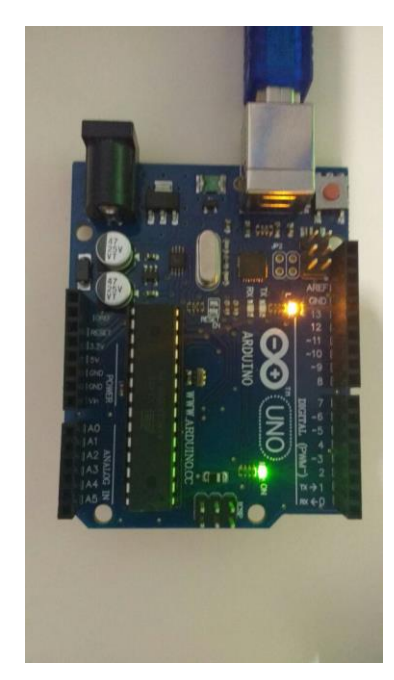

Figura: Indicativo do Arduino ligado corretamente

Selecione o dispositivo serial correspondente à placa do Arduino no menu **Ferramentas > Porta Serial**. É provável que ele seja COM3 (COM1 e COM2 são normalmente reservados para portas seriais nativas, e não por USB).

| Arquivo Editar Sketch Ferramentas Ajuda                                                                                       |                                                                        |              |                |  |  |  |  |  |  |  |
|----------------------------------------------------------------------------------------------------|------------------------------------------------------------------------|--------------|----------------|--|--|--|--|--|--|--|
| 圖<br><b>MARK</b><br>sensor_de_tempera                                                                                         | Autoformatação<br>Arquivar Sketch<br>Corrigir codificação e recarregar | $Ctrl+T$     |                |  |  |  |  |  |  |  |
| Programa : Sens                                                                                                    | Monitor serial                                                         | Ctrl+Shift+M |                |  |  |  |  |  |  |  |
|                                                                                                    | Plotter serial                                                         | Ctrl+Shift+L |                |  |  |  |  |  |  |  |
| #include <onewire.<br>#include <dallaste< th=""><th>WiFi101 Firmware Updater</th><th></th><th></th></dallaste<></onewire.<br> | WiFi101 Firmware Updater                                               |              |                |  |  |  |  |  |  |  |
| #include <liquidcr< th=""><th>Placa: "Arduino/Genuino Uno"</th><th></th></liquidcr<>                                          | Placa: "Arduino/Genuino Uno"                                           |              |                |  |  |  |  |  |  |  |
| #include <wire.h></wire.h>                                                                                                    | Porta                                                                  |              | Portas seriais |  |  |  |  |  |  |  |
| // Porta do pino d                                                                                                    | <b>Get Board Info</b>                                                  |              | COM4           |  |  |  |  |  |  |  |
| #define ONE WIRE B                                                                                                    | Programador: "AVRISP mkll"                                             | ⋟            |                |  |  |  |  |  |  |  |
| Define uma inst                                                                                                    | Gravar Bootloader                                                      |              | hsor           |  |  |  |  |  |  |  |
| OneWire oneWire (ONE WIRE BUS):                                                                                               |                                                                        |              |                |  |  |  |  |  |  |  |

Figura: Selecionando a porta serial

Para fazer o upload do código na placa do Arduino, "Carregar" clique na opção upload ambiente de desenvolvimento. Espere alguns segundos. Os LED's indicadores RX e TX devem estar piscando. Se o upload for bem-sucedido a mensagem "Carregado" irá aparecer no status do programa.

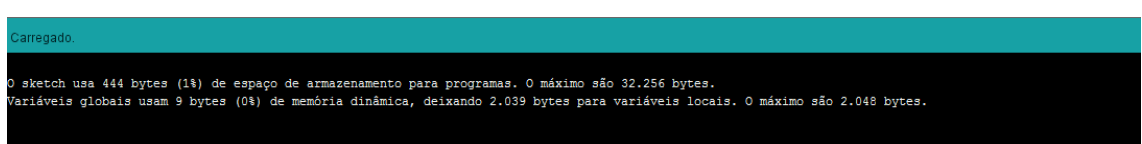

Figura: Status do programa

### **Tutorial 02 – Relé**

#### **Como funciona um Relé?**

O relé é um interruptor acionado eletricamente. Muitos relés usam um eletroímã para operar mecanicamente um interruptor, mas outros princípios operacionais são utilizados.

Esse componente simples consiste de uma bobina de fio enrolado em torno de um núcleo de ferro, onde a bobina é o principal componente do relé. É em torno dela que é gerado um campo eletromagnético quando energizado.

Este campo gera uma força capaz de movimentar um conjunto mecânico (armadura fixa) com contatos móveis alterando assim seu estado de normalmente aberto para fechado.

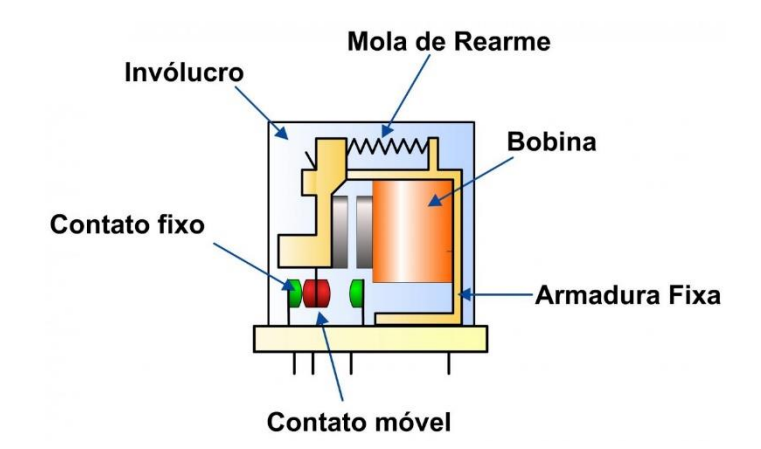

Figura: Parte do Relé eletromecânico Fonte: (FINDERNET, 2016)

#### OBJETIVO:

- Testar a funcionalidade do Relé.
- Ligar o resistor do calorímetro.

# Material e Procedimentos

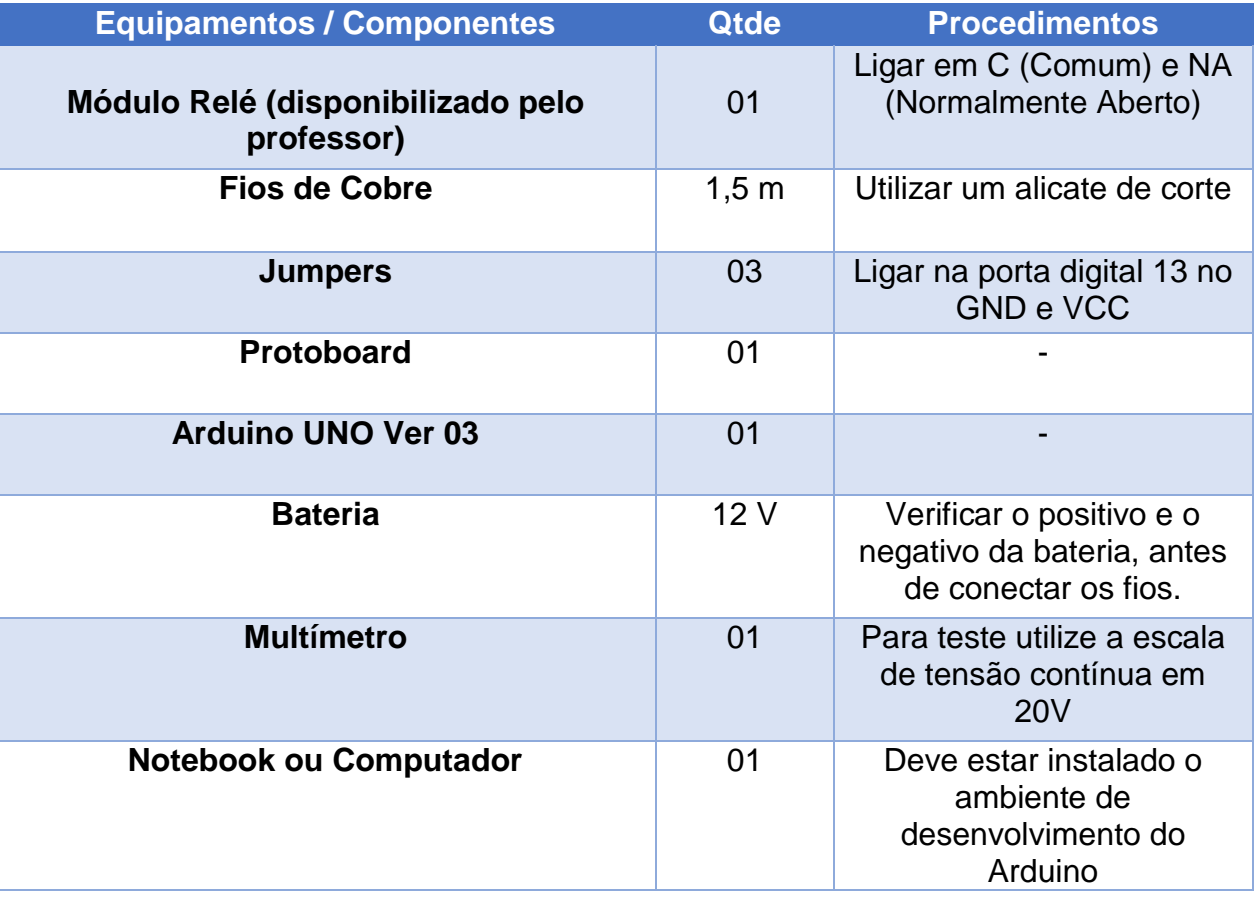

# Esquemas de ligação

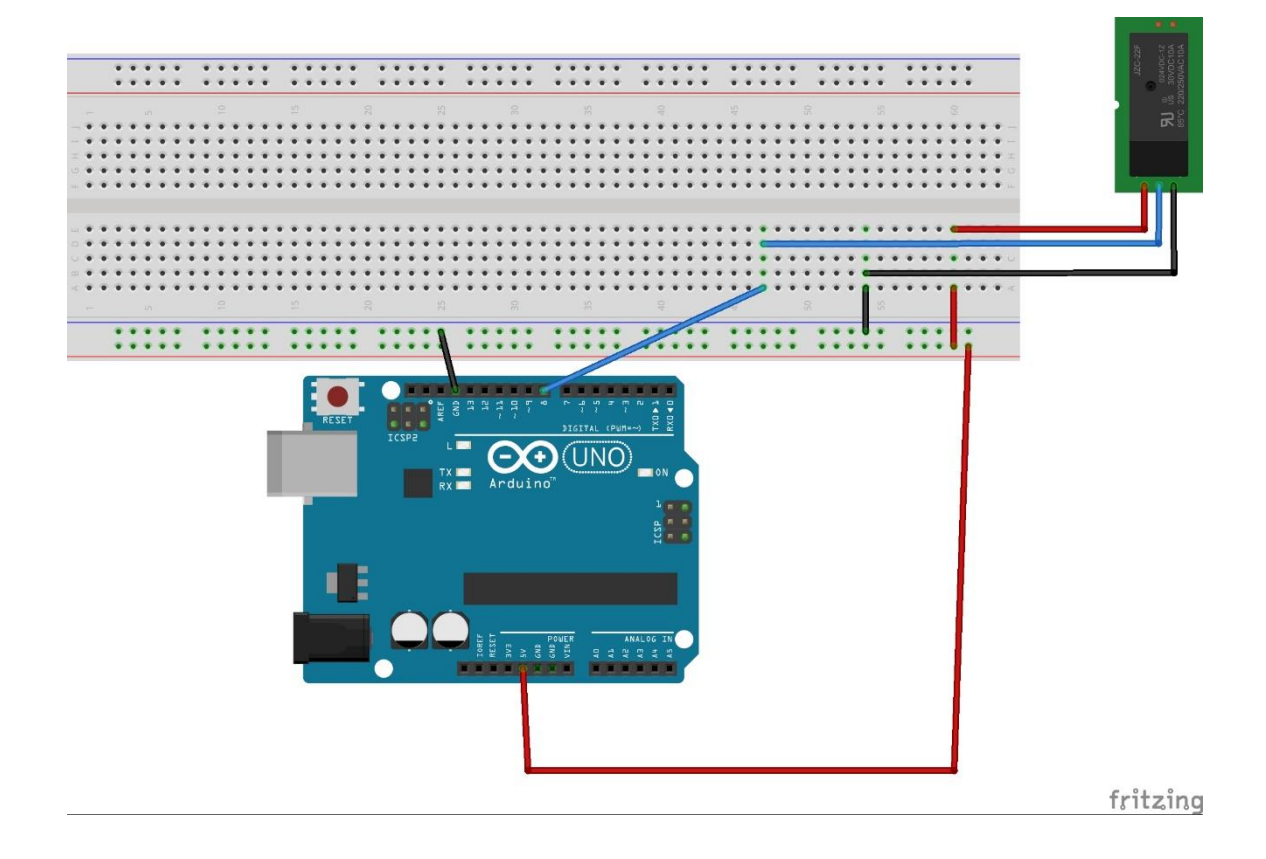

### **Código:**

```
int rele = 13; // relé conectado na porta digital 13
void setup() { // definições do programa
```
 **Serial.begin(9600);** *// ativa o monitor serial na tela do computador, 9600 é a velocidade de transferência*

```
 pinMode(rele, OUTPUT); // Define a porta de saída, representando a porta digital 
13
}
void loop() // Loop do programa, execuções de tarefas.
{
  char tecla; // utilização de caracteres do teclado
  tecla = Serial.read(); // função da leitura das teclas 
 if(tecla == '1') // condicional (se somente se digitar 1)
  {
    digitalWrite(rele, HIGH); // nível lógica ativado
  }
  if(tecla == 'A')
  {
    digitalWrite(rele, LOW); // nível lógico desativado
  }
  delay(1000); // tempo para execução do loop
}
```
### **Tutorial 02 – Sensor de Corrente**

#### Como funciona um sensor de corrente elétrica

Os sensores de **campos magnéticos** são dispositivos muito utilizados e presentes em nosso dia-a-dia e que possuem diversas aplicações, desde aparelhos de consumo até máquinas industriais. Uma das maneiras mais elementares de se fazer o sensoriamento de campo magnético é por meio de uma **bobina**. Existem, contudo, dispositivos semicondutores próprios para a detecção de campos magnéticos, como é o caso do **Sensor Hall**.

O **Efeito Hall** é o que ocorre quando uma corrente num condutor tem sua trajetória desviada pela ação de um campo magnético. Com um formato apropriado, este desvio faz com que a **Tensão de Hall** seja gerada, e esta pode ser aproveitada por um circuito externo, e é o que sensores Hall fazem. A tensão de Hall pode ser medida por um circuito externo ou ainda ser utilizada para efeitos de sensoriamento, pois ela é proporcional à intensidade do campo que cria.

Esse efeito é observado em todos os materiais. Contudo, sua aplicação é eficaz somente em materiais onde a mobilidade eletrônica seja relativamente alta. Desse modo, as aplicações práticas do Efeito Hall só se tornam possíveis com o desenvolvimento de tecnologias em materiais semicondutores. (W. FOUNDATION)

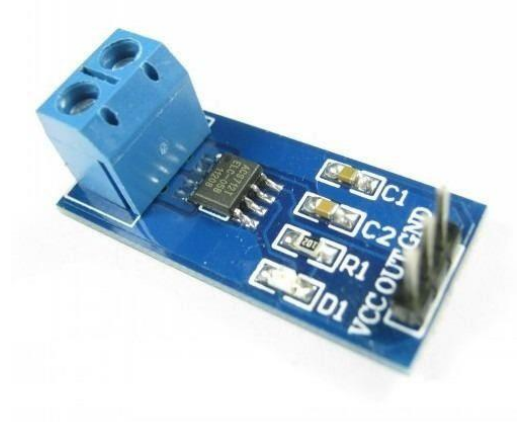

Figura: Sensor de corrente ACS712 Fonte: (DIGITAL, 2016)

#### OBJETIVO:

- Testar o sensor de corrente em uma lâmpada incandescente.
- Comparar o valor da corrente com o multímetro.
- Ligar o sensor de corrente em série com o resistor do calorímetro.
- Verificar a corrente do resistor do calorímetro para calcular a potência dissipada.

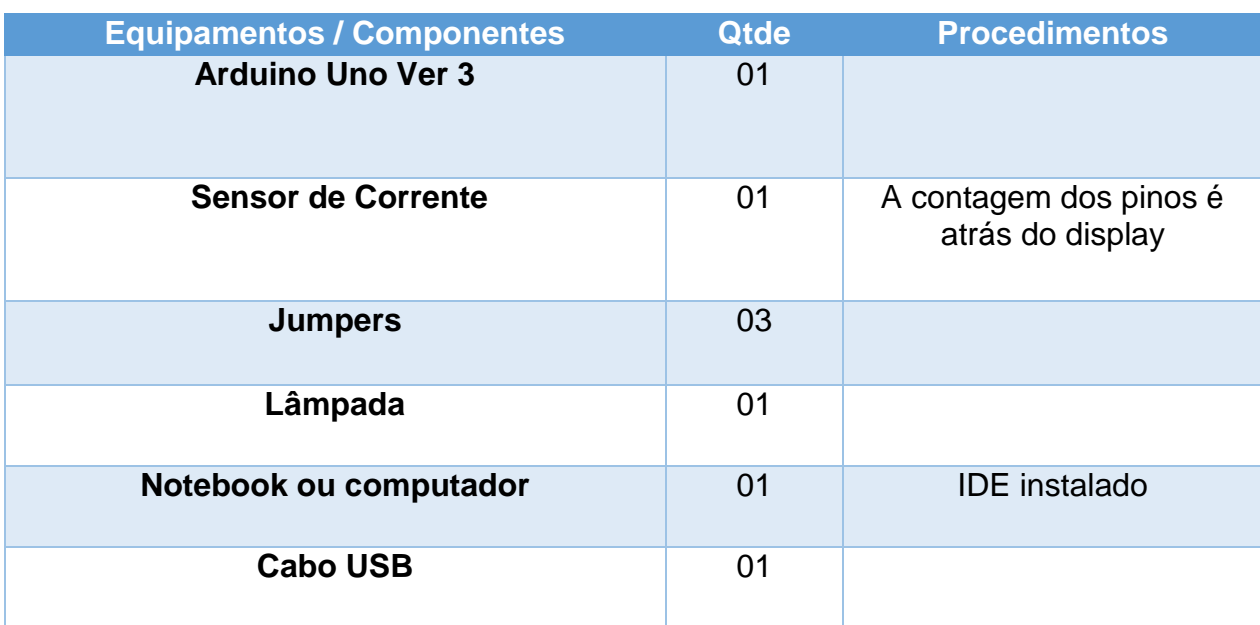

# Material e Procedimentos

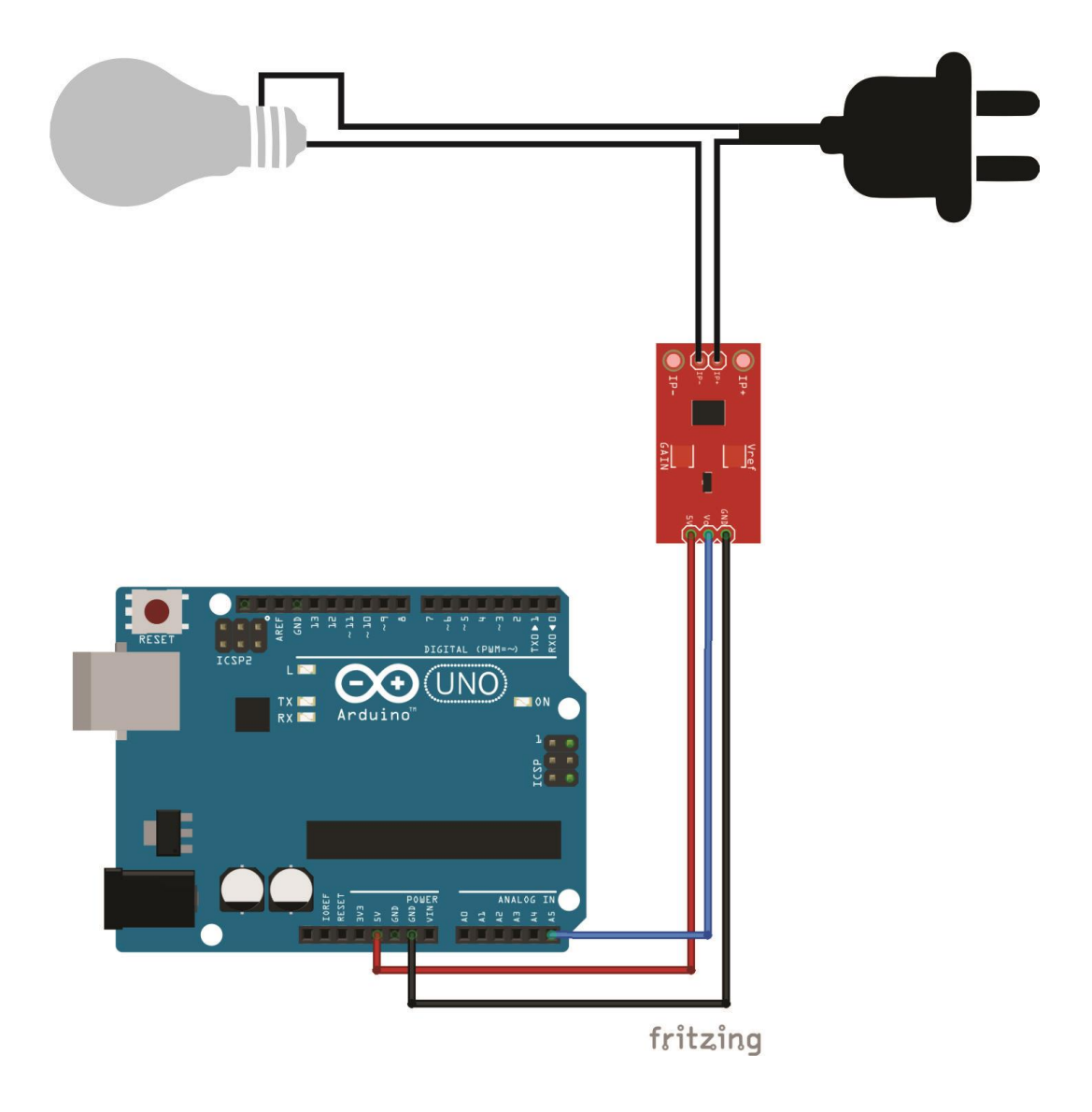

## **Esquemas de Ligação**

### **Código**

```
float sensorValue = 0;
float currentValue = 0;
float voltsporUnidade = 0.004887586; // 5 /1023 é a razão
float corrente = 0;
int ACS712 = 5;
void setup(void)
{
for(int i=100; i>0; i--){
   sensorValue_aux = (analogRead(ACS712) -511); // le o sensor na pino 
analogico A0 e ajusta o valor lido ja que a saída do sensor é (1023)vcc/2 para 
corrente =0
   sensorValue += pow(sensorValue_aux,2); // somam os quadrados das 
leituras.
  }
  sensorValue = (sqrt(sensorValue/ 100)) * voltsporUnidade; // finaliza o cálculo 
da méida quadratica e ajusta o valor lido para volts
  currentValue = (sensorValue/0.100);
  corrente = currentValue
Serial.print ("Corrente:");
Serial.println (corrente);
```
**}**

### **Tutorial 03 – LCD**

### Como funciona o LCD

Os cristais líquidos são substâncias que têm sua estrutura molecular alterada quando recebem corrente elétrica. Em seu estado normal, estas substâncias são transparentes, mas ao receberem uma carga elétrica tornam-se opacas, impedindo a passagem da luz.

O LCD (Liquid-crystal Display) – Mostrador de Cristal Líquido, que é utilizado no projeto é monocromático, ou seja, apresenta apenas dois estados, transparente e opaco. Para formar a tela de um monitor, uma fina camada de cristal líquido é colocada entre duas camadas de vidro. Estas finas placas possuem pequenos sulcos, isolados entra si, cada um com um eletrodo ligado a um transistor. Cada um destes sulcos representa um dos pontos da imagem. Este sanduíche por sua vez é colocado entre duas camadas de um elemento polarizador. Atrás desta tela é instalada uma fonte de luz, geralmente composta de lâmpadas fluorescentes (usadas por gerarem pouco calor) ou então LEDs, responsáveis pela iluminação da tela (MORIMOTO, 2007).

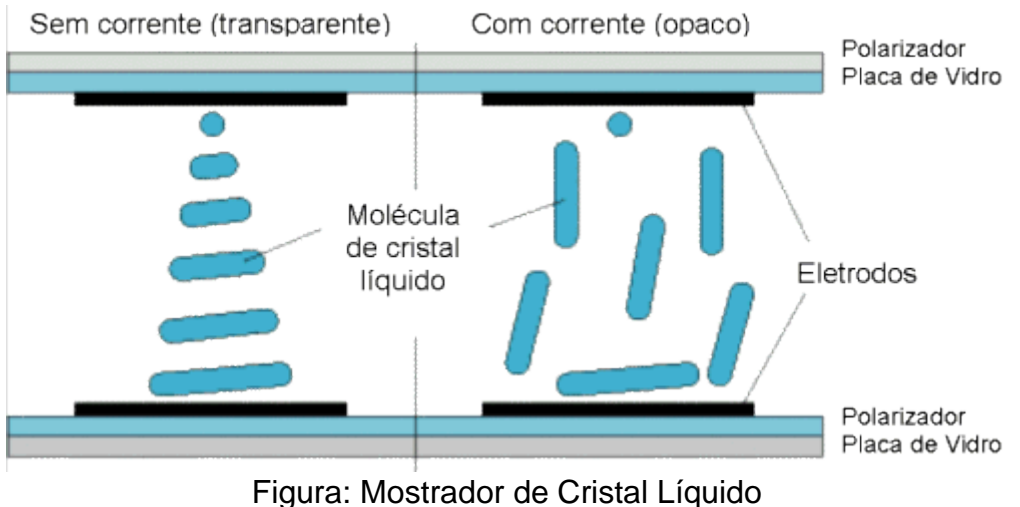

Fonte: (HARDWARE, 2016)

#### OBJETIVO:

- Verificar a funcionalidade do LCD.
- Desenvolver um mostrador digital da temperatura

# Material e Procedimentos

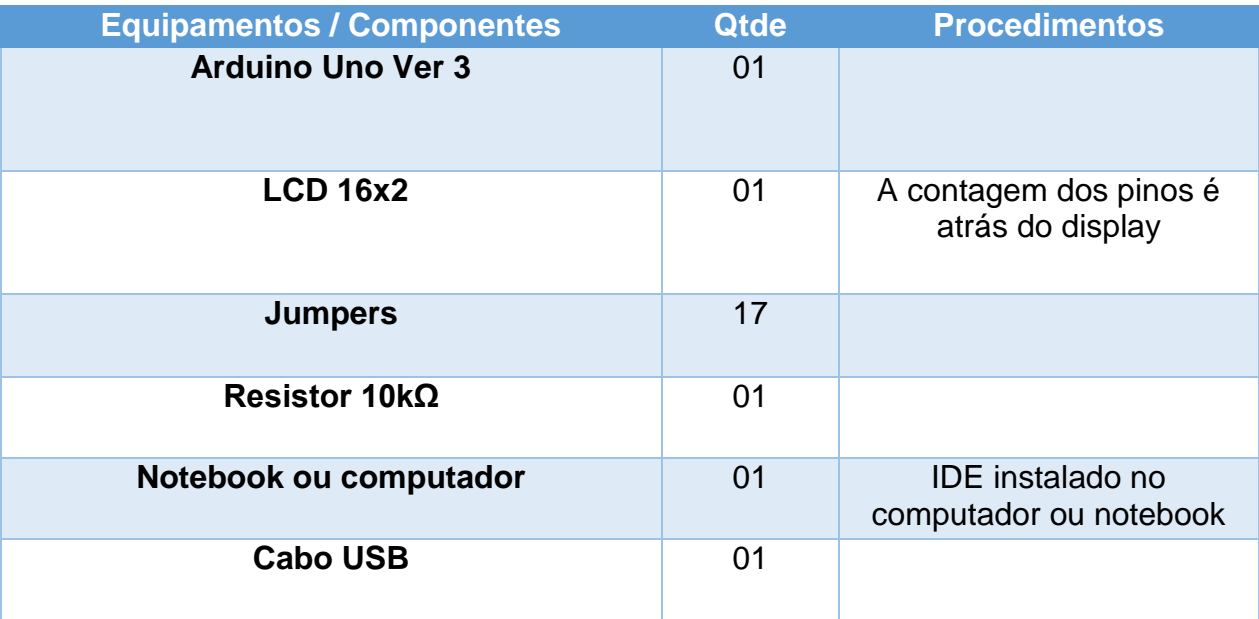

## Esquemas de Ligações

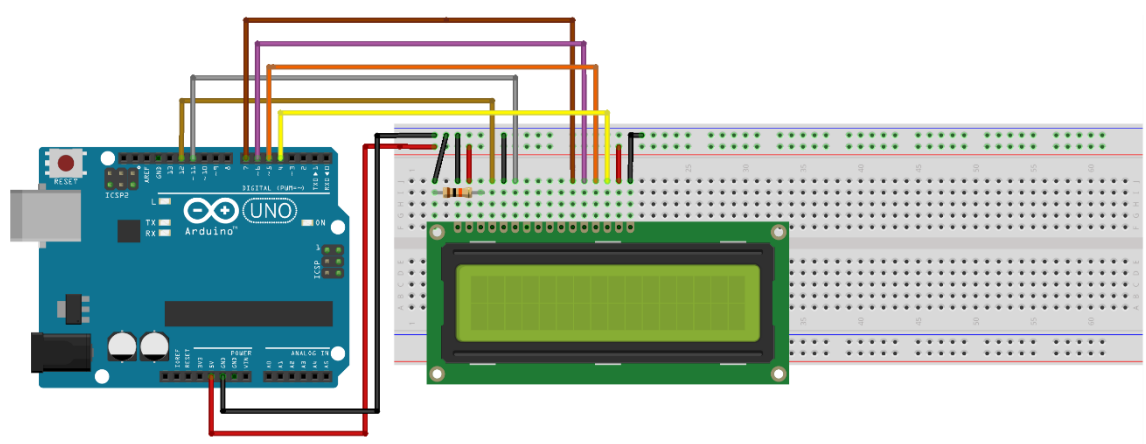

fritzing

### **Código**

```
//Carrega a biblioteca LiquidCrystal
#include <LiquidCrystal.h>
```
//Define os pinos que serão utilizados para ligação ao display **LiquidCrystal lcd(12, 11, 7, 6, 5, 4);**

```
void setup()
{
  //Define o número de colunas e linhas do LCD
  lcd.begin(16, 2);
}
void loop()
{
  //Limpa a tela
  lcd.clear();
  //Posiciona o cursor na coluna 0, linha 0;
  lcd.setCursor(0, 0);
  //Envia o texto entre aspas para o LCD
  lcd.print("COLEGIO SESI");
  lcd.setCursor(0, 1);
  lcd.print(" 2 ANO");
```
 **delay(1000);**

### **Tutorial 4 – Sistema de Aquisição de Dados**

### Sistema de aquisição de dados

A aquisição de dados, pode ser definida como "medir informações de grandezas físicas em tempo real". Para obter essas informações, precisa-se um software. O "PLX DAQ" em conjunto com o Excel 2010 pode fazer a aquisição de dados presentes na porta serial.

Deve-se efetuar o download no site [https://www.parallax.com/downloads/plx-daq.](https://www.parallax.com/downloads/plx-daq) Depois de descompactar o arquivo, instale.

Assim, irá se abrir a interface do PLX-DAQ, podendo configurar a porta serial e o status da comunicação.

| x≣          |                      |                                                  |                         |                  |   |                            |                          |                                                  |          |          | PLX-DAQ [Somente leitura] [Modo de Compatibilidade] - Excel |   |    |
|-------------|----------------------|--------------------------------------------------|-------------------------|------------------|---|----------------------------|--------------------------|--------------------------------------------------|----------|----------|-------------------------------------------------------------|---|----|
|             | <b>ARQUIVO</b>       | PÁGINA INICIAL                                   | <b>INSERIR</b>          | LAYOUT DA PÁGINA |   | FÓRMULAS                   | DADOS                    | REVISÃO                                          |          | EXIBIÇÃO | Easy Document Creator                                       |   | o. |
| н           | $\epsilon$<br>$\psi$ | $\rightarrow$ -<br>$\equiv$                      |                         |                  |   |                            |                          |                                                  |          |          |                                                             |   |    |
| <b>B1</b>   |                      | $\overline{\mathbf v}$                           | fx<br>$\checkmark$<br>× |                  |   |                            |                          |                                                  |          |          |                                                             |   |    |
|             |                      | A                                                | B                       | $\mathbf C$      | D | E                          | F                        | G                                                | Н        |          | J                                                           | К | L  |
| 1<br>2<br>3 |                      | <b>Connect using</b><br>"PLX-DAQ Simple<br>Test" |                         |                  |   |                            |                          |                                                  |          |          |                                                             |   |    |
| 4           |                      |                                                  |                         |                  |   |                            |                          |                                                  |          |          |                                                             |   |    |
| 5           |                      |                                                  |                         |                  |   | Data Acquisition for Excel |                          |                                                  | $\times$ |          |                                                             |   |    |
| 6           |                      |                                                  |                         |                  |   |                            |                          | <b>Control</b>                                   |          |          |                                                             |   |    |
| 7           |                      |                                                  |                         |                  |   |                            |                          |                                                  |          |          |                                                             |   |    |
| 8           |                      |                                                  |                         |                  |   | PLX-DAQ                    |                          | <b>Download Data</b><br><b>Clear Stored Data</b> |          |          |                                                             |   |    |
| 9           |                      |                                                  |                         |                  |   | <b>Settings</b>            |                          | User1                                            |          |          |                                                             |   |    |
| 10          |                      |                                                  |                         |                  |   | Port:<br>3                 | $\overline{\phantom{a}}$ | User <sub>2</sub>                                |          |          |                                                             |   |    |
| 11          |                      |                                                  |                         |                  |   | 9600<br><b>Baud:</b>       | $\overline{\phantom{a}}$ | <b>Reset Timer</b>                               |          |          |                                                             |   |    |
| 12<br>13    |                      |                                                  |                         |                  |   |                            |                          |                                                  |          |          |                                                             |   |    |
| 14          |                      |                                                  |                         |                  |   | <b>Connect</b>             |                          | <b>Clear Columns</b>                             |          |          |                                                             |   |    |
| 15          |                      |                                                  |                         |                  |   | $\nabla$ Reset on          |                          |                                                  |          |          |                                                             |   |    |
| 16          |                      |                                                  |                         |                  |   | <b>Connect</b>             |                          |                                                  |          |          |                                                             |   |    |
| 17          |                      |                                                  |                         |                  |   |                            |                          | <b>Controller Messages</b>                       |          |          |                                                             |   |    |
| 18          |                      |                                                  |                         |                  |   |                            | PLX-DAQ Status           |                                                  |          |          |                                                             |   |    |
| 19          |                      |                                                  |                         |                  |   |                            |                          |                                                  |          |          |                                                             |   |    |
| 20          |                      |                                                  |                         |                  |   |                            |                          |                                                  |          |          |                                                             |   |    |
| 21          |                      |                                                  |                         |                  |   |                            |                          |                                                  |          |          |                                                             |   |    |
| nn          |                      |                                                  |                         |                  |   |                            |                          |                                                  |          |          |                                                             |   |    |

Figura: PLX DAQ o Excel 2010

.

#### OBJETIVO:

- Aprender a usar o PLX-DAQ com o Excel.
- Configurar o gráfico para verificar a temperatura em função do tempo.

# Material e Procedimentos

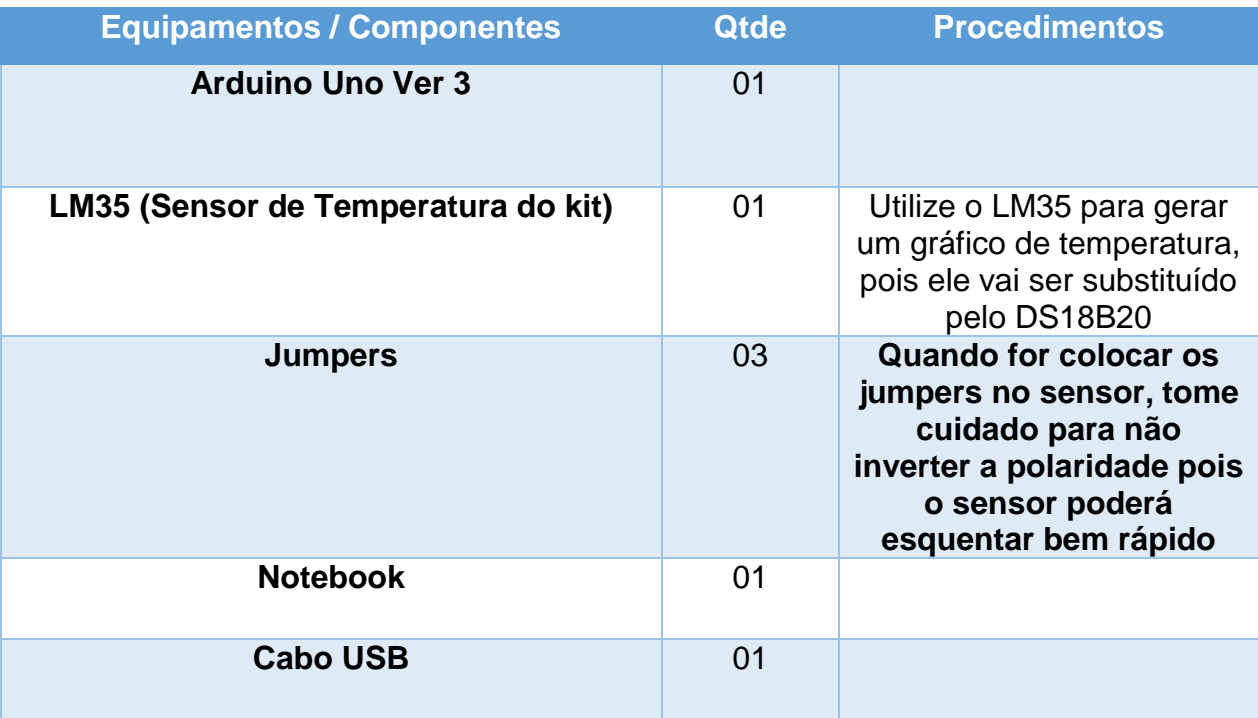

## Esquema de ligação

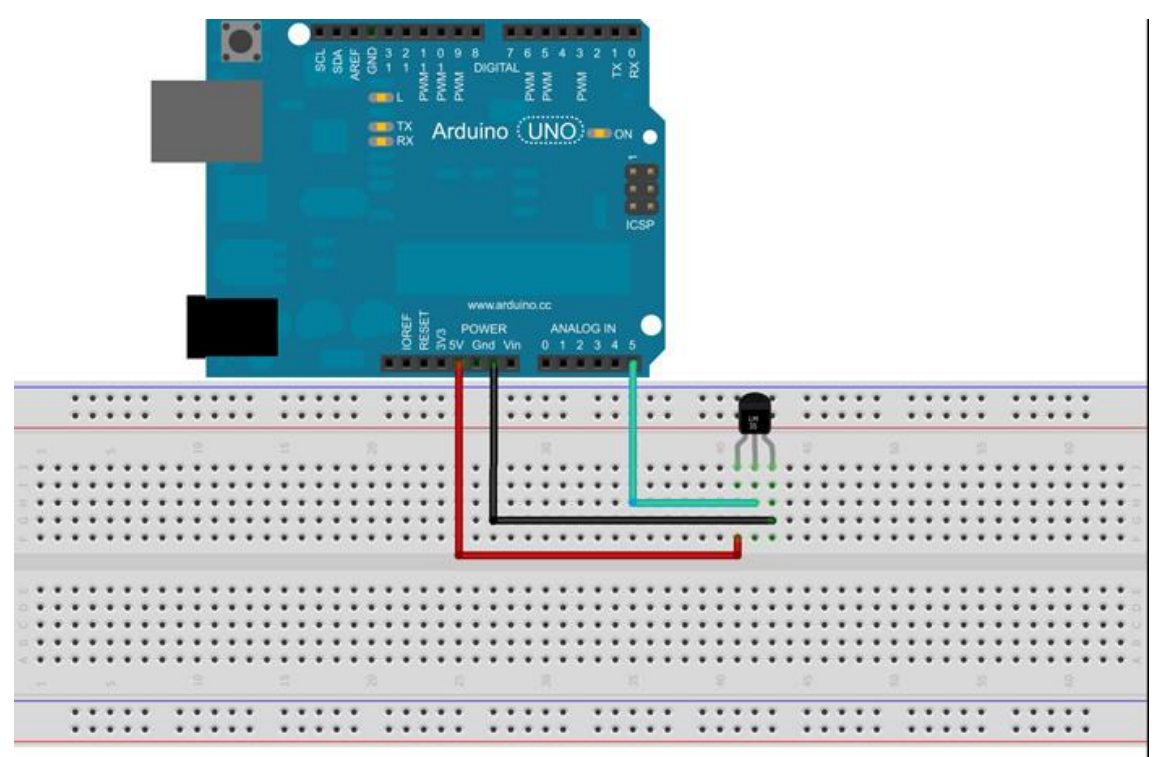

Made with J Fritzing.org

### **Código**

**const int LM35 = A0;** // Define o pino que lera a saída do LM35 **float temperatura;** // Variável que armazenará a temperatura medida

```
//Função que será executada uma vez quando ligar ou resetar o Arduino
void setup() {
Serial.begin(9600); // inicializa a comunicação serial
Serial.println ("CLEARDATA");
Serial.println ("LABEL, Hora,Temperatura); 
}
```

```
//Função que será executada continuamente
void loop() {
temperatura = (float(analogRead(LM35))*5/(1023))/0.01;
linha ++;
Serial.print ("DATA, TIME,");
Serial.print(temperatura);
delay(2000);
}
```
# **Tutorial 5 - Sensor de temperatura** Características do Sensor de Temperatura

O DS18B20 é um sensor de temperatura que opera na faixa de -55ºC à 125ºC e possui uma precisão de ±0,5 ºC. Este sensor leva no máximo 750ms para realizar uma conversão de temperatura e salvar em sua memória.

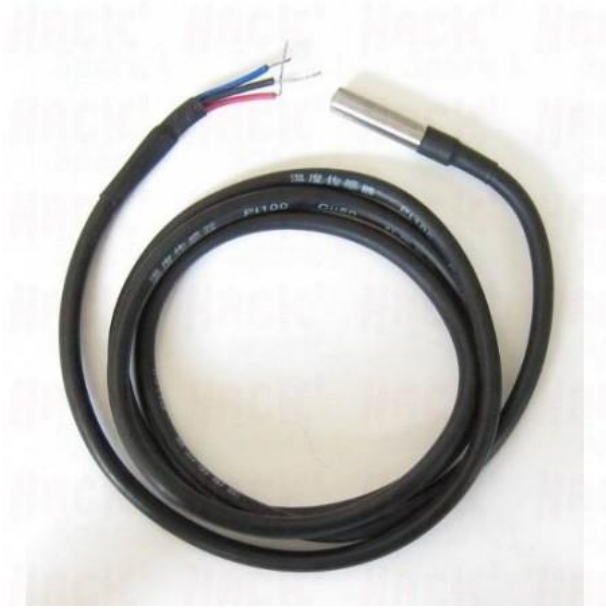

 Figura: Sensor DS18B20 Fonte: (EBURGO, 2016)

#### OBJETIVO:

- Comparar a temperatura do sensor com o termômetro de mercúrio
- Fazer medições em líquidos com temperaturas diferentes

# Material e Procedimentos

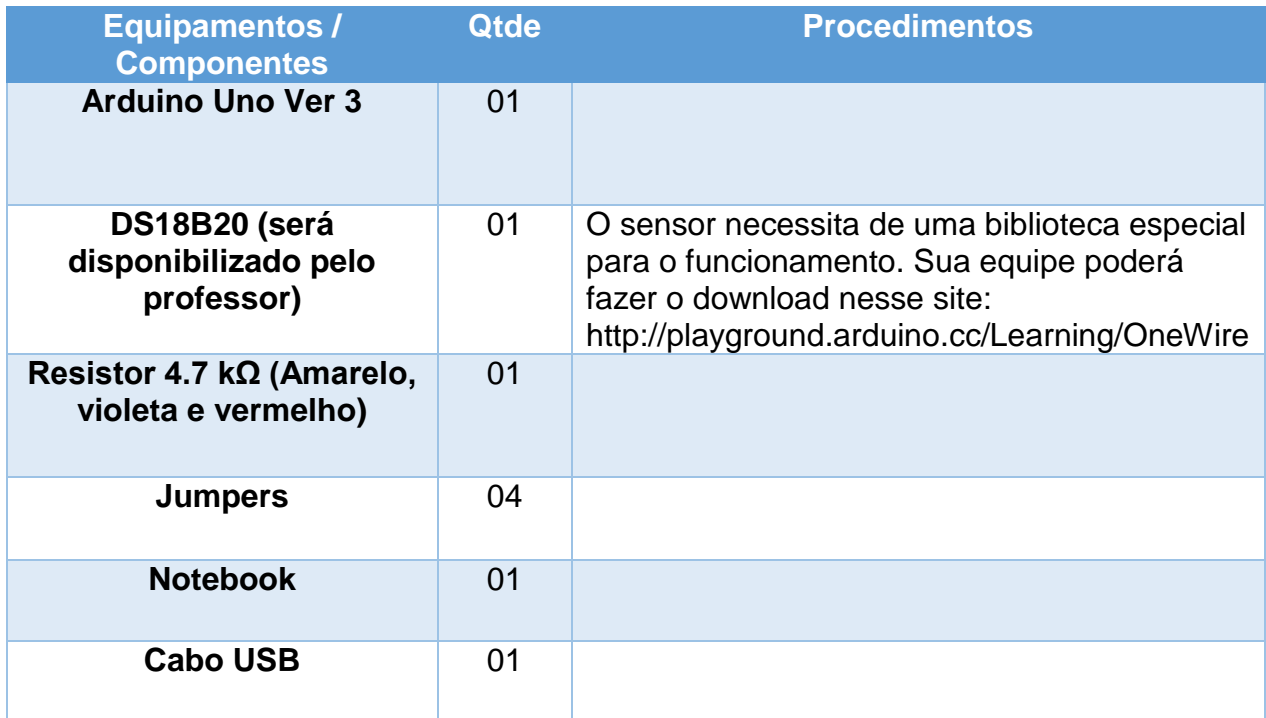

## **Esquema de ligação**

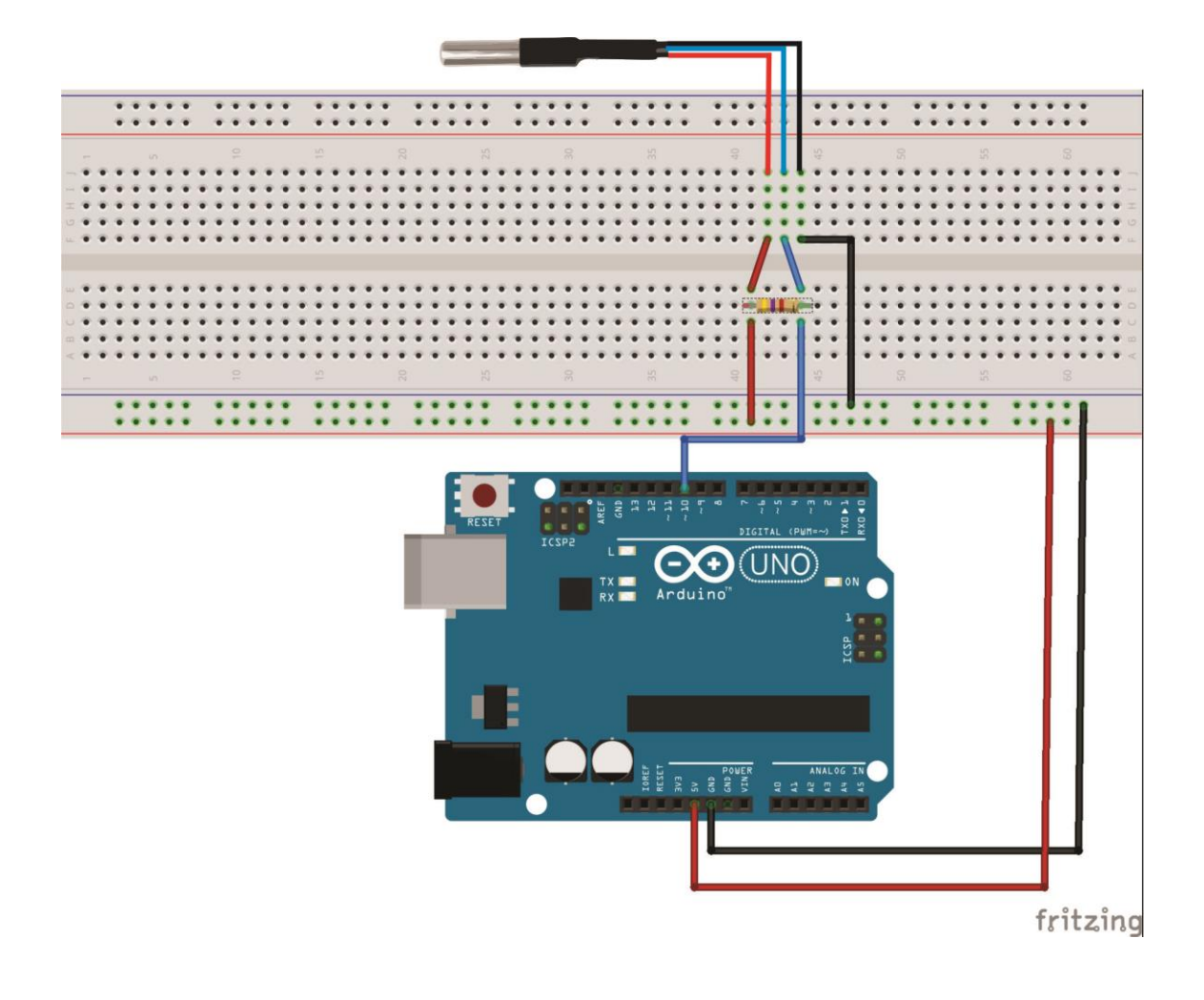

## **Código**

**#include <OneWire.h>** // Biblioteca para o funcionamento do sensor **#include <DallasTemperature.h>** // Biblioteca para o funcionamento do sensor **#define ONE\_WIRE\_BUS 3** // Porta digital 3 definida como entrada do sensor **OneWire oneWire(ONE\_WIRE\_BUS); DeviceAddress sensor1;**

//Função que será executada uma vez quando ligar ou resetar o Arduino **void setup() {**

```
Serial.begin(9600); // inicializa a comunicação serial
sensors.begin();// Inicializar o sensor
  // Localiza e mostra endereços dos sensores
  Serial.println("Localizando sensores DS18B20...");
  Serial.print("Foram encontrados ");
  Serial.print(sensors.getDeviceCount(), DEC);
  Serial.println(" sensores.");
  if (!sensors.getAddress(sensor1, 0)) 
    Serial.println("Sensores nao encontrados !"); 
  // Mostra o endereco do sensor encontrado no barramento
  Serial.print("Endereco sensor: ");
  mostra_endereco_sensor(sensor1);
```

```
// Sub rotina para mostrar o sensor
```

```
void mostra_endereco_sensor(DeviceAddress deviceAddress)
{
 for (uint8 t i = 0; i < 8; i++)
  {
   // Adiciona zeros se necessário
   if (deviceAddress[i] < 16) Serial.print("0");
   Serial.print(deviceAddress[i], HEX);
  }
}
void loop()
{
// Lê a informação do sensor de temperatura
  sensors.requestTemperatures();
  float tempC = sensors.getTempC(sensor1);
}
```
### **Tutorial 7 –** *PUSH BUTTON*

## O que é um *Push Button?*

O botão de pressão (*Push Button*), tem o mesmo funcionamento que um interruptor elétrico, fechando ou abrindo um circuito elétrico; a principal diferença entre os dois é a força para acionar.

Muitas vezes o botão de pressão inclui um mecanismo para que volte ao estado de repouso quando a força deixa de atuar.

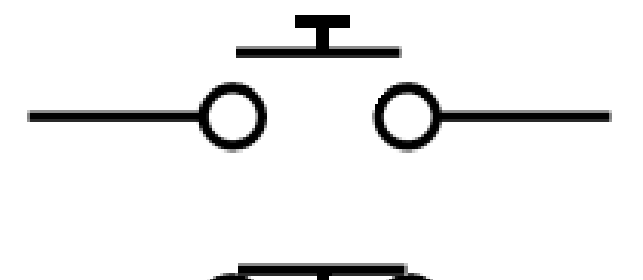

Figura: Símbolo definido do Push Button*,* aberto e fechado

#### OBJETIVO:

- Testar o código para acender um LED
- Ligar o relé, utilizando o mesmo código para acender o LED

# Material e Procedimentos

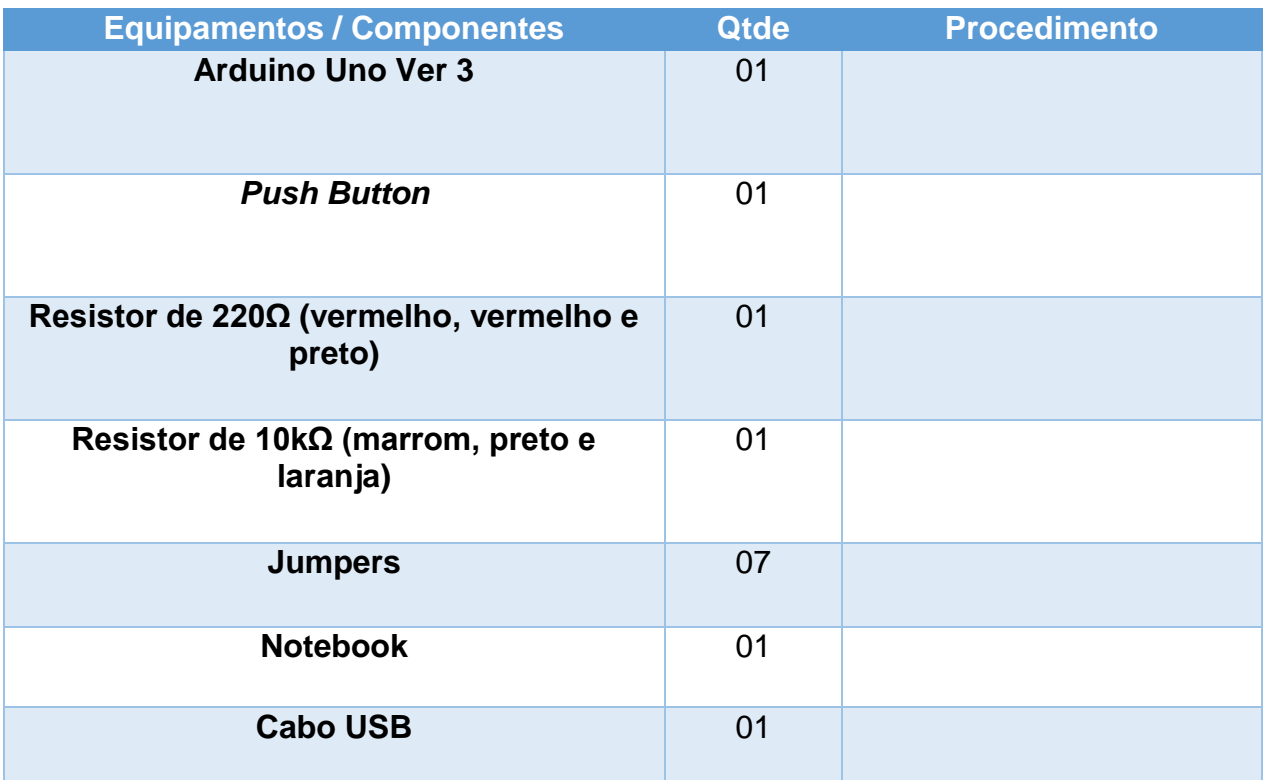

## Esquemas de Ligação

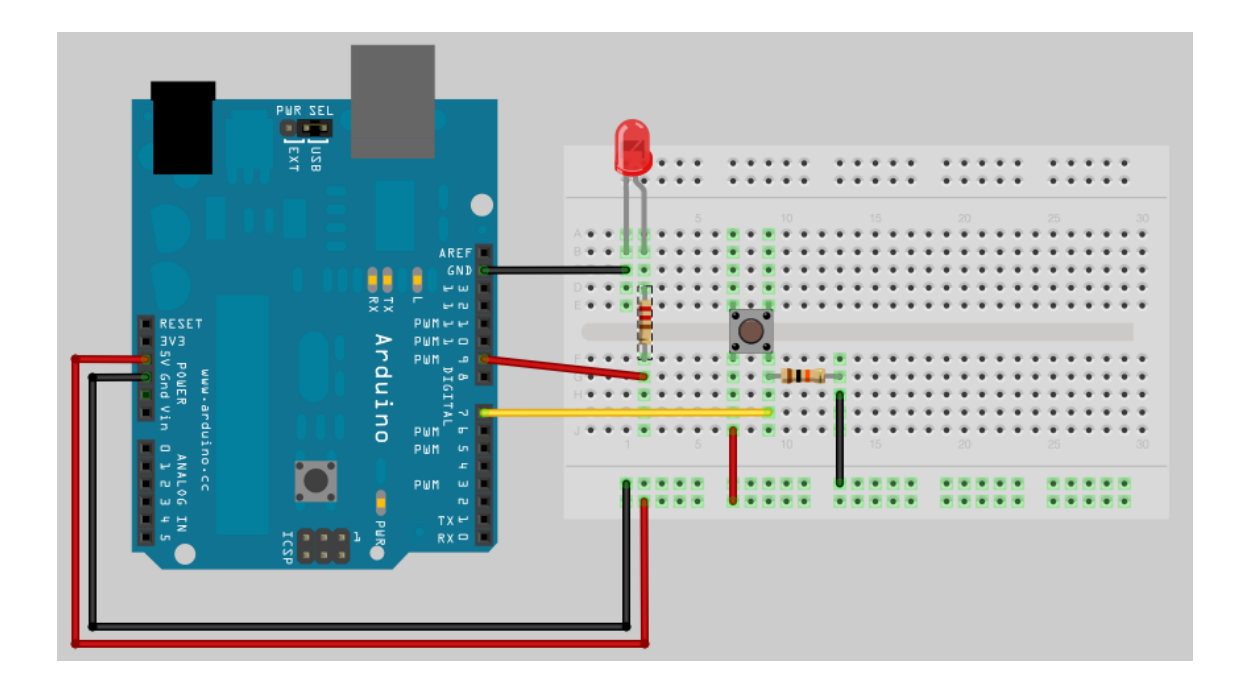
## **Código**

```
int ledPin = 13; // porta 13 em output para o LED
```

```
int inPin = 7; // porta 7 em input (para o push button)
```

```
int val = 0; // variável para ler o status do pino
```

```
void setup() {
```
**pinMode(ledPin, OUTPUT);** // declare LED como output

```
pinMode(inPin, INPUT); // declare pushbutton como input
```
#### **}**

```
void loop(){
```

```
val = digitalRead(inPin); // ler a entrada de valor
```

```
if (val == HIGH) {// verificar se a entrada é alta
```

```
digitalWrite(ledPin, LOW); // LED OFF
```
**} else {**

```
digitalWrite(ledPin, HIGH); // LED ON
```

```
}
}
```
#### **Tutorial 8 –** *Motor 9V*

### Princípio do Funcionamento de um motor CC

Um motor de corrente contínua converte energia elétrica em energia mecânica, como qualquer motor, mas tem uma característica que o individualiza: deve ser alimentado com tensão contínua. Por exemplo, pilhas e baterias.

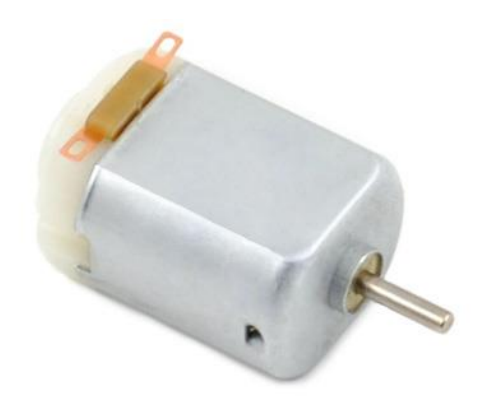

*Figura: Motor CC 9V Fonte:* (MULTILÓGICA, 2016)

Os motores de corrente contínua (CC), são dispositivos que operam aproveitando as forças de atração e repulsão geradas por eletroímãs e imãs permanentes.

O resultado disso será uma transformação da força de atração em repulsão, o que fará com que o rotor continue seu movimento, passando "direto" pela posição que seria de equilíbrio. De modo que os pólos do rotor se defrontassem com os de nome oposto do imã fixa.

A velocidade de rotação deste tipo de motor não depende de nada a não ser da força que o rotor tenha de fazer para girar. Desta forma, os pequenos motores de corrente contínua têm uma velocidade muito maior quando giram livremente do que quando giram fazendo algum tipo de esforço (movimentando alguma coisa). (FRANCA, 2001)

#### OBJETIVO:

- Testar o funcionamento do motor
- Acoplar o motor na tampa do calorímetro
- Controlar a velocidade do motor, utilizando um transistor.
- Montar um eixo e uma pá, com o intuito de agitar o líquido no interior do calorímetro

# Material e Procedimentos

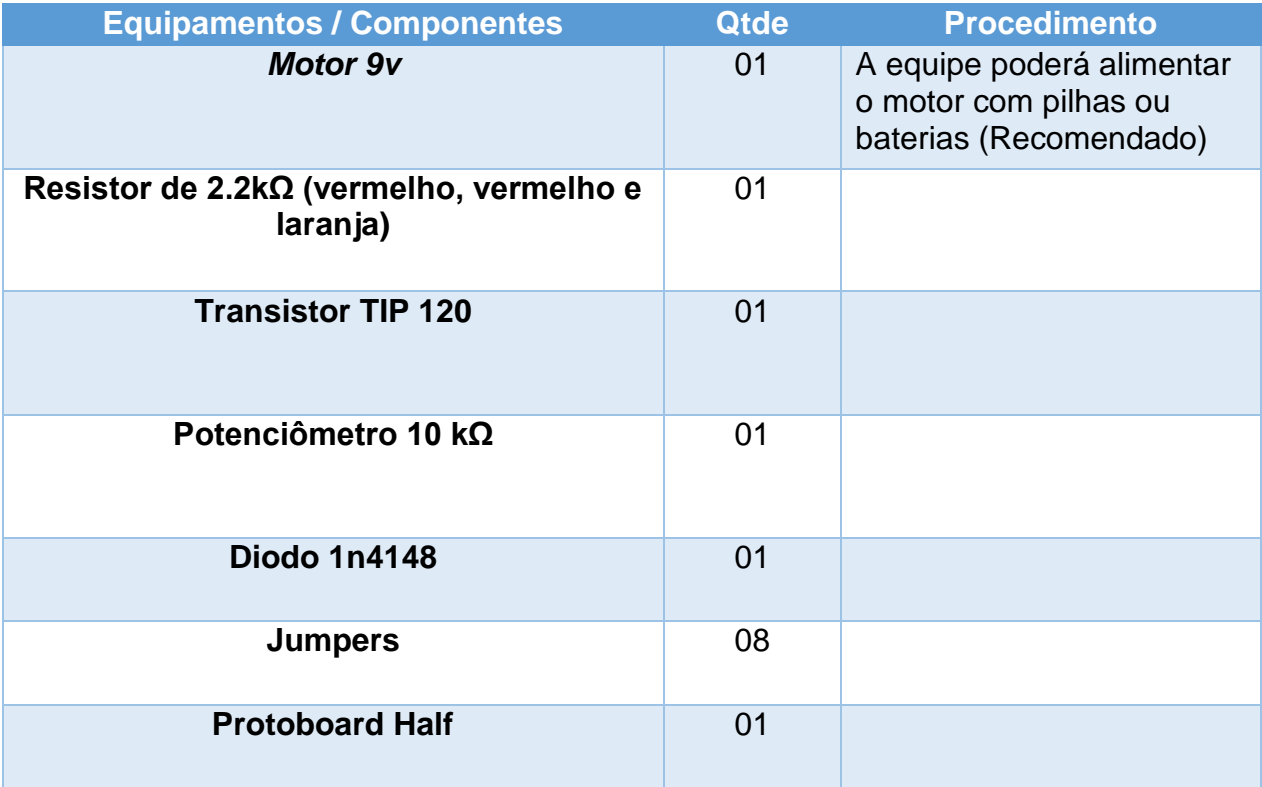

# **Esquemas de Ligação**

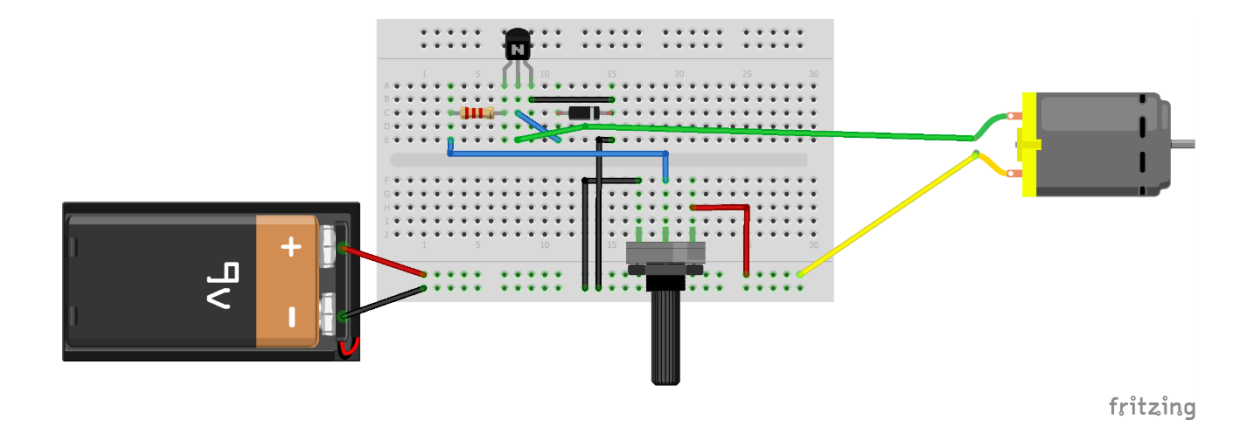

### **PROJETO FINAL**

**O Intuito é deixar os alunos chegarem a esse projeto final. Mobilize as equipes para trabalhar em conjunto e reunir as partes.**

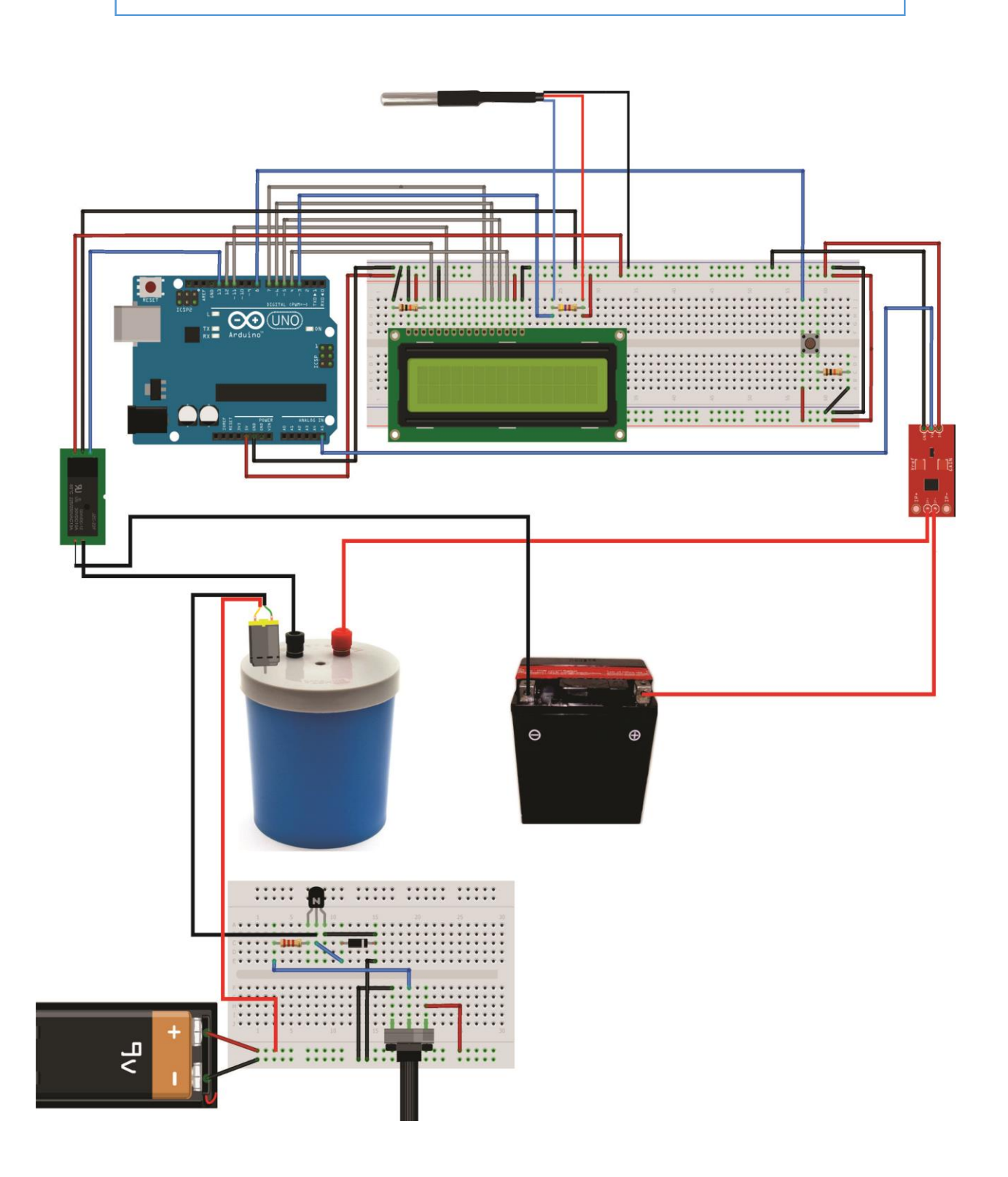

### **Código**

**#include <OneWire.h> #include <DallasTemperature.h> #include <LiquidCrystal.h>**

// Porta do pino de sinal do DS18B20 **#define ONE\_WIRE\_BUS 3**

// Define uma instancia do oneWire para comunicacao com o sensor **OneWire oneWire(ONE\_WIRE\_BUS); DallasTemperature sensors(&oneWire); DeviceAddress sensor1;** // Inicializa o LCD **LiquidCrystal lcd(12, 11, 7, 6, 5, 4);** // Váriaveis inteiras e flutuantes **int linha = 0; int LABEL = 1; int rele = 13; int botao=9; int var=0; int var2=0; int estado=0; int contador = 0; int motor = 8; int ACS712 = A5; float potencia = 0; int tensaoDc = A3; float vout = 0.0; float vin = 0.0; float R1 = 30000.0; // float R2 = 7500.0; // int value = 0; int sensorValue\_aux = 0; float sensorValue = 0; float currentValue = 0; float voltsporUnidade = 0.004887586; float corrente = 0; float tensao = 0**

```
void setup(void)
```
**{**

```
 Serial.begin(9600);
  sensors.begin();
  Serial.println ("CLEARDATA");
  Serial.println ("LABEL, 
Hora,tempo,Temperatura,Tensao,Corrente,Potencia,linha");
  // Localiza e mostra enderecos dos sensores
  Serial.println("Localizando sensores DS18B20...");
  Serial.print("Foram encontrados ");
  Serial.print(sensors.getDeviceCount(), DEC);
  Serial.println(" sensores.");
  if (!sensors.getAddress(sensor1, 0)) 
    Serial.println("Sensores nao encontrados !"); 
  // Mostra o endereco do sensor encontrado no barramento
  Serial.print("Endereco sensor: ");
  mostra_endereco_sensor(sensor1);
  Serial.println();
  Serial.println();
  lcd.begin(16, 2);
  pinMode (rele, OUTPUT);
  pinMode(botao,INPUT);
}
void mostra_endereco_sensor(DeviceAddress deviceAddress)
{
 for (uint8 t i = 0; i < 8; i++1)
  {
   // Adiciona zeros se necessário
```

```
 if (deviceAddress[i] < 16) Serial.print("0");
```

```
 Serial.print(deviceAddress[i], HEX);
 }
```
**}**

#### **void loop()**

```
{
```

```
 // Le a informacao do sensor de temperatura
  sensors.requestTemperatures();
  float tempC = sensors.getTempC(sensor1);
// Inserção manual da tensão da bateria
tensao = VALOR;
```

```
for(int i=100; i>0; i--){
```

```
 sensorValue_aux = (analogRead(ACS712) -511); // le o sensor na pino 
analogico A0 e ajusta o valor lido ja que a saída do sensor é (1023)vcc/2 para 
corrente =0
```
 **sensorValue += pow(sensorValue\_aux,2); /**/ somam os quadrados das leituras.

 **}**

```
 sensorValue = (sqrt(sensorValue/ 100)) * voltsporUnidade; // finaliza o cálculo 
da méida quadratica e ajusta o valor lido para volts
```

```
 currentValue = (sensorValue/0.100);
```
 **corrente = currentValue;**

```
//cálculo da potência
```

```
potencia = tensao*corrente;
```

```
 //Váriaveis para inserção de dados no EXCEL
linha ++;
contador = contador +5;
Serial.print ("DATA, TIME,");
Serial.print(contador);
Serial.print (",");
Serial.print (tempC);
Serial.print (",");
Serial.print (tensao);
Serial.print (",");
Serial.print (corrente);
Serial.print (",");
Serial.print (potencia);
Serial.print (",");
Serial.println (linha);
if (linha>200)
{
  linha = 0;
  Serial.println ("ROW, SET, 2");
}
```

```
 lcd.setCursor(0,0);
  lcd.print("Temp.: ");
  //Simbolo grau
  lcd.write(223);
  lcd.print("C");
  lcd.setCursor(7,0);
  lcd.print(tempC)
// botão
var=digitalRead(botao); // ler o valor enviado pelo botão: "HIGH" ou "LOW"
  if ((var == HIGH) && (var2 == LOW)) {
   estado = 1 - estado;
   delay(20); 
  }
   var2=var;
switch (var) {
case 1: if (estado == 1) {
    digitalWrite(rele, HIGH); // liga o relé
   lcd.setCursor(0,1);
   lcd.print (" ");
   lcd.print ("ligado");
    break;
}
  } 
  if (estado == 0) {
   digitalWrite(rele, LOW); // desliga o relé
   lcd.setCursor(0,1);
   //lcd.clear();
    lcd.print ("desligado"); 
  }
  delay(4500);
```

```
}
```
#### **Tutorial 9 – Sensor de Tensão**

### **UPGRADE**

### Sensor de Tensão

O Sensor de Tensão é um módulo eletrônico desenvolvido capaz de detectar tensões DC (Corrente Contínua) por meio dos divisores de tensão. Para o uso em microcontroladores, informando aos sistemas microcontroladores em que estiver instalado, entre eles, o Arduino, se há ou não a existência de tensão.

Muito eficiente, o Sensor de Tensão também pode ser utilizado como voltímetro (medidor de tensão DC) em projetos eletrônicos, de forma a monitorar a tensão de entrada.

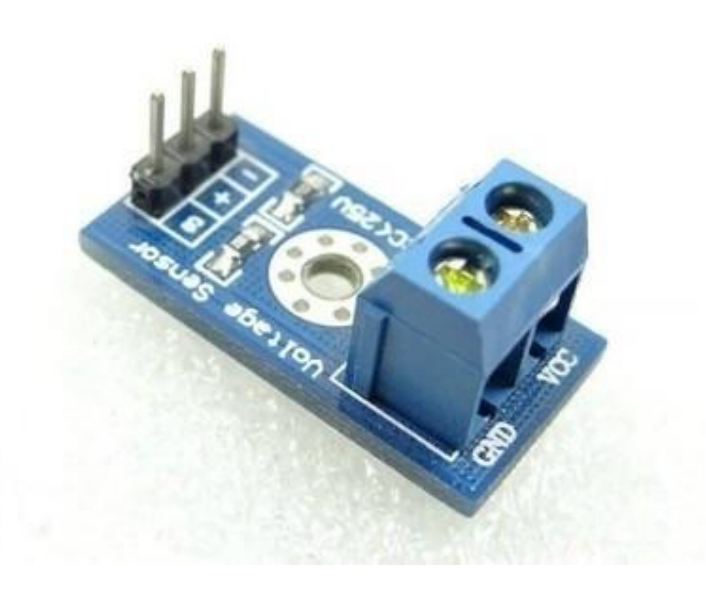

Figura: Sensor de tensão DC Fonte: (ELETROGATE, 2016)

#### OBJETIVO:

- Monitorar a tensão da bateria em tempo real
- Calcular a potência do resistor do calorímetro

# Material e Procedimentos

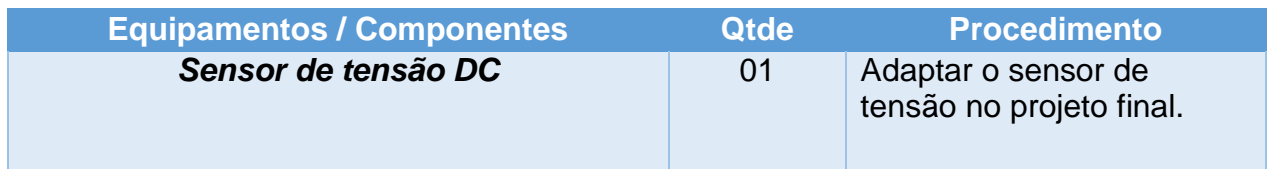

**Esquemas de Ligação**

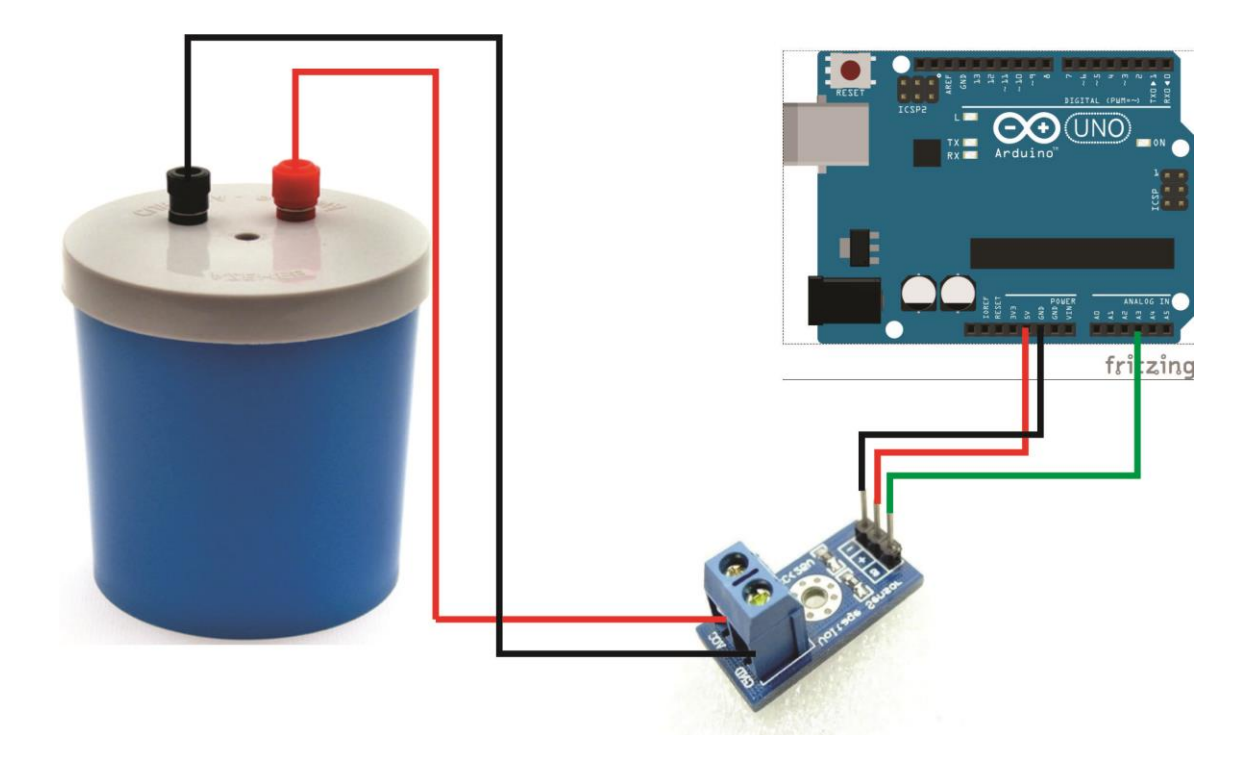

## **Código**

### **//INSIRA ESSE CÓDIGO NA ROTINA VOID LOOP ( )**

value = analogRead(tensaoDc); vout = (value  $*$  5.0) / 1023.0; //  $vin = vout / (R2/(R1+R2));$ 

tensao = vin

#### **Considerações Finais**

A maioria dos estudantes quando entra em contato com a plataforma de *hardware* livre não possui conhecimentos de programação e eletrônica básica. Com os tutoriais não há necessidade de pré-requisito, uma vez que o enfoque está no trabalho em equipe e na descoberta do conhecimento. O professor poderá dar uma breve introdução dos conceitos básicos de eletricidade e programação ao longo das atividades, fazendo com que os alunos procurem pesquisar e resolver os problemas encontrados, não individualmente, mas sim em equipe.

Com relação a programação aplicada, nos tutoriais há comentários sobre os códigos e a lógica envolvida na estrutura do programa. A inserção do algoritmo no ambiente é simples; o professor não tem necessidade em detalhar o ensino em linguagem de programação ou fluxogramas. O foco são os conceitos físicos no processo de aprendizagem.

Com as práticas e desenvolvimento das atividades os alunos podem aprender os conceitos envolvidos na construção do projeto e verificar como a Física está presente em todos os aspectos do desenvolvimento do calorímetro, despertando o interesse pela pesquisa e pela ciência.

## **REFERÊNCIAS**

ARDUINO. Arduino UNO REV 3. Disponível em: <www.arduino.cc>.

DIGITAL, I. Sensor de Corrente ACS712 30 A. Disponível em: <http://www.institutodigital.com.br/>.

EBURGO. Sensor de temperatura DS18B20. Disponível em: <http://www.eburgo.com.br/listing/sensor-de-temperatura-ds18b20-a-provadagua/53>.

ELETROGATE. Sensor de tensão DC - 25V. Disponível em: <eletrogate.com>.

FINDERNET. Funcionamento do relé. Disponível em: <http://www.findernet.com/en/node/47658>.

FOUNDATION, W. D. PELA W. Sensores de efeito Hall. Disponível em: <https://pt.wikipedia.org/wiki/Sensor\_de\_efeito\_Hall>. . FRANCA, A. **Máquinas de corrente contínua**. Hackaday, 2001.

HARDWARE. LCD - Cristal Líquido: Funcionamento. Disponível em: <www.hardware.com.br/livros/hardware-manual/como-funciona-lcd.html>.

MORIMOTO, C. **Hardware II: O guia definitivo**. Porto Alegre: Sul Editores, 2007.

MULTILÓGICA. Motor 9V. Disponível em: <https://multilogica-shop.com/motor $cc-6v$ .

**ANEXOS**

#### CRONOGRAMA DE ATIVIDADE 2016

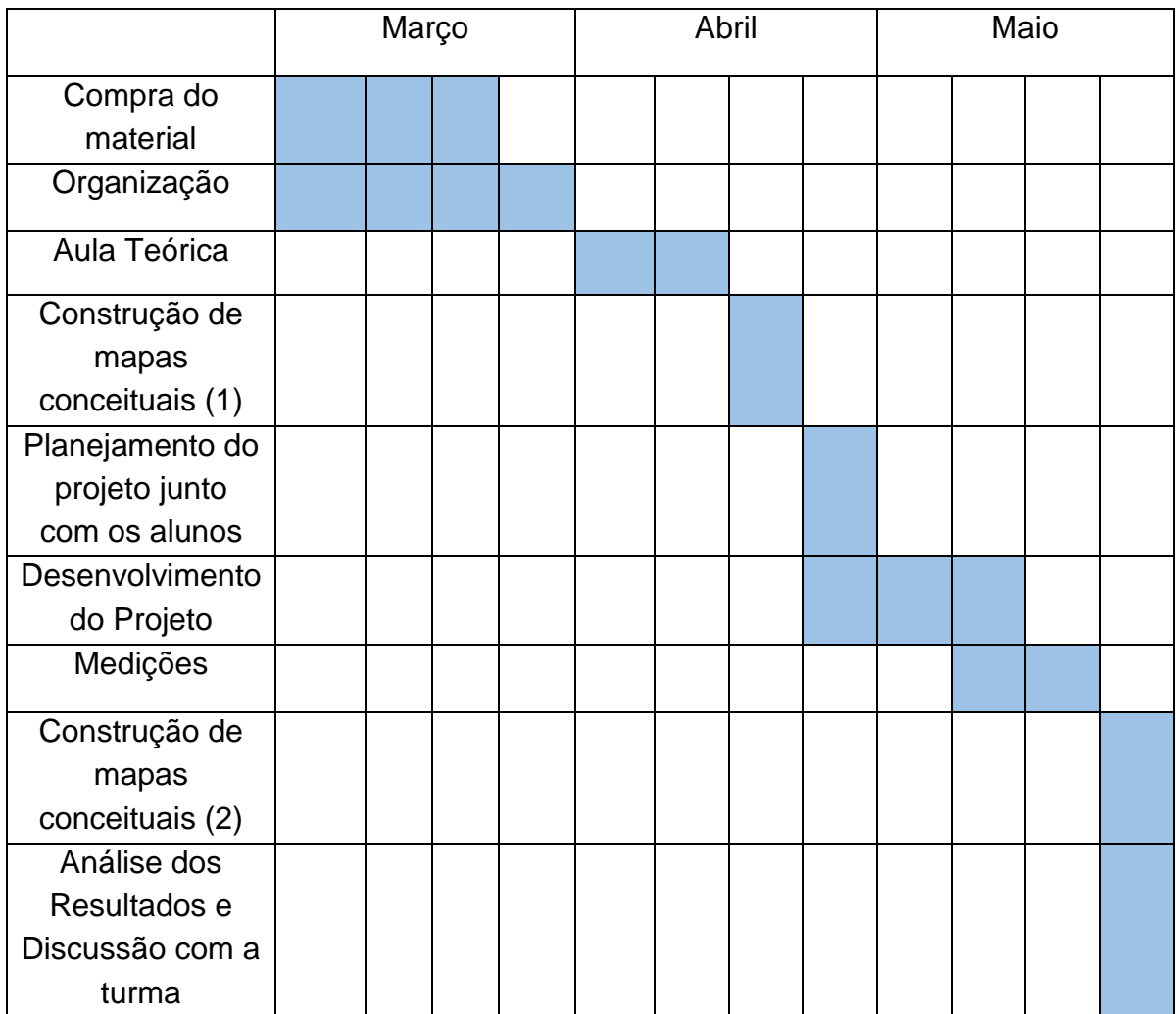

#### **TERMO DE AUTORIZAÇÃO INSTITUCIONAL**

Maringá, 03 de Março de 2016.

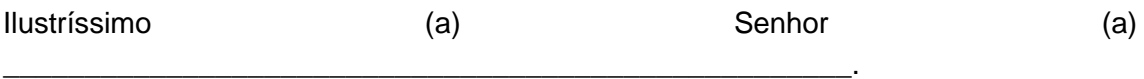

Eu, Rafael Rodrigues Barbosa, aluno do Curso de Mestrado Profissional em Ensino de Física da Universidade Estadual de Maringá venho pelo presente, solicitar vossa autorização para realizar este projeto de pesquisa, para o trabalho de pesquisa sob o título **Desenvolvimento de um calorímetro utilizando uma placa de prototipagem eletrônica de hardware livre**, Orientado pelo Professor Dr. Jusmar Valentin Bellini.

Qualquer informação adicional poderá ser obtida pelo pesquisador Rafael Rodrigues Barbosa (e-mail: Rafael\_master00@hotmail.com - fone: (45) 99987 - 3696).

A qualquer momento vossa senhoria poderá solicitar esclarecimento sobre o desenvolvimento do projeto de pesquisa que está sendo realizado e, sem qualquer tipo de cobrança, poderá retirar sua autorização. O pesquisador apto a esclarecer este ponto e, em caso de necessidade, dar indicações para solucionar ou contornar qualquer mal estar que possa surgir em decorrência da pesquisa.

Os dados obtidos nesta pesquisa serão utilizados na publicação de artigos científicos e que, assumimos a total responsabilidade de não publicar qualquer dado que comprometa o sigilo da participação dos integrantes de vossa instituição como nome, endereço e outras informações pessoais não serão em hipótese alguma publicados. A participação será voluntária, não fornecemos por ela qualquer tipo de pagamento.

#### **Autorização Institucional**

Eu, and the contract of the contract of the contract of the contract of the contract of the contract of the contract of the contract of the contract of the contract of the contract of the contract of the contract of the co instituição \_\_\_\_\_\_\_\_\_\_\_\_\_\_\_\_\_\_\_\_declaro que fui informado dos objetivos da pesquisa acima, e concordo em autorizar a execução da mesma nesta instituição. Caso necessário, a qualquer momento como instituição CO-PARTICIPNATE desta pesquisa poderemos revogar esta autorização, se comprovada atividades que causem algum prejuízo à esta instituição ou ainda, a qualquer dado que comprometa o sigilo da participação dos integrantes desta instituição. Declaro também, que não recebemos qualquer pagamento por esta autorização bem como os participantes também não receberão qualquer tipo de pagamento.

Pesquisador

\_\_\_\_\_\_\_\_\_\_\_\_\_\_\_\_\_\_\_\_\_\_\_\_\_\_\_\_\_\_\_\_\_\_\_

\_\_\_\_\_\_\_\_\_\_\_\_\_\_\_\_\_\_\_\_\_\_\_\_\_\_\_\_\_\_\_\_\_\_\_

Responsável pela Instituição